7<br>657.730285<br>A 324

# ESCUELA SUPERIOR Politécnica del Litoral **ESCUELA DE COMPUTACION**

"Sistema de Control de Activos Fijos"

# TESIS DE GRADO

## Previa a la obtención del Título de

ANALISTA DE SISTEMAS

Presentada por:

Marco Antonio <sub>/</sub> Alava Zambrano

Director: Ing. Luis Sánchez Parrales

Guayaquil - Ecuador 1986

ING. LUIS SANCHEZ PARRALES Director de Tesis

#### DECLARACION EXPRESA:

"La responsabilidad por los hechos, ideas y doctrinas expuestas en esta-Tesis me corresponden exclusivamente; y, el patrimonio intelectual de la misma, a la ESCUELA SUPERIOR POLITEC-NICA DEL LITORAL".

(Reglamento de Exámenes y Titulos profesionales de la ESPOL).

MARCO ANTONIO ALAVA ZAMBRANO

#### A G R A D E C I M I E N T O

Al culminar este trabajo práctico, previo a la obtención del título de Analista de Sistemas, quiero expresar mis más sinceros agradecimientos a todas las personas que, de una u otra forma me permitieron realizar este objetivo.

De manera muy especial, doy las gracias al Economista Guillermo Peffa, Contador General de la ESPOL, por su invalorable ayuda tanto material como intelectual.

Al Ing. Luis Sánchez por dirigir y aprobar el desarrollo de este sistema.

A mis padres, por su apoyo, comprensión y amor durante todos estos años para que yo tuviera una preparación profesional. Espero no defraudarlos nunca.

Y doy gracias, finalmente, a Dios por permitirme culminar con éxito una etapa más en mi vida, y por darme todo lo que poseo, que es más de lo que merezco.

 $---00000---$ 

3

### $I \quad N \quad D \quad I \quad C \quad E$

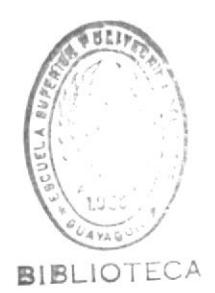

 $PAG$ ,

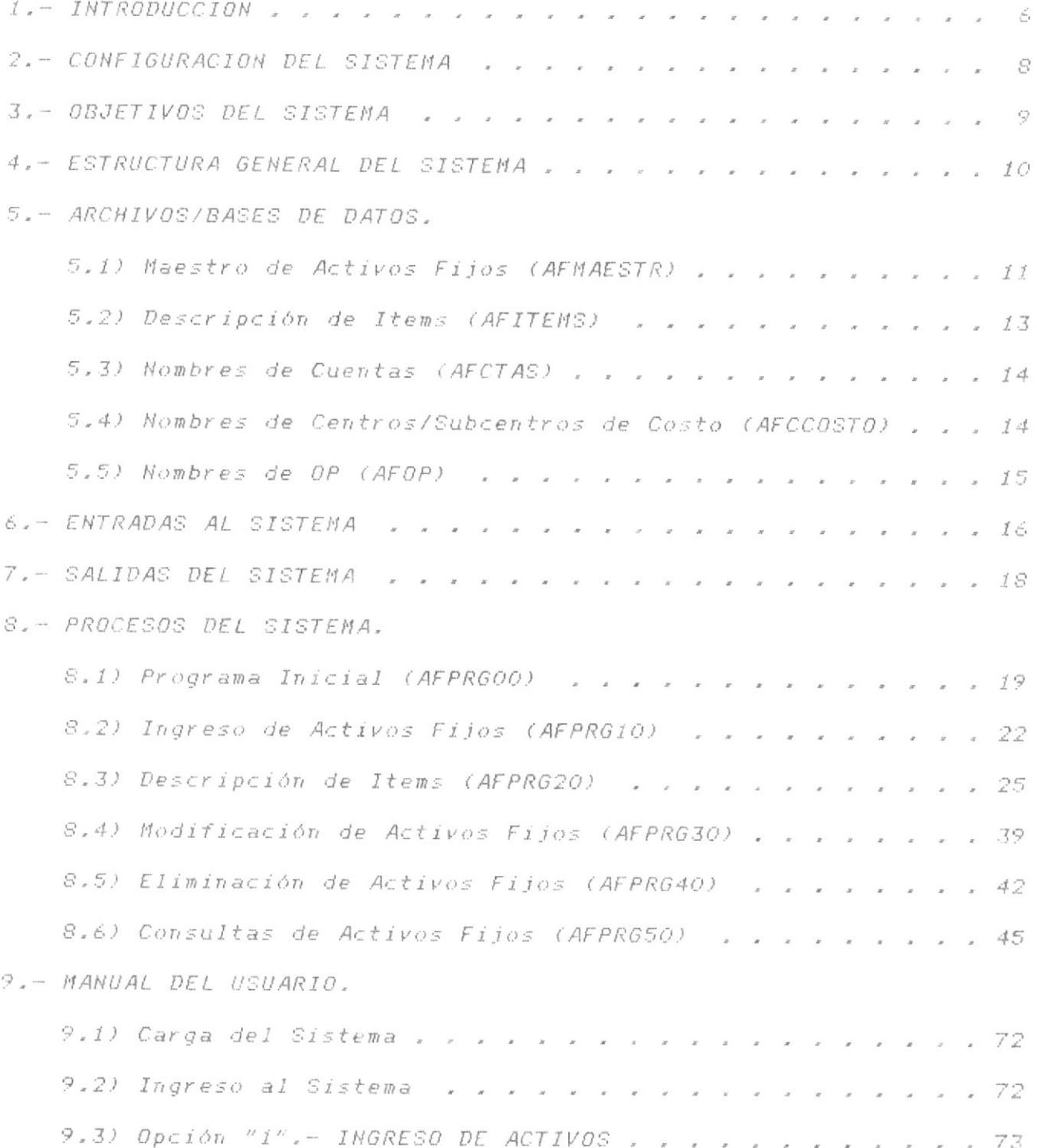

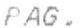

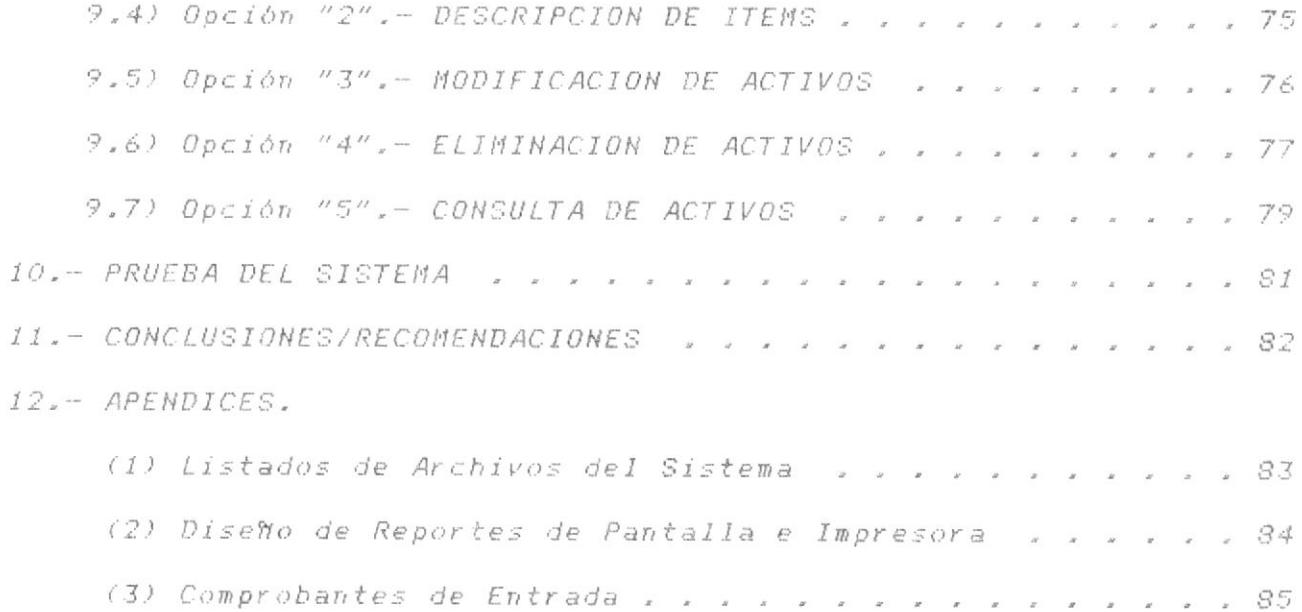

#### $1. - I N T R O D U C C I O N.$

El Sistema de Control de Activos Fijos de la ESPOL, que vamos a describir y desarrollar en este manual, viene a ser una parte o subsistema del SISTEMA INTERACTIVO DE INFORMACION FINANCIE-RA (SIIF) que utiliza la Politécnica para controlar todo su Sistema Financiero (Contabilidad, Presupuesto, Activos Fijos, etc.) en una forma integrada, para lo cual, hace uso de un Archivo Financiero integrado y único, que contiene un Registro Estándar o General que le permite almacenar y controlar toda la información financiera sin importar en qué subsistema se produzca.

Entonces, para tratar que el Sistema de Control de Activos Fijos sea lo más compatible posible con el SIIF, usaremos el mismo Registro Estándar para grabar toda la información referente a los Activos Fiios de la Politécnica.

El Sistema de Control de Activos Fijos será desarrollado en un microcomputador IBM-XT, utilizando el dBASE III que es un software para Bases de Datos Relacionales. El sistema se ejecuta a través de un Menú Principal que presenta varias opciones y, dependiendo de la opción digitada, muestra otros menús o pantallas de ingreso, modificación, eliminación, consulta de datos o fin de  $pre$ oceso.

 $\mathcal{E}^{\mathcal{E}}_{\mathcal{A}}$ 

En los puntos 2,3 y 4 de esta documentación se describen primeramente la Configuración, Objetivos y Estructura General del Sistema. En el punto 5 se presentan los archivos o bases de datos que usa el Sistema, se definen su campos y finalidad de los mismos. En el punto 6 se indican las Entradas al Sistema, o sea.  $IOS$ comprobantes que usa la ESPOL. En el punto 7 se describen las Salidas o Reportes que produce el Sistema. El punto 8 se refiere a los Procesos que se realizan, con sus pantallas/menús y sus diagramas de flujo respectivos. El punto 9 contiene una Guia de Operación para el Usuario del Sistema. En el punto 10 se describe una prueba del Sistema con datos ficticios y sus resultados. En el punto il se dan las conclusiones y recomendaciones obtenidas luego de este trabajo. Finalmente, están los Apéndices de la documentación, tales como listados de archivos, diseño de reportes, etc.

**BIBLIC** 

#### 2.- CONFIGURACION DEL SISTEMA.

\* DESCRIPCION DEL HARDWARE:

- Microcomputador IBM-PC XT, 640 KBytes de RAM.
- Disco Duro de 20 MBytes.
- Monitor de Display de 80 car/línea.
- Impresora EPSON FX-185 de 132 columnas.

#### \* DESCRIPCION DEL SOFTWARE:

- Sistema Operativo DOS, versión 3.00 ó 3.10.
- Sistema dBASE III, versión 1.00.
- Sistema de Control de Activos Fijos (programas de la  $Apliceion$ .

Los programas de esta Aplicación se hallan grabados en un disquete que se adjunta a la documentación. El disquete contiene, además, la definición de los archivos que usa el sistema, con datos de prueba. Al correr este sistema, los programas y los archivos deben estar cargados en algún subdirectorio del disco duro.

#### 3.- OBJETIVOS DEL SISTEMA.

El objetivo principal del Sistema de Control de Activos Fijos de la ESPOL es poder manejar los activos de la institución mediante el uso del concepto de Bases de Datos Relacionales que permite tener diferentes vistas o presentaciones de la información, según el tipo de consulta que requiera el usuario en determinado momento.

Los objetivos generales del Sistema de Activos Fijos se detallan a continuación:

- 1) Control Financiero sobre los Activos Fijos de la ESPOL.
	- Ingresos de los Activos Fijos,
	- Bajas de los Activos Fijos.
	- Traspaso, préstamos, donaciones de Activos.
- 2) Determinación de la Ubicación y Costos de los Activos.
	- Ubicación a nivel de Areas o Subcentros de Costo.
	- Costos de Activos por cuenta, subcuenta y auxiliares  $(items)$ .
- Permitir conciliaciones periódicas por muestreo o total 3) entre el saldo contable y la existencia física de los Activos Fijos.

## 4.- ESTRUCTURA GENERAL DEL SISTEMA.

El funcionamiento del Sistema de Control de Activos Fijos, en una forma global, se halla representado en el siguiente diagrama de  $bloque$ ;

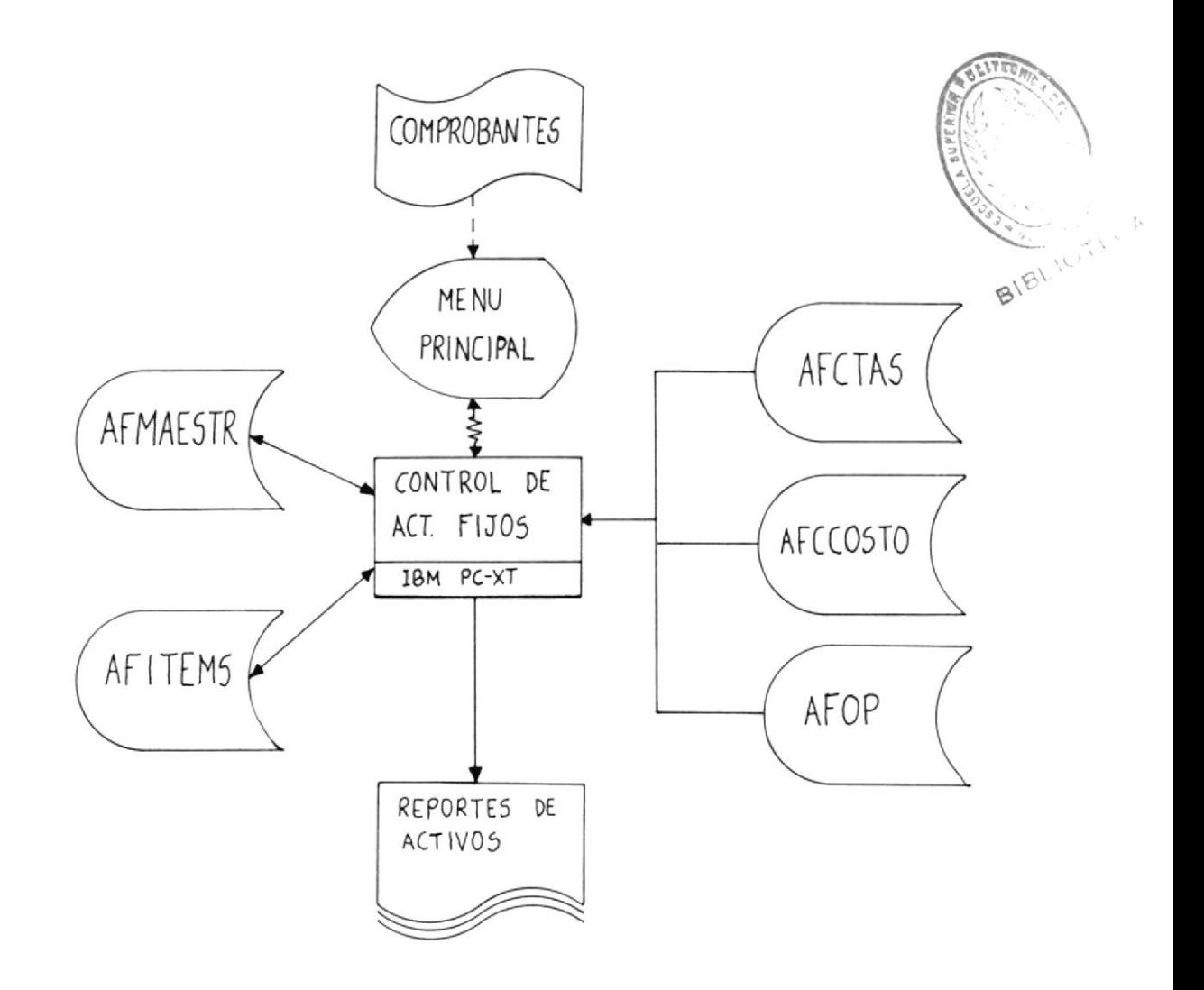

#### 5.- ARCHIVOS/BASES DE DATOS.

#### 5.1) Maestro de Activos Fijos (AFMAESTR).

Este es el principal archivo o base de datos del sistema. Guarda toda la información que se produce sobre los activos fijos.

La clave principal de acceso al archivo es la Referencia/Número de Documento (AF REFER), que puede o no ser diferente para cada registro del archivo. Además, se definen varias claves secundarias para obtener diversas presentaciones de la información, según sean los requerimientos del sistema. Estas claves se definen en siete archivos de indices que se usan para las consultas de los activos fijos, y son: AFMSTRX1, AFMSTRX2, AFMSTRX3, AFMSTRX4, AFMSTRX5, AFMSTRX6 y AFMSTRX7. Los tres primeros ya están creados, los demás se crean temporalmente, cada vez que se realiza el tipo de consulta respectivo.

El registro del archivo, como se mencionó en la Introducción, es el Registro Estándar del SIIF, cuyo diseño es el siguiente:

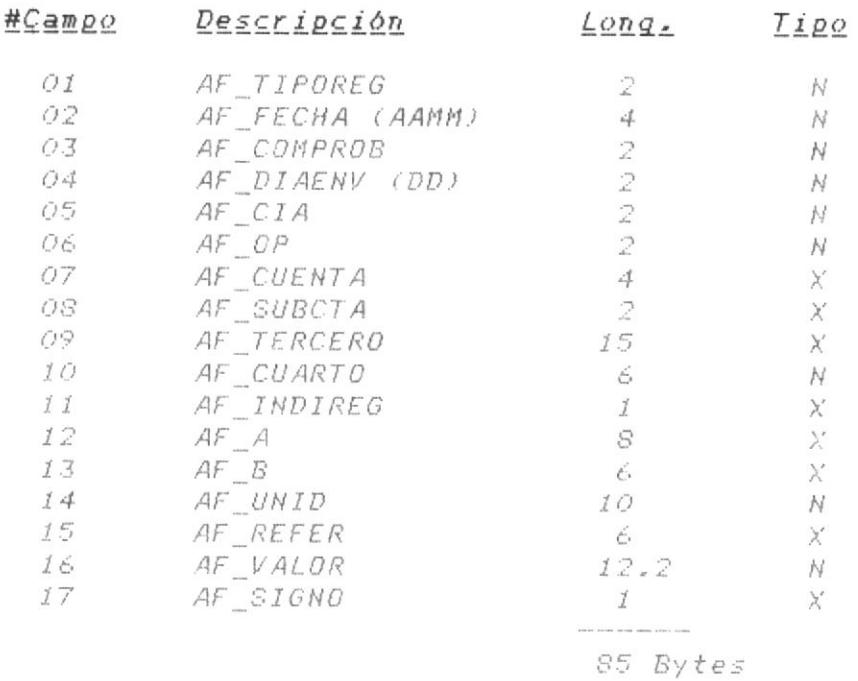

NOTA: El tipo de campo "N" indica que es Numérico, y "X" que es Alfanumérico.

#### \* Descripción de Campos:

- 1) AF\_TIPOREG: Campo Numéerico que indica si el registro proviene de una Transacción Original (10) o de una Transacción Corregi $da$   $(11)$ .
- 2) AF\_FECHA: Campo numérico que contiene el año y el mes de ingreso de un activo fijo.
- 3) AF COMPROB: Contiene el número del comprobante o formulario que se usó en la transacción.
- 4) AF\_DIAENV: Contiene el día en que se ingresó un activo fijo,
- 5) AF\_CIA: Este campo contiene el código de la empresa o institución que utiliza el Sistema, en este caso, la ESPOL. El valor es constante e igual a "O1".
- 6) AF\_OP: Contiene el código de la Unidad Ejecutora, Sucursal o Proyecto de la empresa o institución referida. En la ESPOL se hallan definidas alrededor de 30 Unidades Ejecutoras/Proyectos.
- 7) AF\_CUENTA: Almacena el código de la cuenta a la que pertenece el activo fijo registrado. En la ESPOL la cuenta de Activos Fijos Institucionales tiene el código genérico "1200", entonces las cuentas válidas para este archivo variarán desde 1201  $a$  1299.
- 8) AF\_SUBCTA: Contiene el código de la subcuenta correspondiente a la cuenta almacenada en el campo AF CUENTA. El valor de este campo estará entre O1 y 99.
- 9) AF\_TERCERO: Aqui se almacena el código o identificación del activo fijo en cuestión (Item).
- 10) AF CUARTO: Este campo registra la ubicación del activo fijo dentro de la Politécnica. Es decir, contiene el código del Centro o Subcentro de Costo donde está el activo.
- 11) AF\_INDIREG: Este campo contiene un número que indica si el registro está vigente (O) o ha sido dado de baja (1),
- 12) AF A: Contiene datos de análisis. Aquí se graba información variada, dependiendo del tipo de activo que se ingrese.
- 13) AF\_B: Igual finalidad que el campo anterior.
- 14) AF UNID: Registra el número de unidades del activo fijo que se ha ingresado.
- 15) AF\_REFER: Este campo guarda la Referencia o Número de

Documento del comprobante que originó el ingreso del registro de activo fijo en cuestión. Su valor puede o no ser diferente para cada registro en el archivo Maestro de activos, y se lo considera la principal clave de acceso del archivo.

- 16) AF\_VALOR: Aqui se almacena el valor monetario total del activo ingresado.
- 17) AF\_SIGNO: Contiene el signo (+/-) del valor ingresado en el campo anterior.

#### 5.2) Descripción de Terceros o Items (AFITEMS).

Este archivo contiene las descripciones de todos los tipos diferentes de activos fijos (Items) existentes en la ESPOL.

La clave de acceso es el Código del Item (IT\_COD) que se halla definida en el archivo de indices AFITEMX1. El diseño del registro es el siguiente:

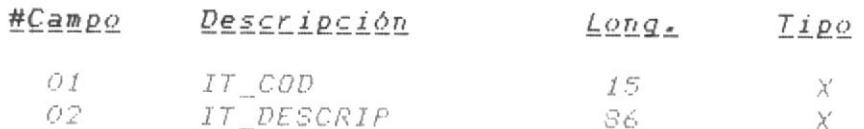

\* Descripción de Campos:

- 1) IT\_COD: Código del Item. Este campo viene a ser el nombre de TERCERO en el Maestro de Activos (AFMAESTR).
- 2) IT\_DESCRIP: Describe cada tipo de activo según sus caracteristicas principales. Como los items varian entre si, este campo no está formateado y la descripción se registra como una cadena de caracteres (string). Sin embargo, para procesarla, la información se presenta formateada, usando una pantalla específica según la clase de item.

#### 5.3) Nombre de Cuentas (AFCUENTAS).

Este archivo ya está creado al iniciar el sistema, Contiene los códigos y nombres de todas las cuentas y subcuentas de Activos Fijos que usa la ESPOL. Es un archivo de consulta de los nombres de cuentas que se usan para emitir los listados por pantalla o impresora, y para validar los códigos que se graban en los registros del archivo AFMAESTR.

La clave de acceso es CTA\_COD, o sea, el código de la cuenta/subcuenta, definida en el archivo de indices AFCTASXI.  $F I$ diseño del registro es:

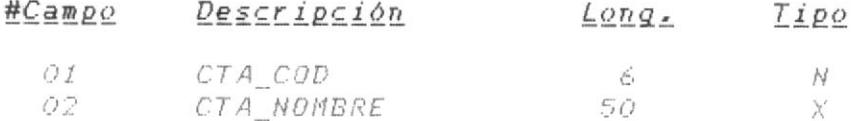

\* Descripción de Campos:

- 1) CTA\_COD: Código de la cuenta y subcuenta de Activo Fijo. Los cuatro primeros digitos corresponden a la cuenta y los dos restantes a la subcuenta. El rango de este campo varía de 120000 a 129999.
- 2) CTA\_NOMBRE: Nombre de la cuenta o subcuenta de Activo Fijo.

#### 5.4) Nombres de Centros/Subcentros de Costo (AFCCOSTO).

Este archivo contiene los códigos y nombres de todos los centros y subcentros de costo existentes en la ESPOL. Es un archivo de consulta que ya está creado al ejecutarse el sistema y permite verificar el centro/subcentro donde se halla asignado un activo  $f \, i \, j \, o$ .

La clave de acceso es el código del centro/subcentro (CC COD) que se define en el archivo de indices AFCCX1. El diseño del registro es el siguiente:

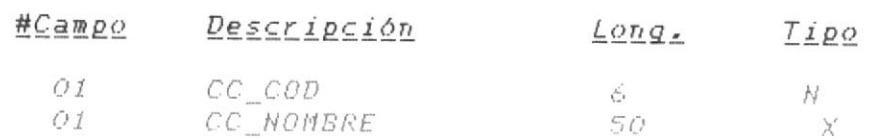

#### \* Descripción de Campos:

- 1) CC\_COD: Código del Centro/Subcentro de Costo. Su rango varía de 100 a 999. Este campo corresponde al campo AF CUARTO (Ubicación) en el archivo AFMAESTR.
- 2) CC\_NOMBRE: Nombre del Centro o Subcentro de Costo.

#### 5.5) Nombres de OP (AFOP).

Contiene los códigos y nombres de todos los OP (Unidades Ejecutoras, Proyectos, etc.) definidos en la ESPOL. Es un archivo de consulta que ya está creado al correr el sistema y nos permite verificar la Unidad Ejecutora o Proyecto al cual es asignado un activo fijo determinado.

La clave de acceso es el código de OP (OP\_COD) que se define en el archivo de indices AFOPXI. El diseño del registro es:

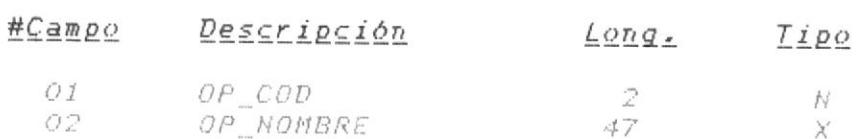

\* Descripción de Campos:

- 1) OP\_COD: Código de OP. Su rango varía de OO a 30. Se relaciona con el campo AF\_OP del archivo AFMAESTR.
- 2) OP\_NOMBRE: Nombre del OP.

# **BASISTE**  $\overline{\mathcal{A}}$ ENTRADAS  $\frac{\epsilon}{2}$  ,  $-$

 $I\,\tilde{\alpha}$  $A \subset \tau i \vee o \subset$  $m$ icrocomputador, activos fijos. utiliza  $\partial \mathcal{E}$ en los comprobantes que Control  $\tilde{\vec{U}}$  $\det I$ referentes Sistema de teclado transacciones  $d\,e$   $I$  $\overline{d}$   $\overline{l}$ de información los datos contenidos  $m \in \mathcal{A}$ i $\mathcal{O}$  $POT$ registrar las efectúa  $iny \in \mathcal{L}$ digitando para  $\frac{\omega}{\omega}$  $E$   $I$ ESPOL  $F$  i jo  $\stackrel{\scriptscriptstyle\circ}{\mathcal{A}}$ 

 $P \trianglelefteq O$  $\frac{1}{\Omega}$  $formax a$  $\lesssim O \, \zeta \, O \, \zeta$ como entradas  $\frac{1}{2}$  $m \in n \in \mathcal{I} \cup n \ni n$ Aunque también se utilizan otros comprobantes o principal fuente de entrada es el Comprobante  $\frac{\mathbb{Q}}{\mathbb{Q}_1}$ que pueden servir A continuación con sus respectivos números o códigos: ingresar información. comprobantes y formularios para General. sistema,  $\mathbb{C}$  d  $\mathcal{F}$ i O $\frac{\pi}{2}$  $I$   ${\cal O}$   $\mathbb R$ 

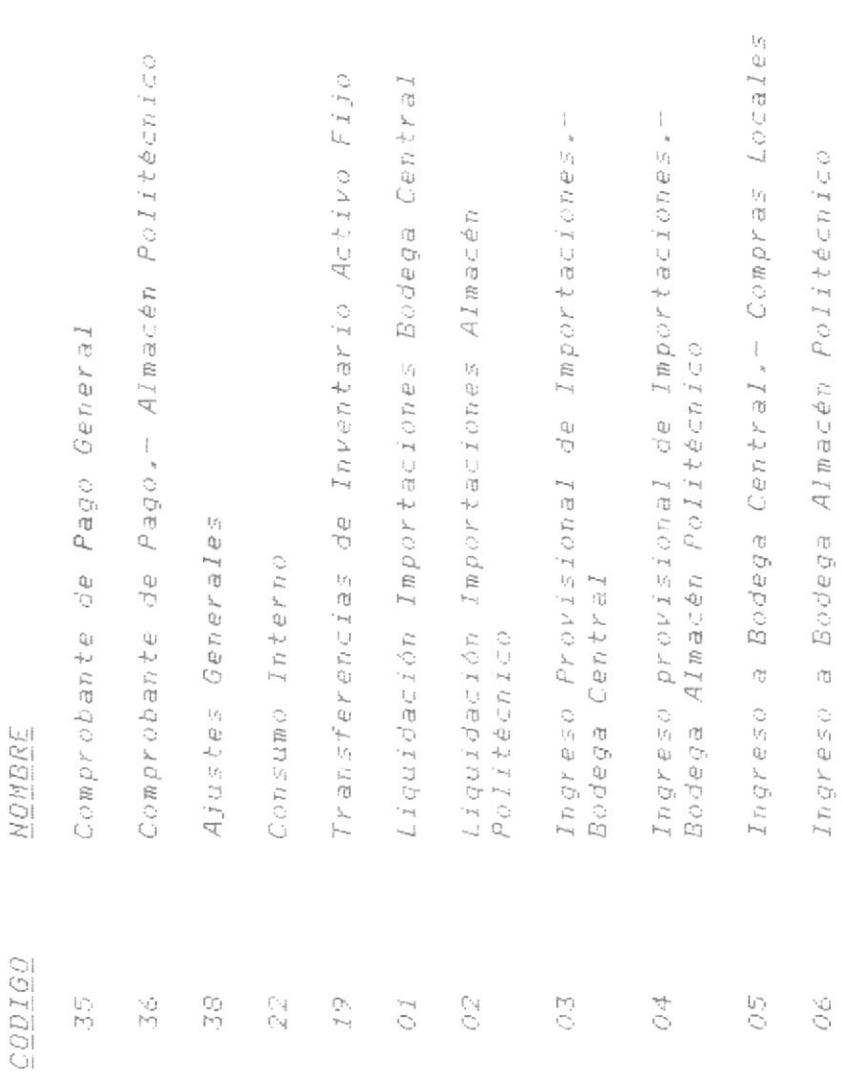

 $\tilde{L}$ 

Los diseños de los comprobantes más utilizados se encuentran en el Apéndice # 3.

BIBLIOTECA

#### 7.- SALIDAS DEL SISTEMA.

Las salidas del Sistema de Activos Fijos se refieren a los listados o reportes de consulta emitidos, ya sea por pantalla o por impresora, de la información de activos almacenada en los archivos definidos anteriormente.

Estas salidas nos permiten "ver" de diferentes formas u ordenamientos la información registrada, lo que constituye la principal finalidad de este sistema, Los tipos de salidas o reportes que se emiten son:

- 1. INVENTARIO POR CUENTA DE MAYOR
- 2. INVENTARIO POR SUBCUENTA
- 3. INVENTARIO POR ITEM
- 4. INVENTARIO POR CENTRO/SUBCENTRO DE COSTO
- 5. INVENTARIO POR CUENTA Y SUBCENTRO
- 6. INVENTARIO POR ITEM Y SUBCENTRO
- 7. INVENTARIO POR SUBCENTRO Y POR ITEM

Todos estos reportes se listan para toda la Politécnica (OP=00), o especificando un código de OP. El diseño de estos reportes se presenta en el Apéndice # 2.

\* Diagrama de Flujo del Programa AFPRG00.

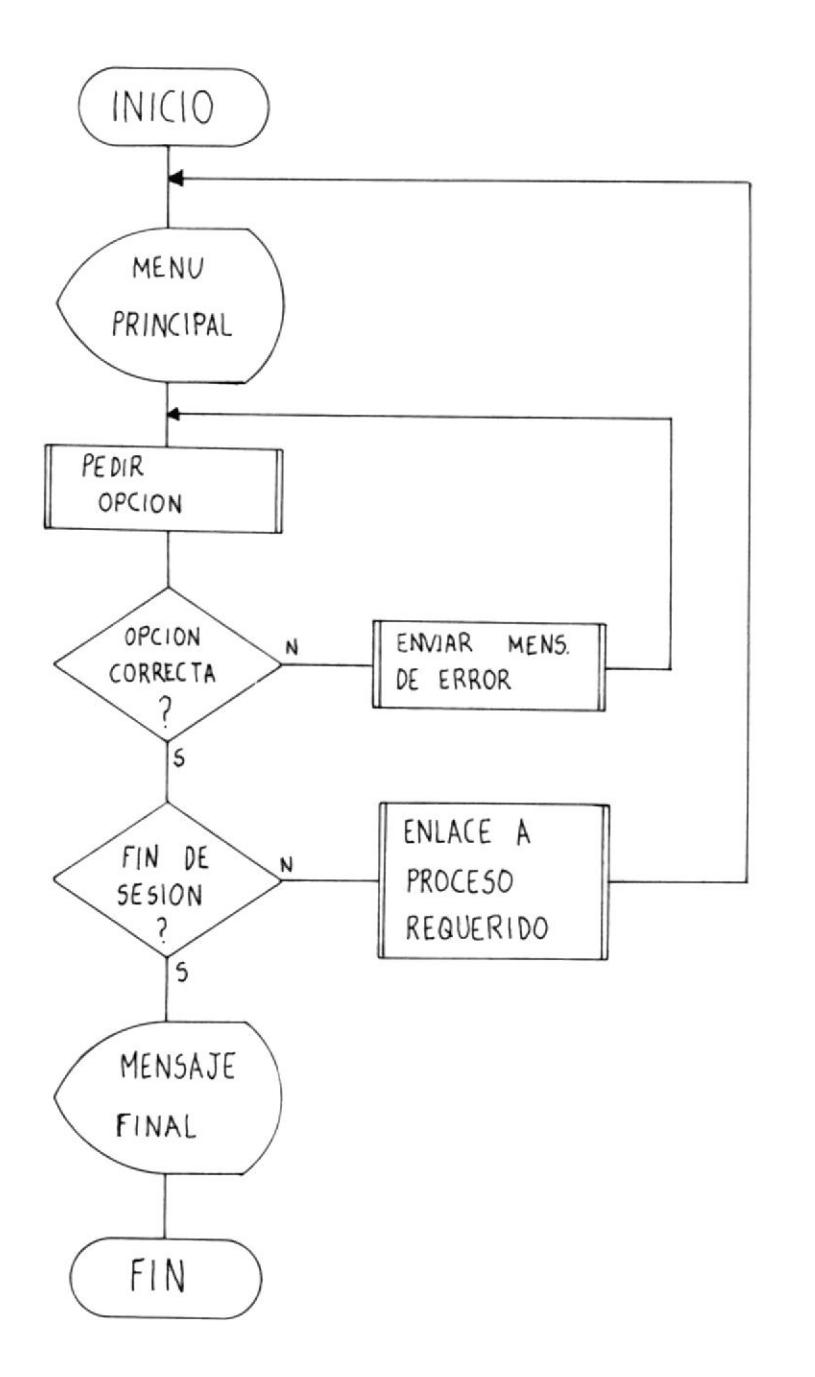

20

\* PANTOO: Pantalla de MENU PRINCIPAL del programa AFPRGOO.

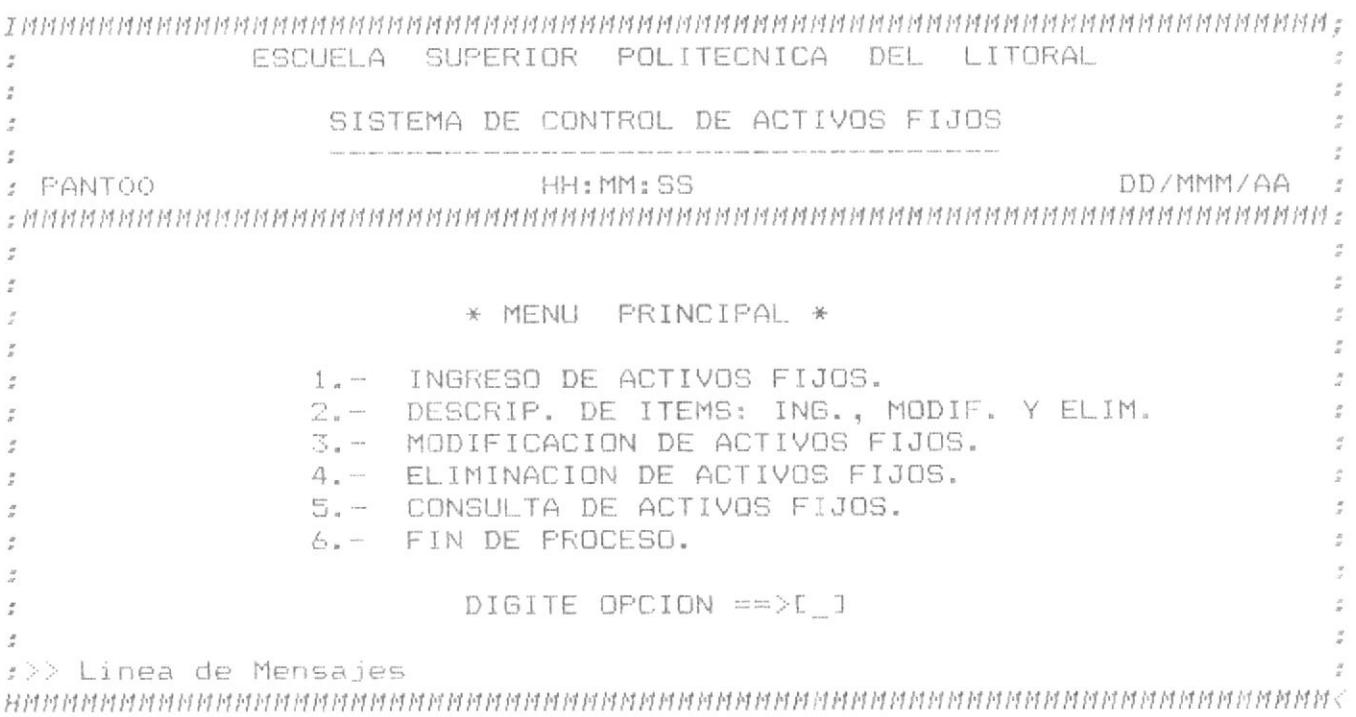

\* Diagrama de Fluio del programa AEPRG10.

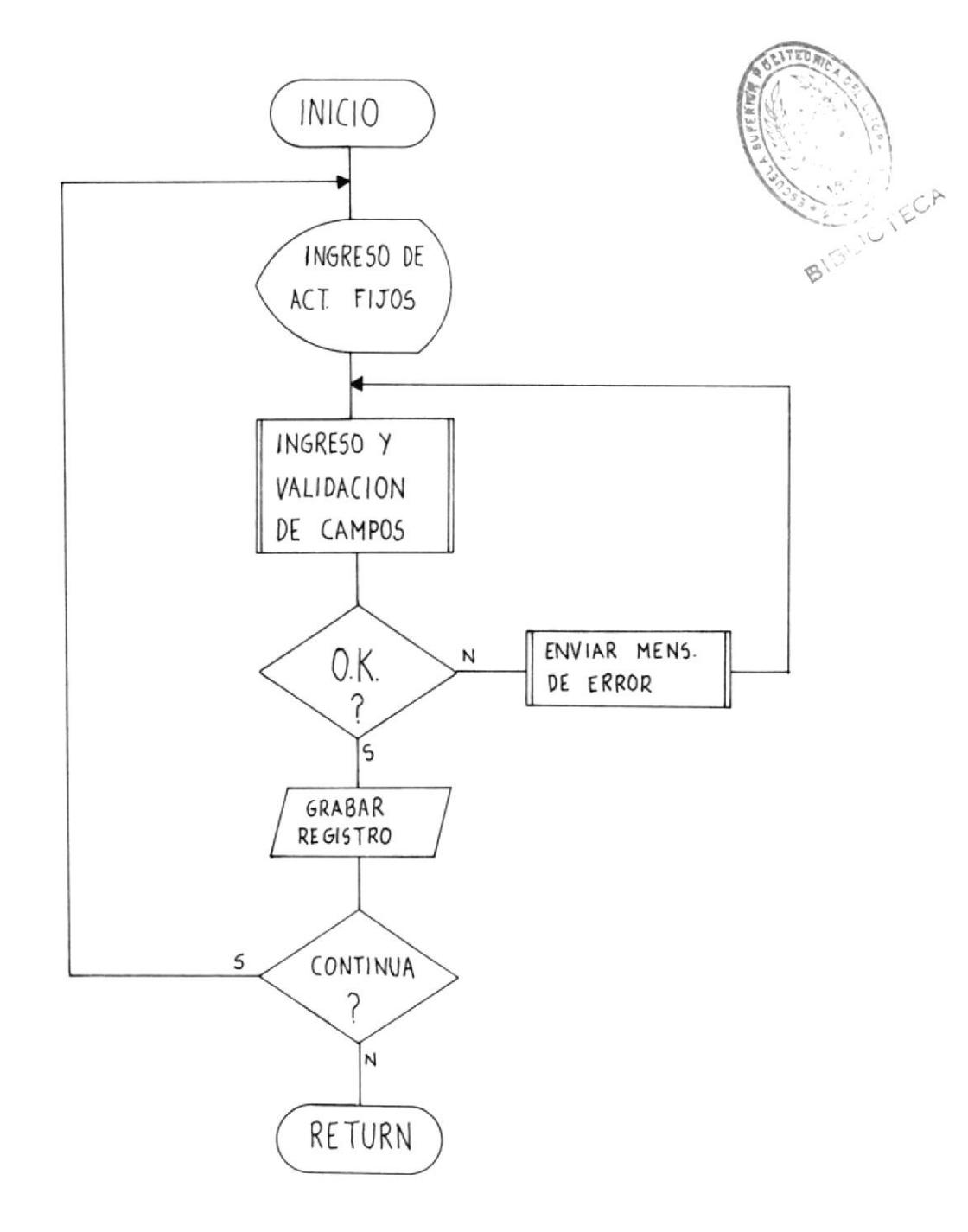

\* PANT10: Pantalla de INGRESO de Activos Fijos.

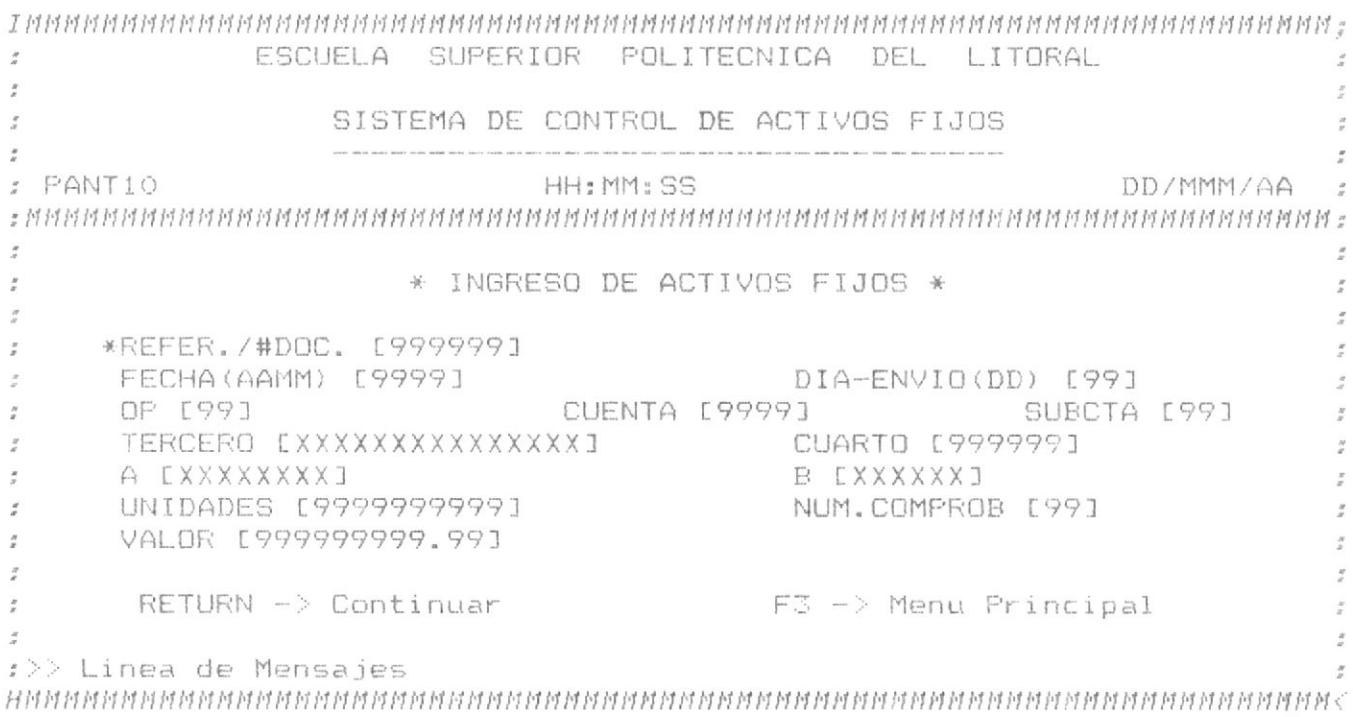

 $\sim$ 

#### 8.3) Descripción de Items (AFPRG20).

fsebjisjuaideued saquarnôis sej auara & Wallowiad NNBW Tap "z" ugiodo ej keaibip je einpele eS - (SNBIIBA) smail eb senoipqinoseb eb ovidone leb senoip -eurwrja & saudipebilipow (sosaubur sof esaboid eweiboid aisg

'softy sontgoe sof ap sauotodiuosap sef weutwifa o xebritpom fiesaubur exed-sarqrsod-sauorodo n soiemiol ananu abauyo anb swail ap ugrodrupsad ap nuaw ja ejjeiwed ua euisanw -

AFPRO24, AFPRO25, AFPRO26, AFRO27, AFPRO28 y AFPRO29. 'EZONJJV 'ZZONJJV 'IZONJJV : uos A sopeweri Jas uapand anb sewejboud Teb osaborq la sinceta , cuitoaques, Así tenemos que existen nueve<br>evant nativismos de l'antiguage de la siecuta el proceso del anb emeaboud outo e emeri ozouddy fefoosa as anb ugrodo ei unbas -

ropueją na patipadsau piemuoj ja nob ejjeined ej euisanm A noto -drubsap enanu eun lesalbur e en as anb amnse as faisrxa ou anero er is copibossa oiamnol la nos alleinad na einasaid el X maii. Iab ugibewuajui et leurwita o lebritpow e en as anb awnse as 'SWBIIBY ontypue ta ua aistxa ek aneto esa tsi ropesaboud uas e wait tap<br>aneto o ugibebilituapi et apid asi roiewuol ta optôposa zani eun -

\*sopesaubur ou o las uapand sodweb sewap son rolisibal ja elegelb as ou forleiiuob or ap 'o aiuaweruoieôrrgo-sopeirôrp uas uagap anb ueorpur eued www noo sopeouem sodmeo soilaio dadari soiemuol/selleined sej -

*\*pepiunbas* ap epipaw owob 'ugibeurwija ej ap ugibewujiuob apid as 'oseb aisa as fouisibal la ainamebialle suod as El dob fouisibal lap sodmeb sor uebritpow as 23 uob fontubue re sodweb uesaubur as NUNIBU uob fsowauai jsy rugiouni ap sejpai uesn semeuboud soj sopol -

"62 euibed ej ap ingled e ueuisanw as seweuboud soisa sopoi ap seffeiued sej 'Lz eurbed er ua eisa soiemuol ap semeiboud sor ap ofnri ap emeiberp 13 192 eutógd el na apauede ozgyddy emeuboud lap ofnit ap emeubeip 13 - \* Diagrama de Elujo del programa AEPRG20.

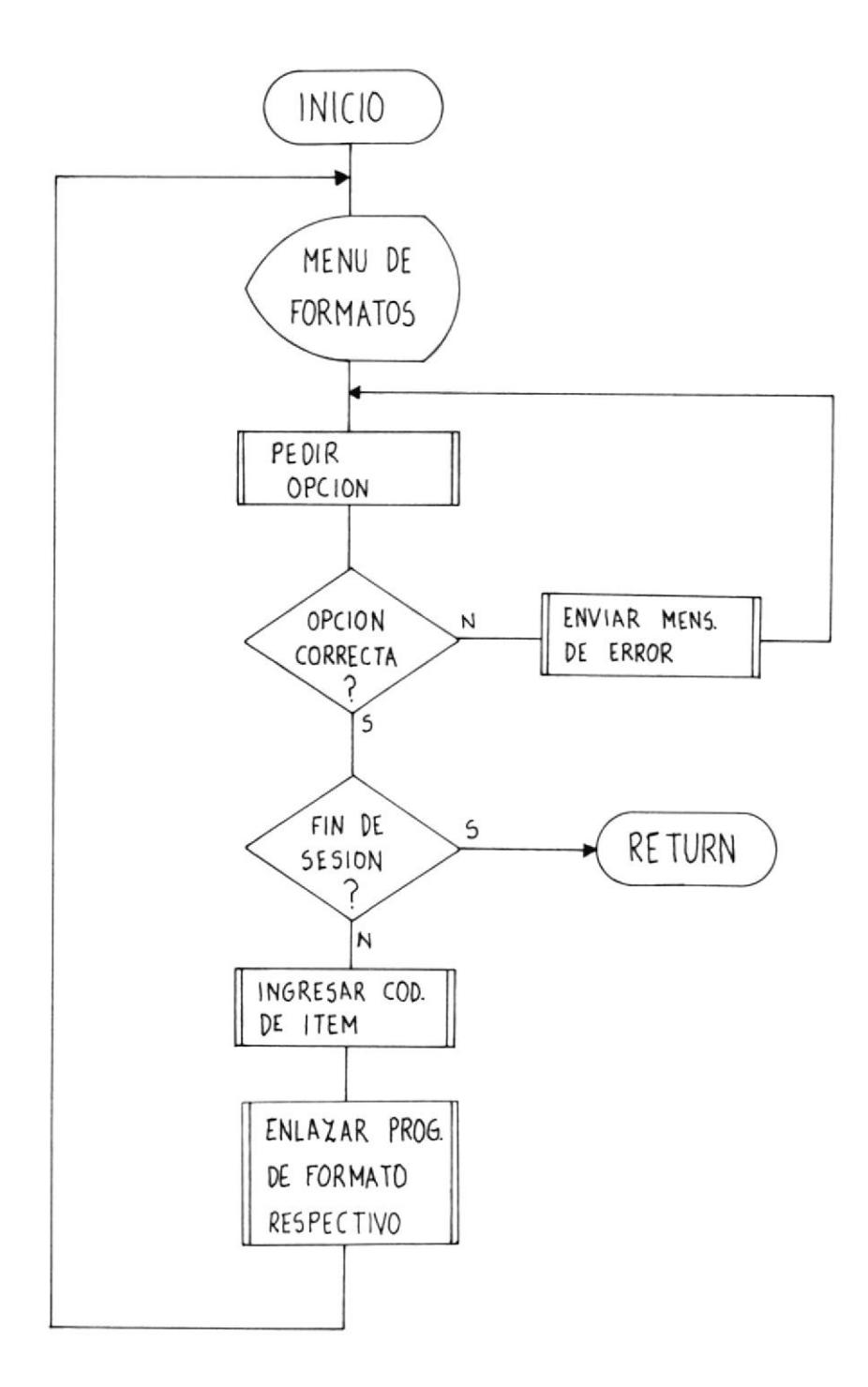

\* Diagrama de Flujo de los Programas AFPRG21 a AFPRG22.

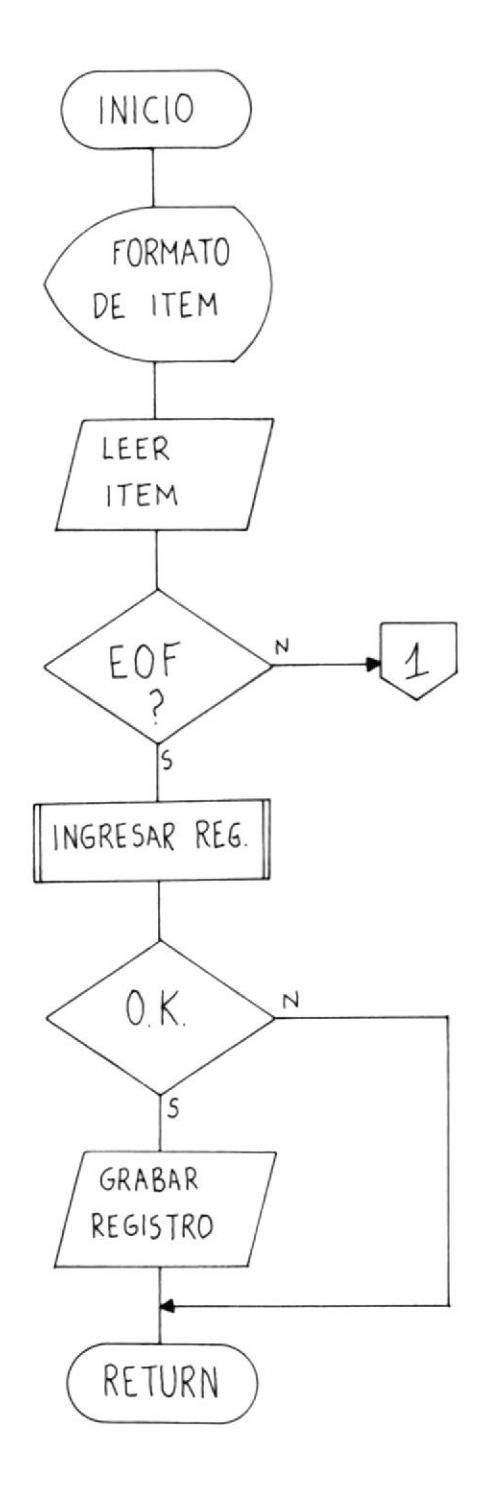

Continuación...

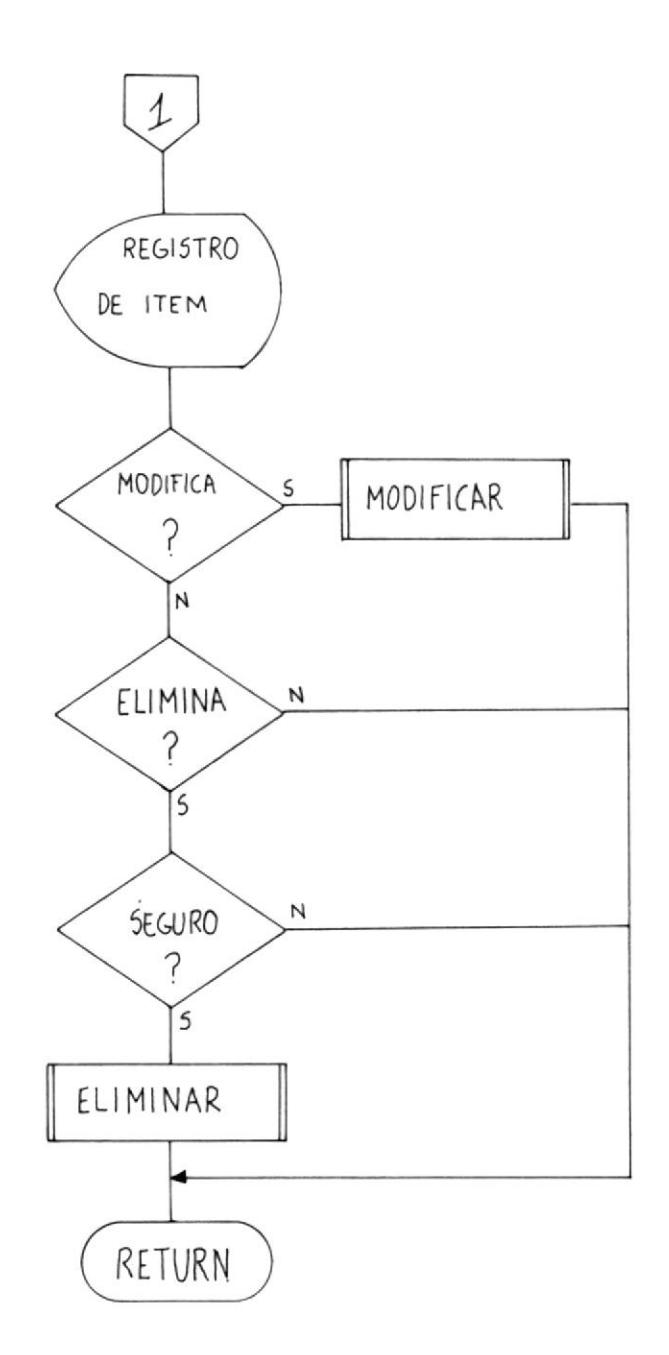

 $2\sqrt{S}$ 

\* PANI20: Pantalla de Descripción de Items.

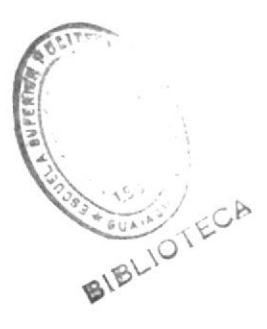

 $\lambda$ 

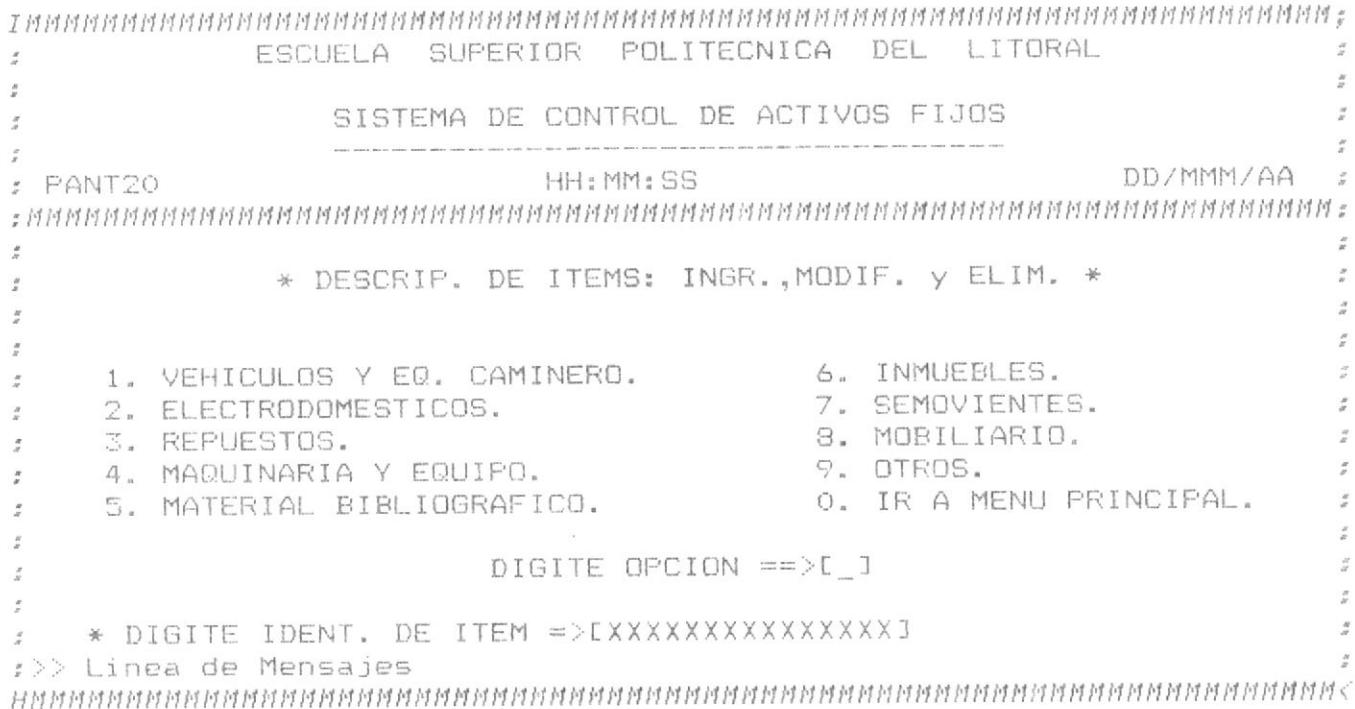

\* PANT21: Vehiculos y Equipo Caminero (AFPRG21).

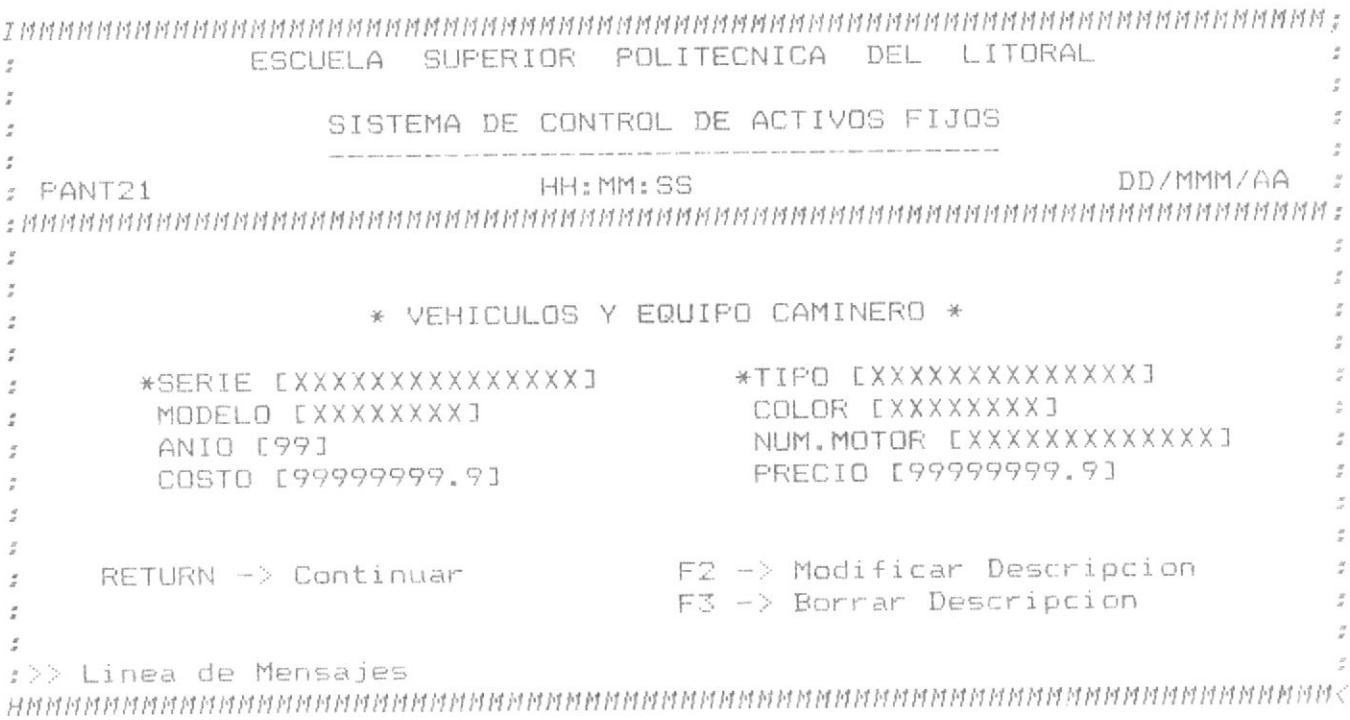

\* PANI22: Eletrodomésticos (AFPRG22).

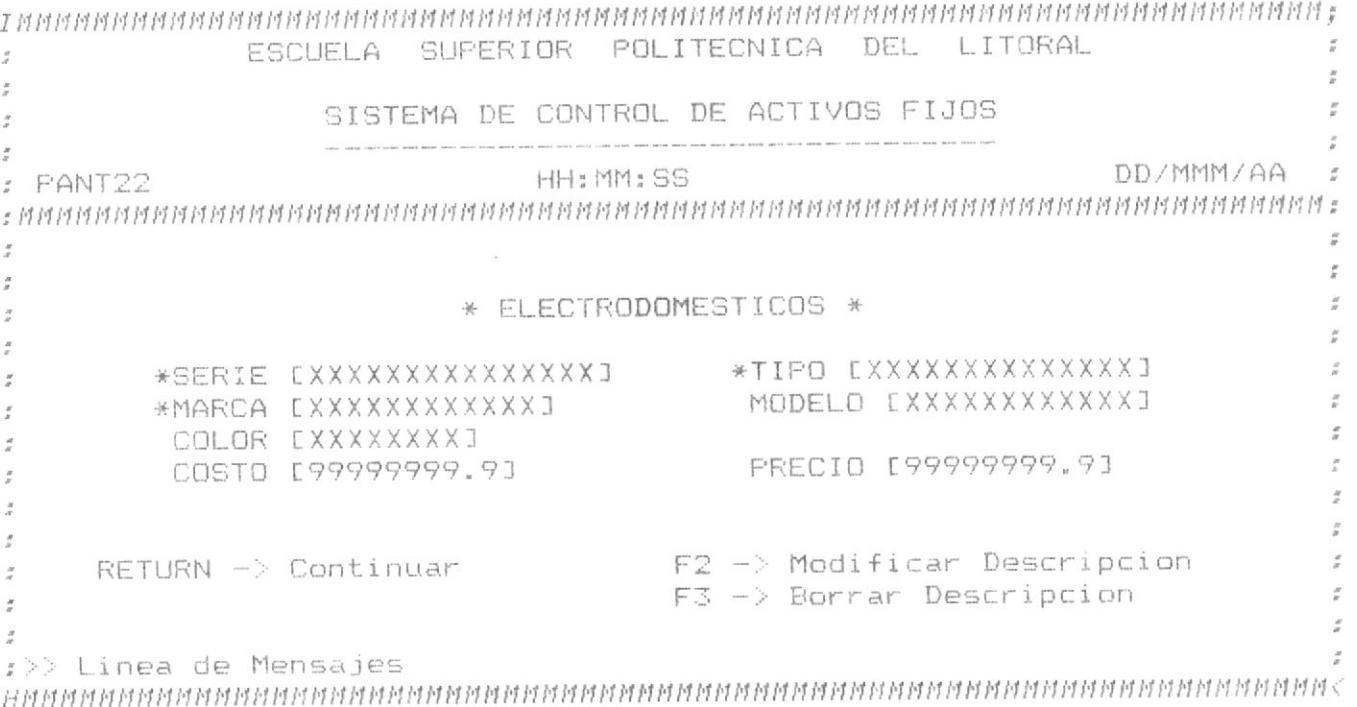

\* PANT23: Repuestos (AFPRG23).

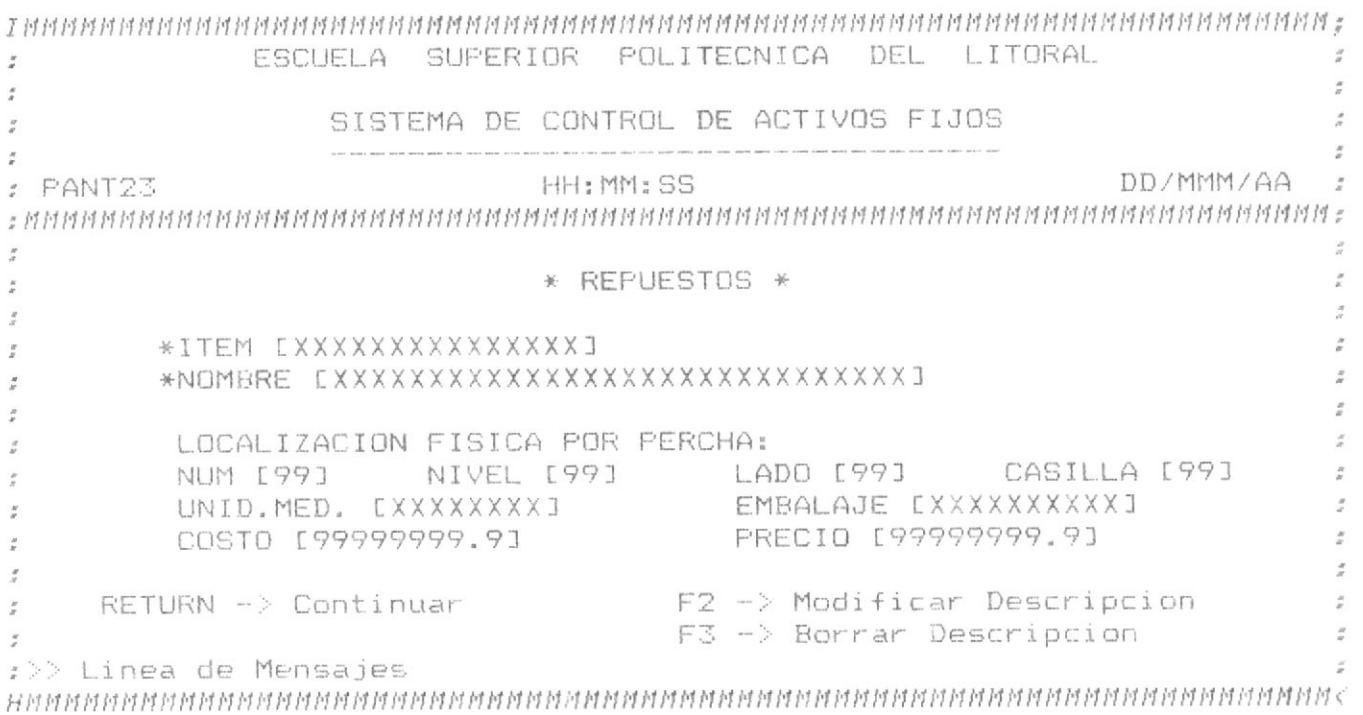

### \* PANT24: Maquinaria y Equipo (AFPRG24).

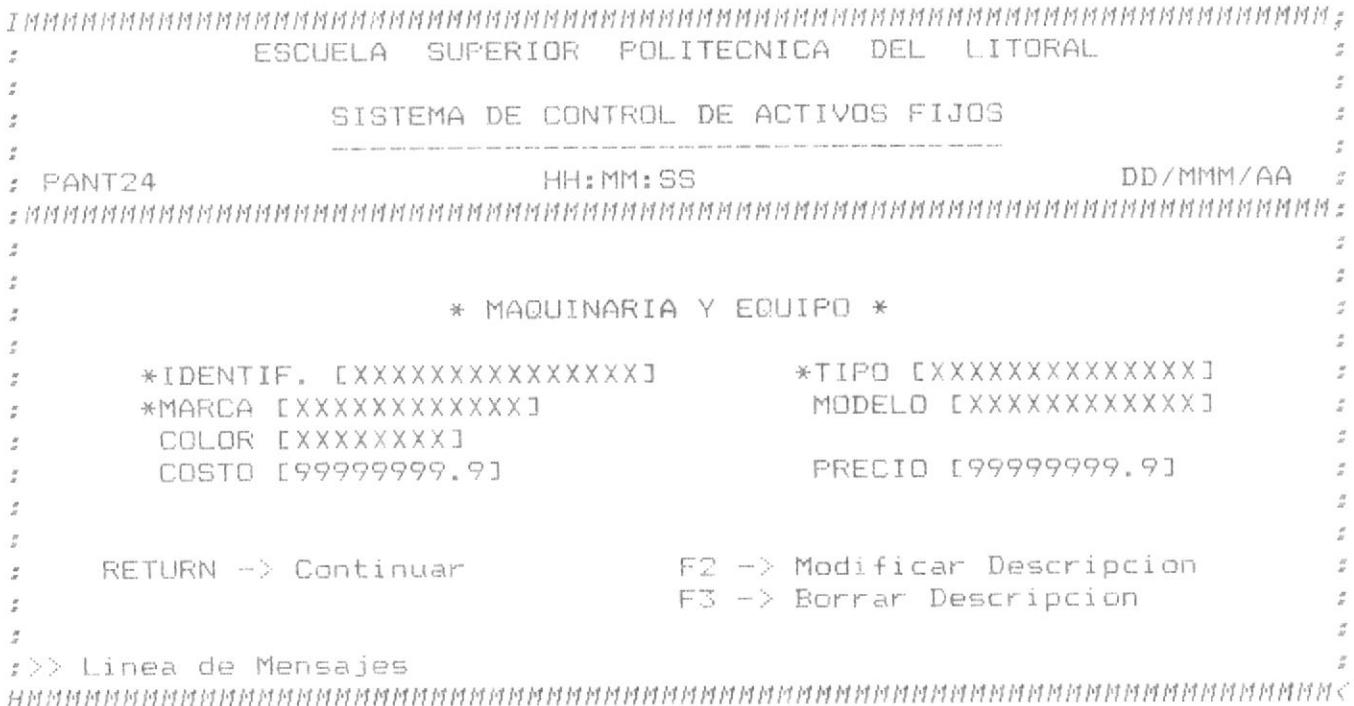

\* PANT25: Material Bibliográfico (AFPRG25).

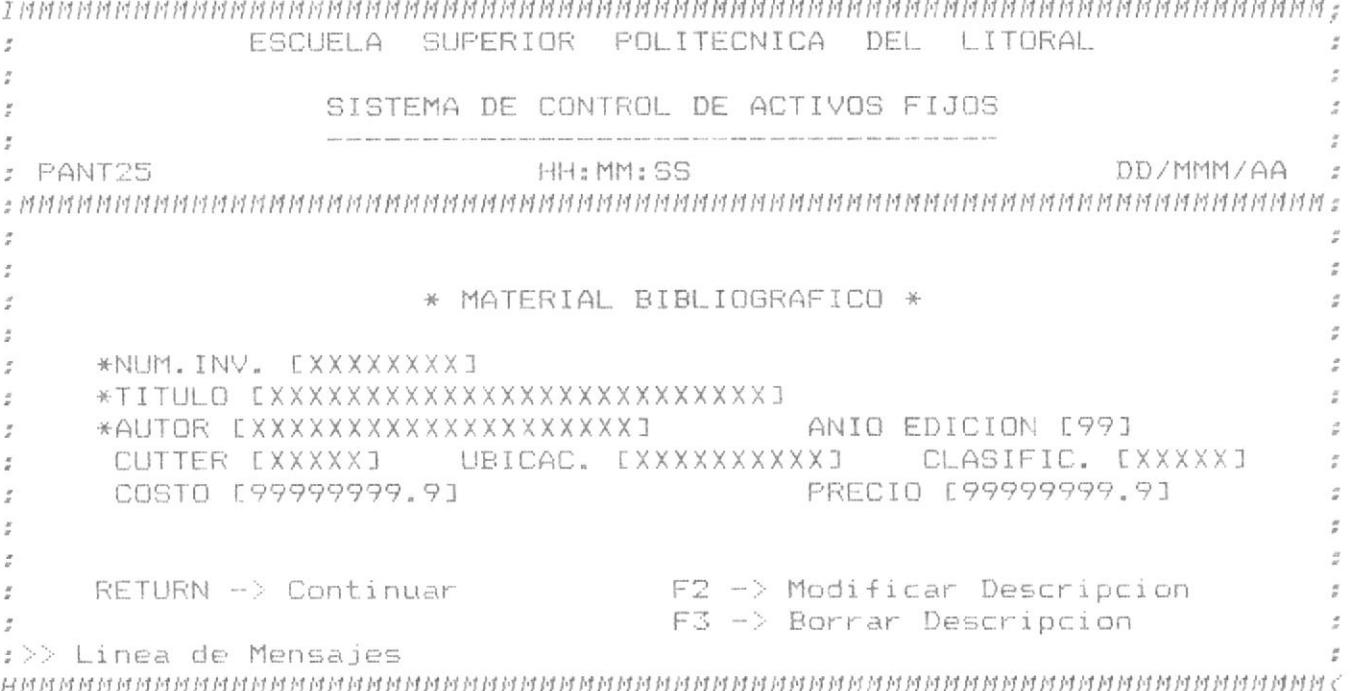

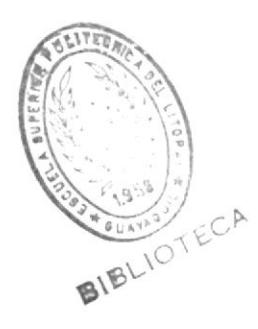

\* PANT26: Inmuebles (AFPRG26).

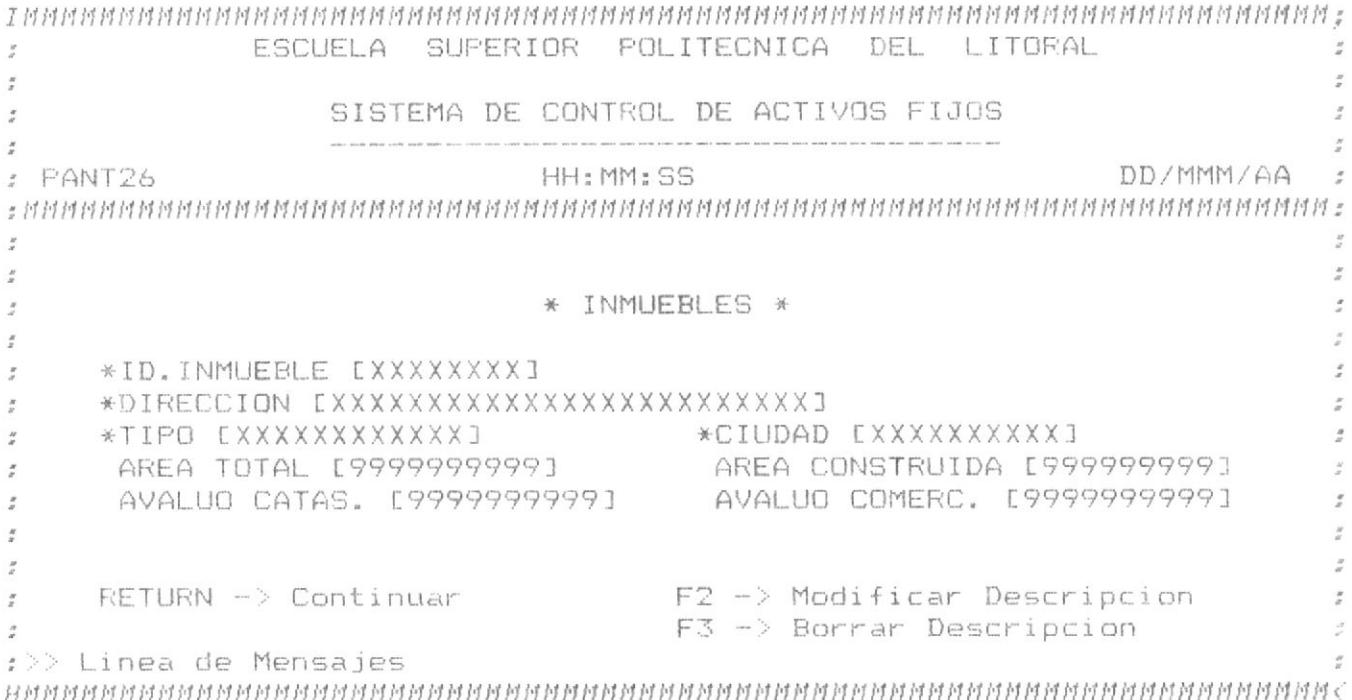

\* PANI27: Semovientes (AFPRG27).

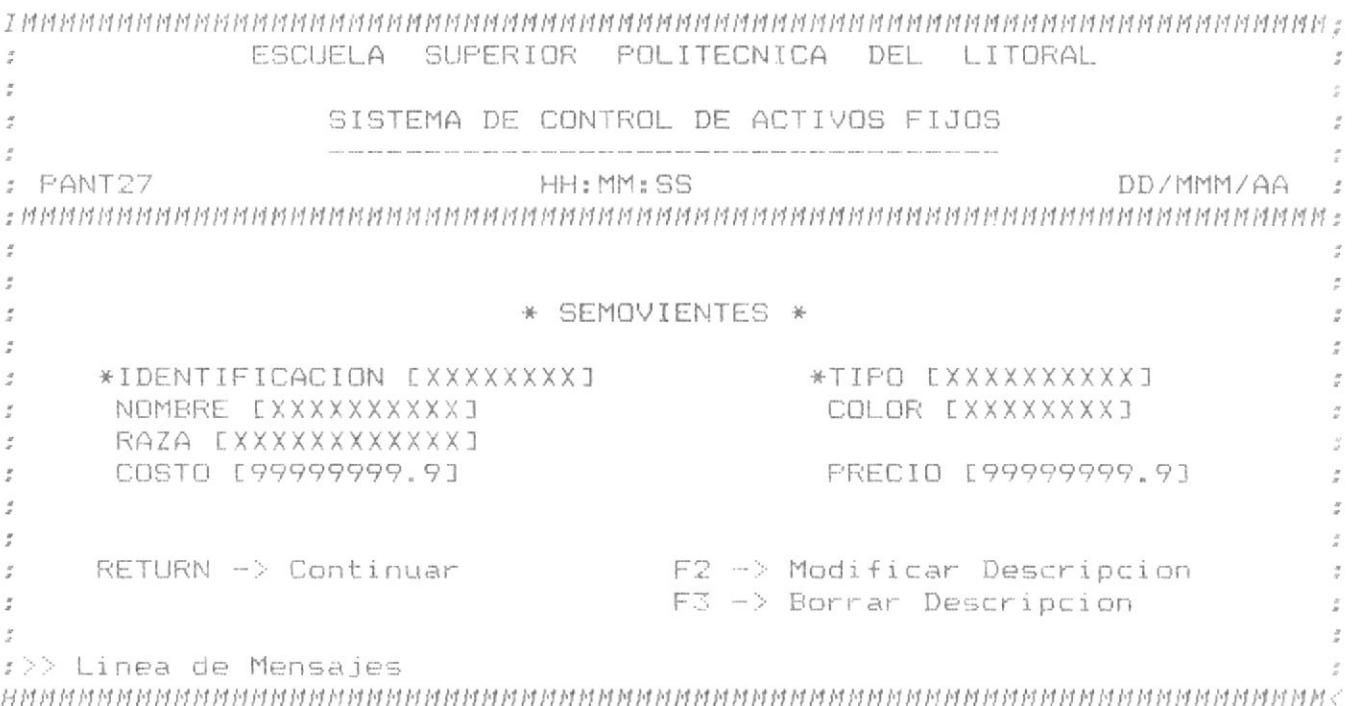

\* PANT28: Mobiliario (AFPRG28).

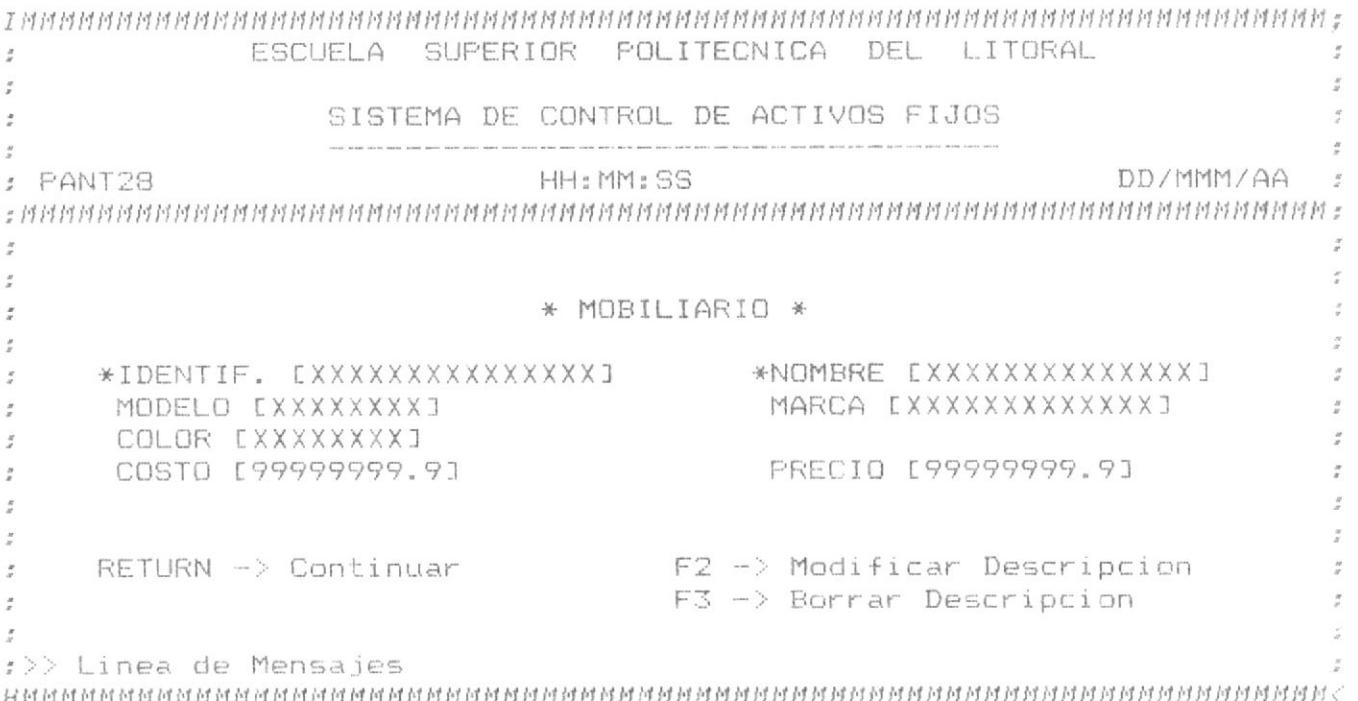
## \* PANT29: Otros Items (AFPRG29),

 $\mathbb{T}$ 

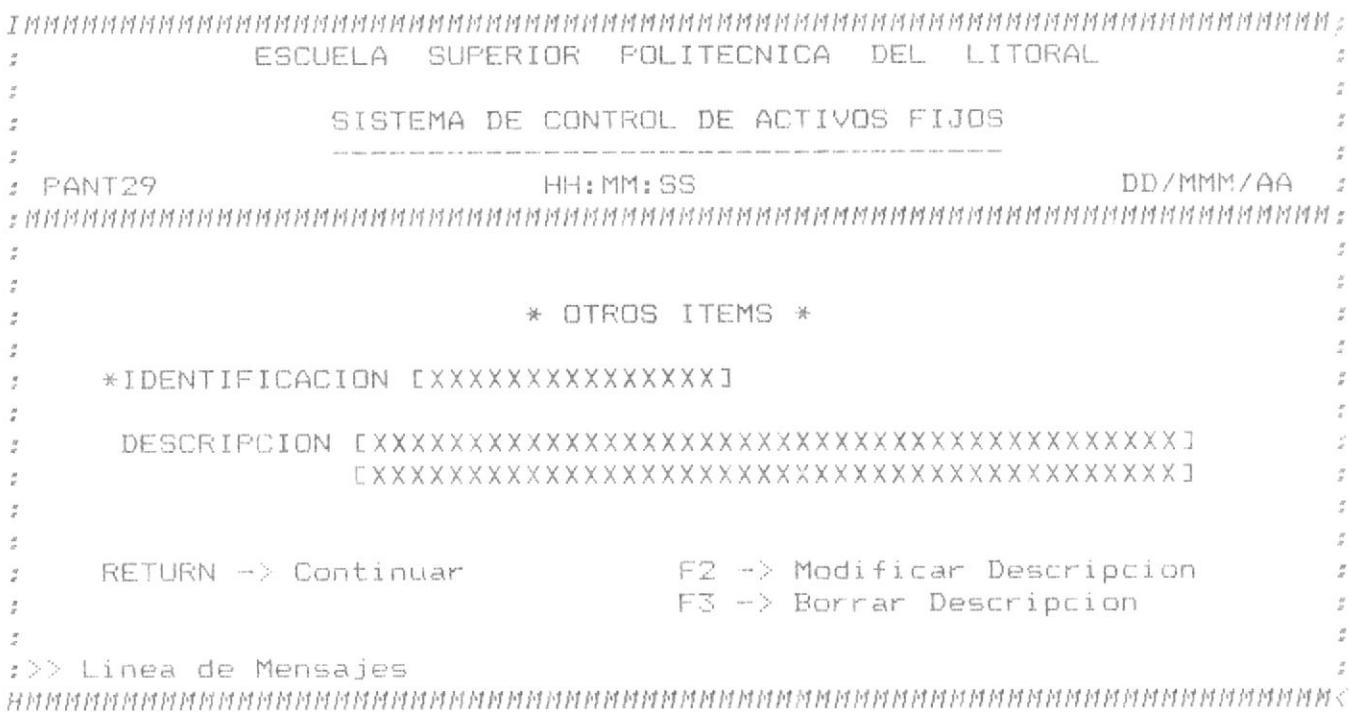

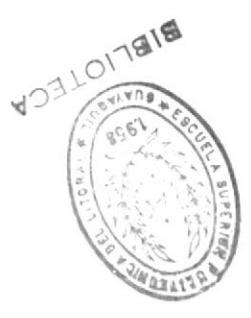

### COEDNAAN) SOTIA SONIISW AP UQISESIIIPON (+'8

*isebiisiyaibeyeb saiyainbis* sel anait y ATSBAMRA na sbadang notosmnothi al stoats smangong ais3 . Thaibhind Unam la na "E" nóibh ei neithib le stubala as aub OEDNAAN BWBADOAd IS BZIIBSA BI SOAIQDB SOI SP UQIDBDILIPOW B7

controve tab wit ta sized iss y \*\* OOO\*WON/\* 138 ewstw et ebuai anb aiuathôts ta euisanw as \*opeasap uapand anb e opiqap (opeosnq ouisibal ia sa is eiunbald X sodweb<br>Uapand anb e opiqap (opeosnq ouisibal ia sa is eiunbald X sodweb sns euisanw faistxa ouistôau asa tglifopeotiffow uas le louistôau Tap "000"WNN/" J38 eT altbrp as anb opuatpid eTTelued eun eulsanW -

\*sopezijenice aiuaweicauuoo ugisa is fortuble to us dedelb as A depiter as fsodmed sorand sof dagibal as jeno ej ua 'ildowik epeweji eurani eun eanoafa as 'ezijenabe as anb odwebepebaod "sopebilipow las e sodwebo odweb ja lod eiunbaid emeiboid ja fiestitpom e oiistbai ja eiiuansua opueng -

\*OATQDadsau afesuam Ta alua y (11=0380911\_3A) oqij uz sidmab kobsbitibom athamisan auf outsigen un is 'Y OEONARY emengond le esempen lontado le opena -

reweuboud aisa ap sajqejuen sej asopueuaqij A soquajqe sonjubue soj asopueuuab 'IVAIONINA NNEW TE ESAJÓAJ AS EL NOO 'SOJISTÓAJ OPNEDILIPOW enuitaos as El ap atasarip apisant ap elsat ento u NAUIBA aos -

'It euibed el ua ugipebilipow ap ejjeiued ej "Op eutôgd ej ua euisanm as ofnji ap emeubeip ja - \* Diagrama de Flujo del Programa AFPRG30.

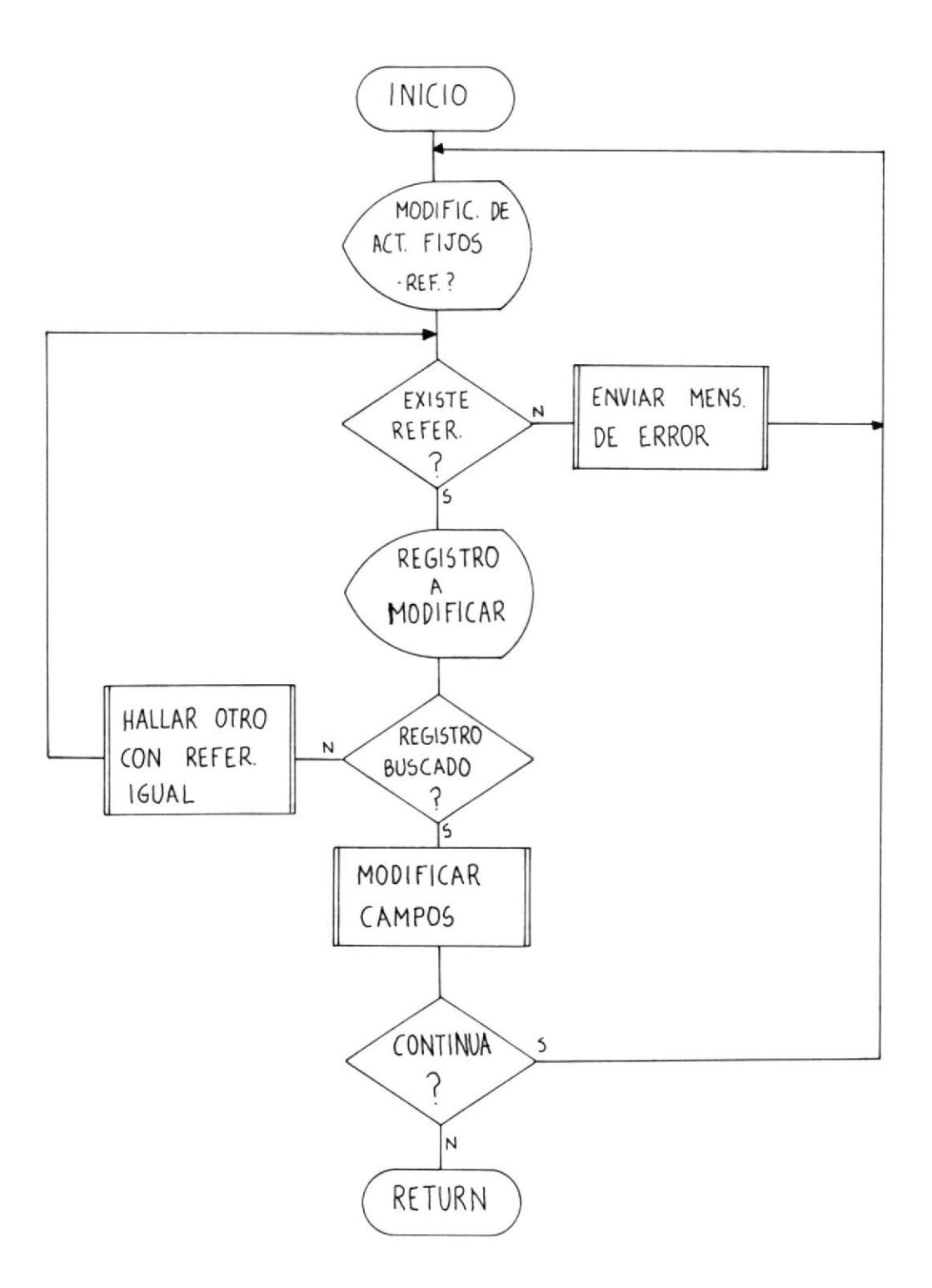

 $40$ 

# \* PANT30: Pantalla de Modificación de Activos.

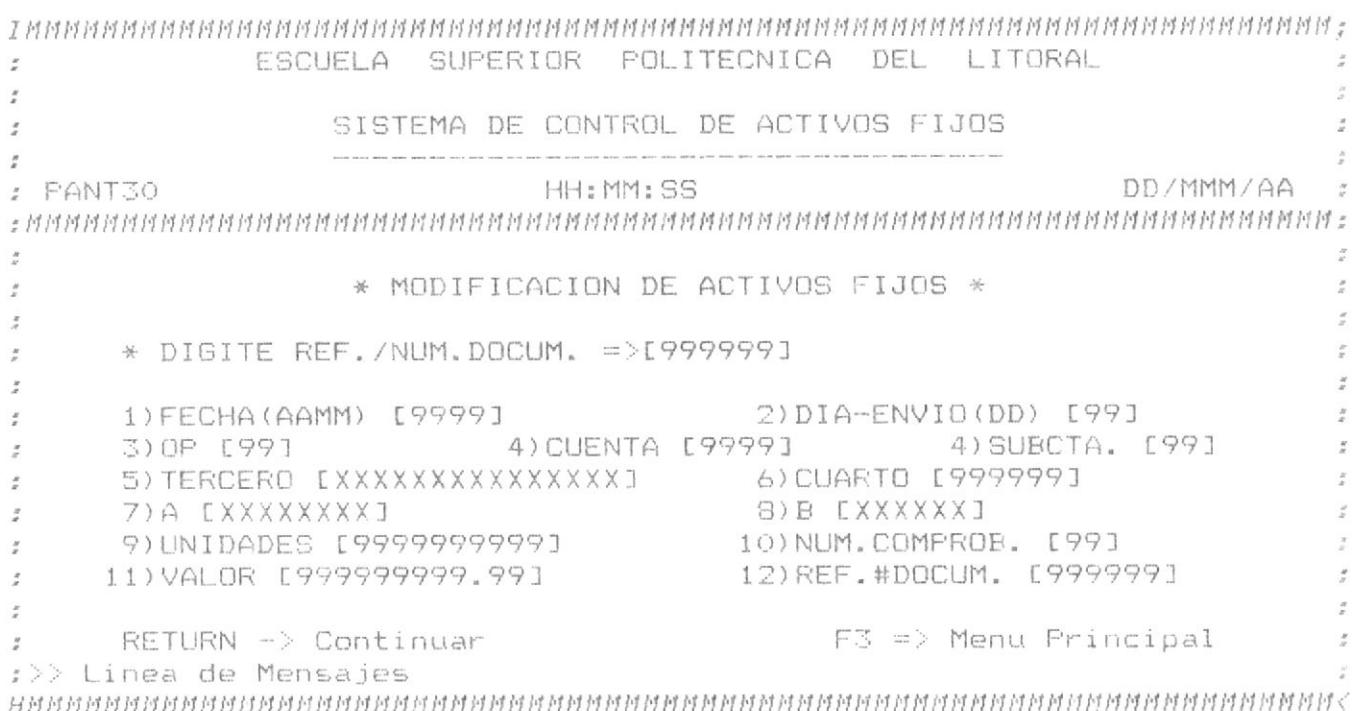

### 8.5) Eliminación de Activos Fijos (AFPRG40).

El programa AFPRG40 efectúa la eliminación de activos, seleccionando la opción "4" del MENU PRINCIPAL. Borra físicamente un registro de AFMAESTR y tiene las siguientes características:

- Muestra una pantalla pidiendo que se ingrese la REF./NUM.DOC. del registro a ser eliminado. Si no existe, envía un mensaje de error y le pide otra referencia.

- Si el registro existe, muestra sus campos y pregunta si ese es el registro buscado, debido a que pueden haber varios registros con<br>igual REF./NUM.DOC. Si no es el registro buscado, se muestra el siguiente registro que tenga la misma REF./NUM.DOC., y así hasta el fin del archivo.

- Cuando encuentra el registro que se quiere eliminar, el programa presenta un mensaje de confirmación de la eliminación, como medida de seguridad. Luego el registro es borrado definitivamente del archivo y aparece un mensaje indicativo.

- Con RETURN u otra tecla de función diferente de F3 puede seguirse eliminando registros. Con F3 regresamos al MENU PRINCIPAL.

- El diagrama de flujo se muestra en la página 43. La pantalla respectiva en la página 44.

\* Diagrama de Flujo del Programa AFPRG40.

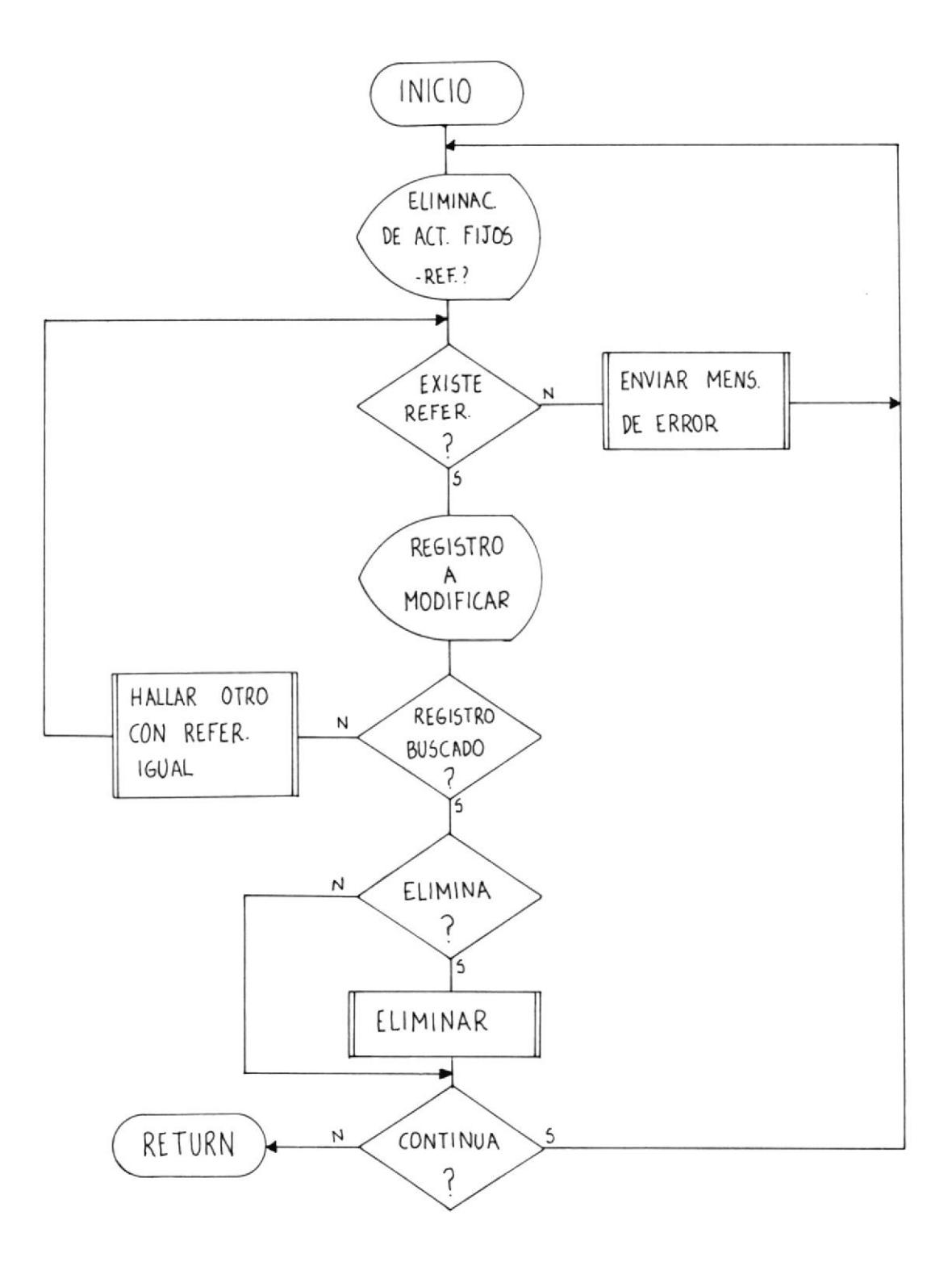

\* PANT40: Pantalla de Eliminación de Activos.

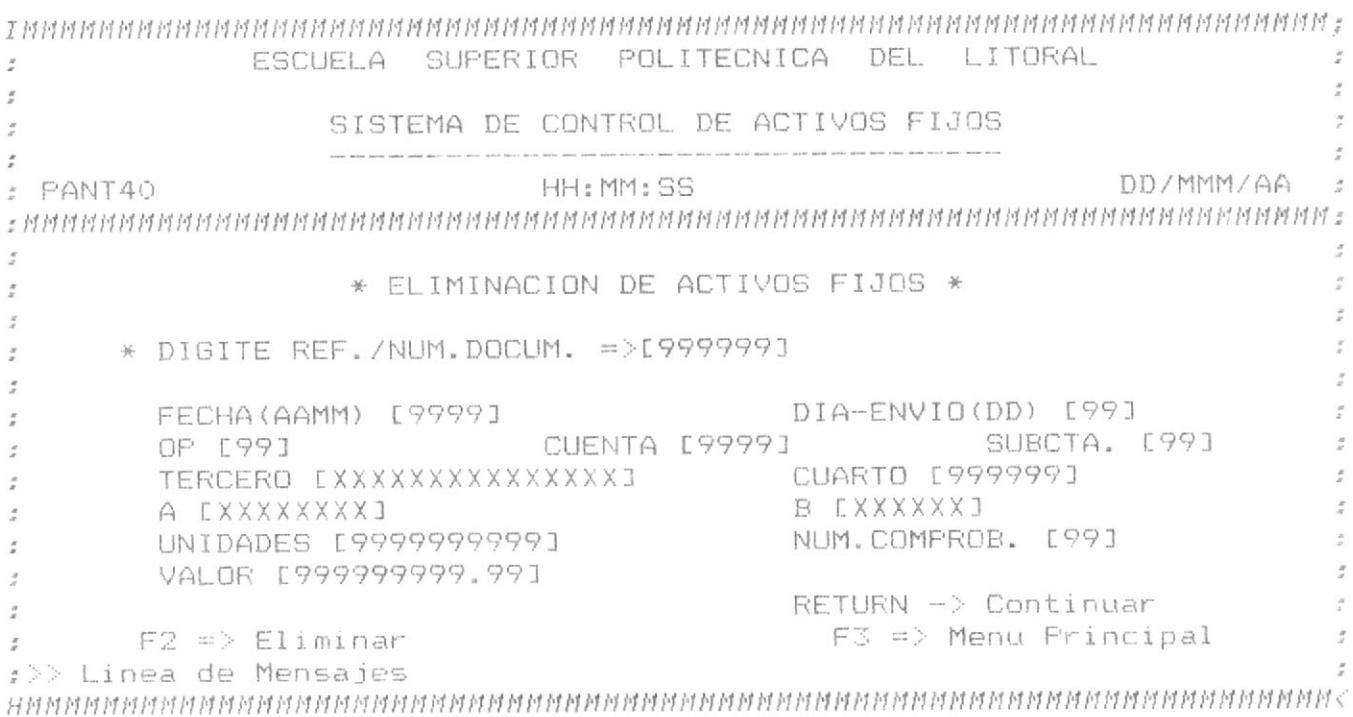

## 8.6) Consulta de Activos Fijos (AFPRG50).

Se ingresa a este programa dando la opción "5" en el HENU PRINCIPAL. Este programa toma información de todos los archivos existentes en el sistema para emitir las consultas, ya sea por pantalla o por impresora. Tiene las siguientes características:

- Muestra en pantalla el Menú de Consultas de Activos Fijos que contiene todos los tipos de consultas que se pueden obtener de los  $actives.$ 

- Una vez que se escoge una opción, el programa pide que se digite un código de OP válido para la consulta (con OP=00 se consideran todos los registros). Luego se debe indicar si la consulta saldrá por pantalla o impresora.

- Con estos valores, AFPRG50 enlaza a uno de los siete programas de consultas definidos. Estos programas son:

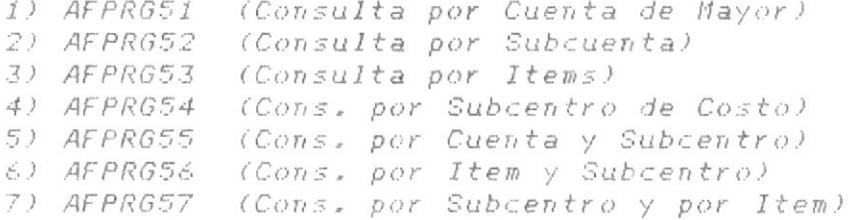

- El diagrama de flujo de AFPRG50 se halla en la página 49, y la pantalla respectiva, en la página-50. Los siete programas  $de$ consulta se describen a continuación.

1) AFPRG51: Accesa al archivo AFMAESTR en el campo AF CUENTA por medio del archivo de indice AFMSTRX1. Crea un archivo temporal (TOTCTAS) con los valores totales por cuenta, o sea, un registro por cada cuenta. Este archivo es el que se listará y será borrado al final de la consulta. La información de TOTCTAS varía si se consideran todos los registros de activos (0P=00) o sólo algunos de  $eIlos (OP \neq OQ)$ .

En la consulta por pantalla, la tecla de función F2 permite avanzar páginas cuando se ha llenado la pantalla o se ha producido un quiebre de control. Con RETURN se sale de la consulta y se regresa al Menú de Emisión de Consultas.

El diseño de los reportes por pantalla e impresora de este programa se muestra en el Apéndice # 2. El diagrama de flujo se halla en la página 51.

2) AFPRG52: Accesa al archivo AFMAESTR en los campos AF CUENTA y AF\_SUBCUENTA por medio del archivo de indice AFMSTRX2. Crea un archivo temporal (TOTSUB) a partir de AFMAESTR conteniendo los valores totales a nivel de subcuenta (un registro por subcuenta). Este archivo es el que se lista y se borra al final de la consulta. La información en TOTSUB varía si se consideran todos los registros (OP=00) o solamente ciertos registros de activos (OP≠00).

La consulta por pantalla usa las mismas teclas definidas para AFPRG51. Debido a la longitud del programa, la opción de reporte por impresora se ejecuta en el subprograma AFPRG52I, el que, a su vez, utiliza una pequeña rutina para imprimir las cabeceras de Subcuenta, Ilamada CABEC52I.

El diagrama de flujo aparece en la página 54. Los diseños de los reportes están en el Apéndice # 2.

3) AFPRG53: Este programa accesa a AFMAESTR en los campos AF CUEN-TA, AF SUBCTA y AF TERCERO mediante el archivo de indice AFMSTRX3. Genera un archivo temporal (TOTITEM) a partir de AFMAESTR conteniendo los valores totales a nivel de Terceros o Items (un registro por item); este archivo es el que se lista y, al final de la consulta, se borra. La información en TOTITEM variará según se consideren todos los registros de activos (OP=00) o solamente  $alqunos$  de ellos (OP#00).

La consulta por pantalla utiliza las teclas de función definidas en AFPRG51. Debido a la longitud del programa, la consulta por impresora se realiza en el subprograma AFPRG531 que, a su vez, emplea la subrutina CABEC53I para imprimir las cabeceras del reporte de items.

El diagrama de flujo está en la página 57. Los reportes

\* Diagrama de Flujo del Programa AFPRG50.

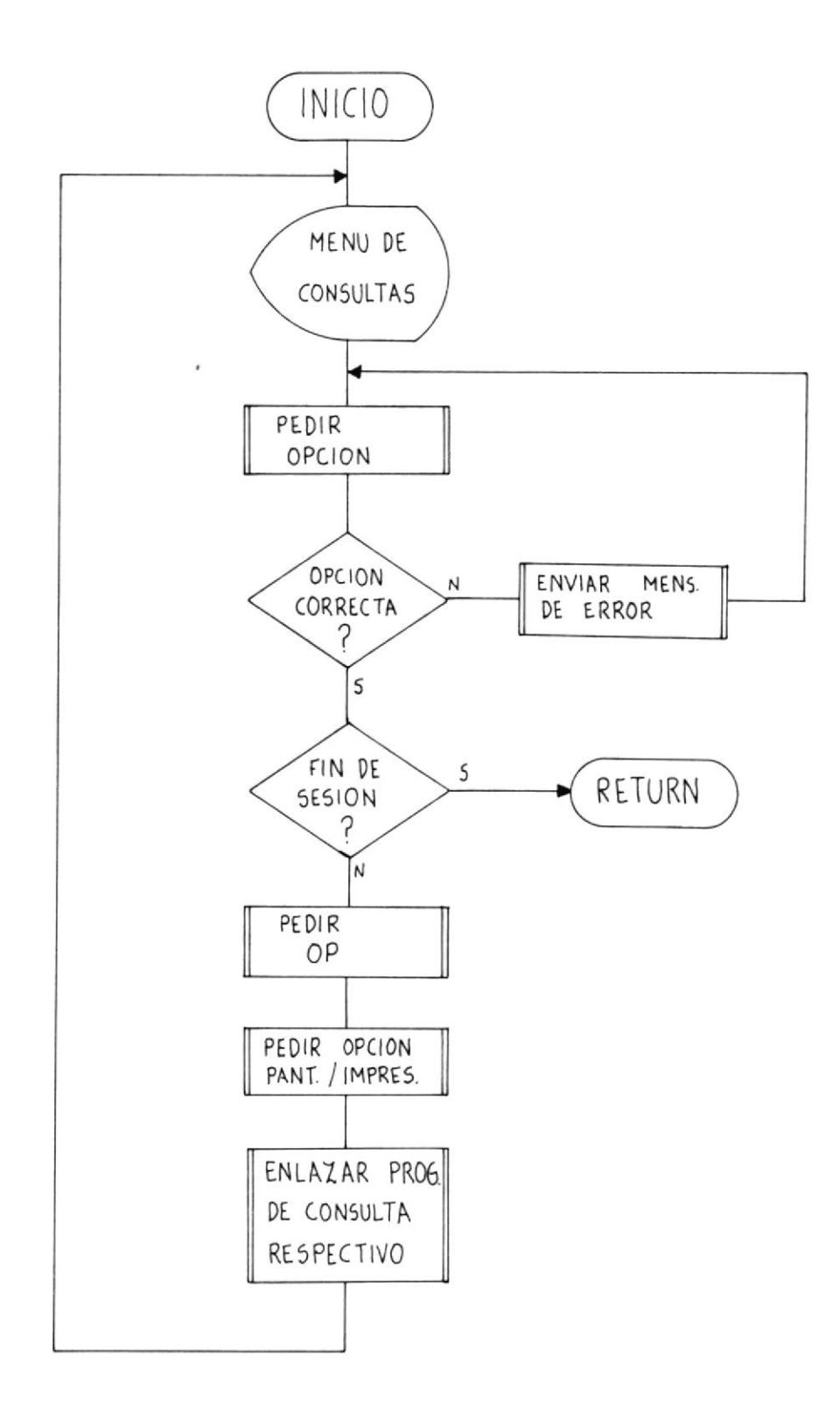

\* PANT50: Pantalla de Consulta de Activos.

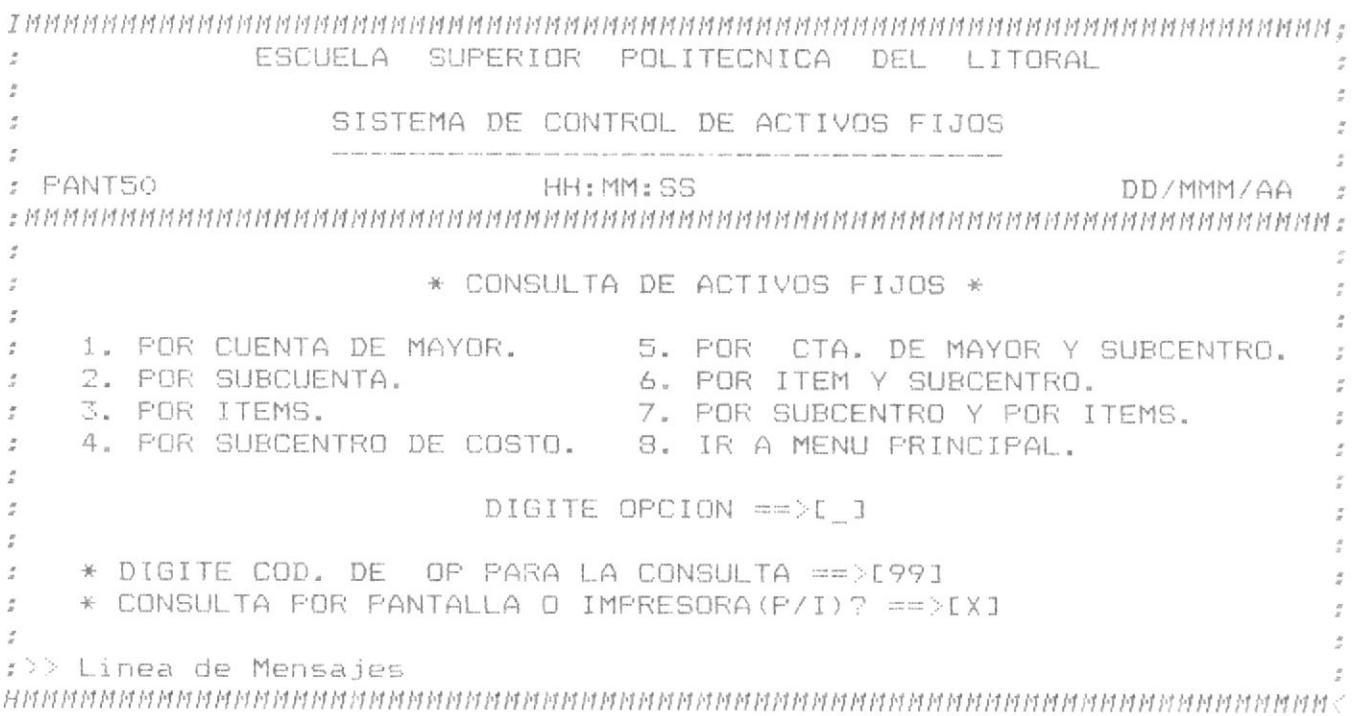

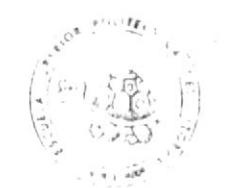

**CL3FROONP ISDU** 

\* Diagrama de Elujo del Programa AEPRG51.

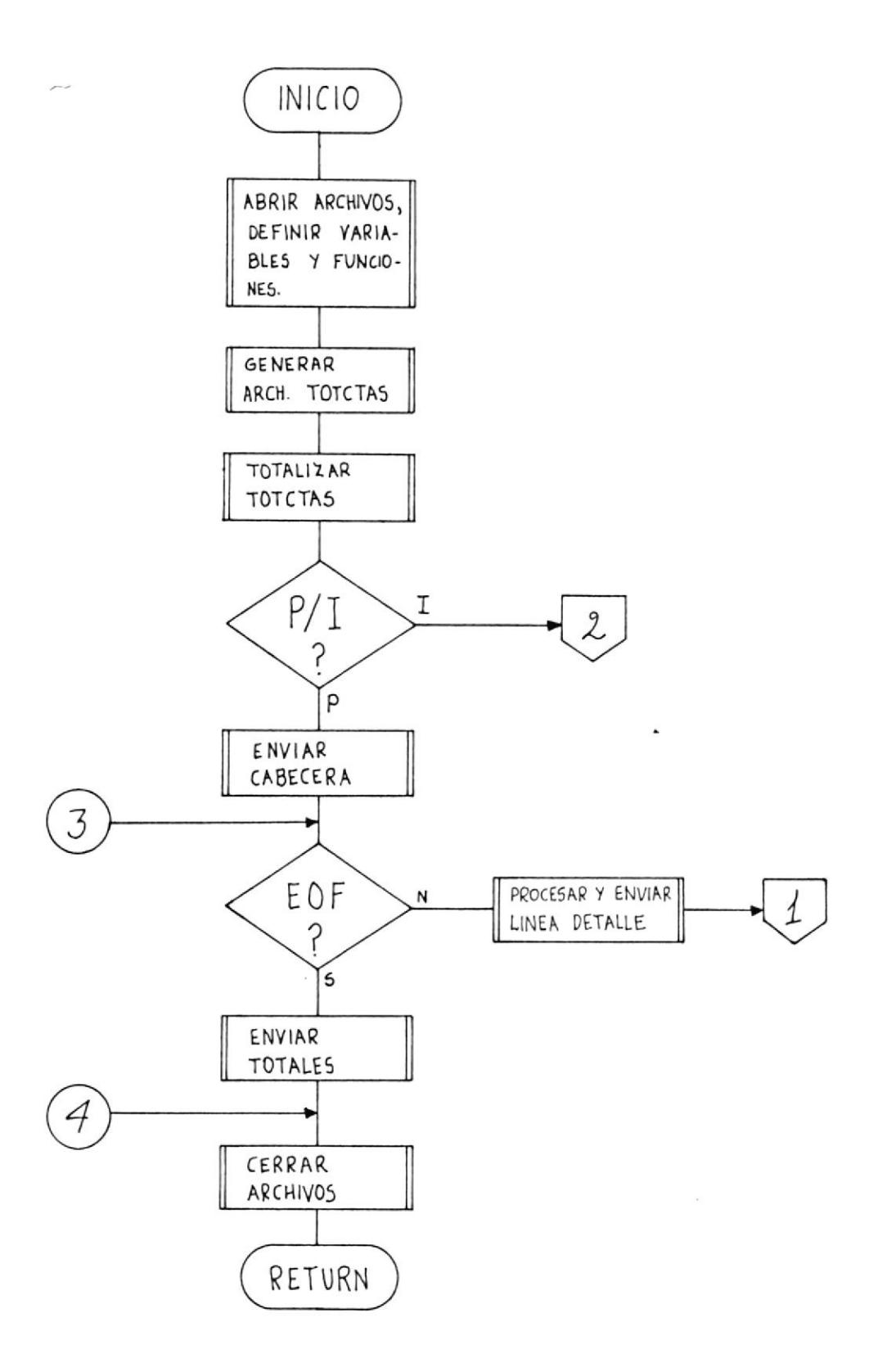

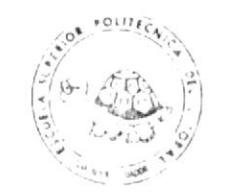

## $Continuación...$

CESERCOMP ESPUT

BIBLIOTECA

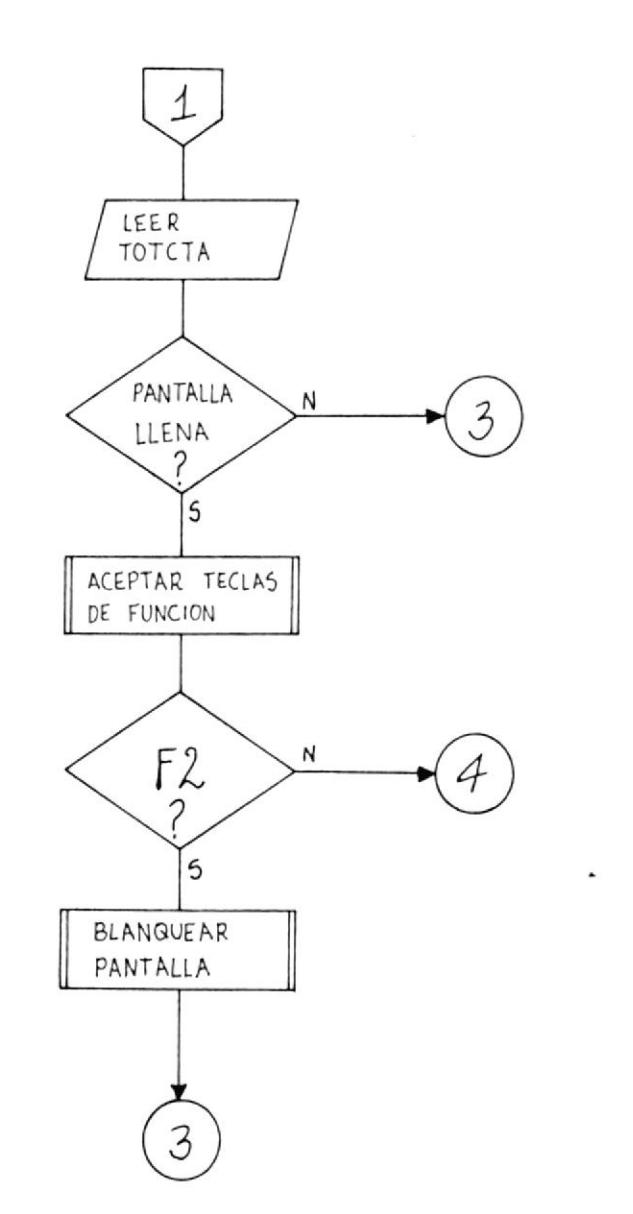

 $\bar{\nu}$ 

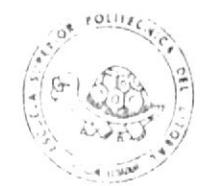

CESERCOMP ESPU

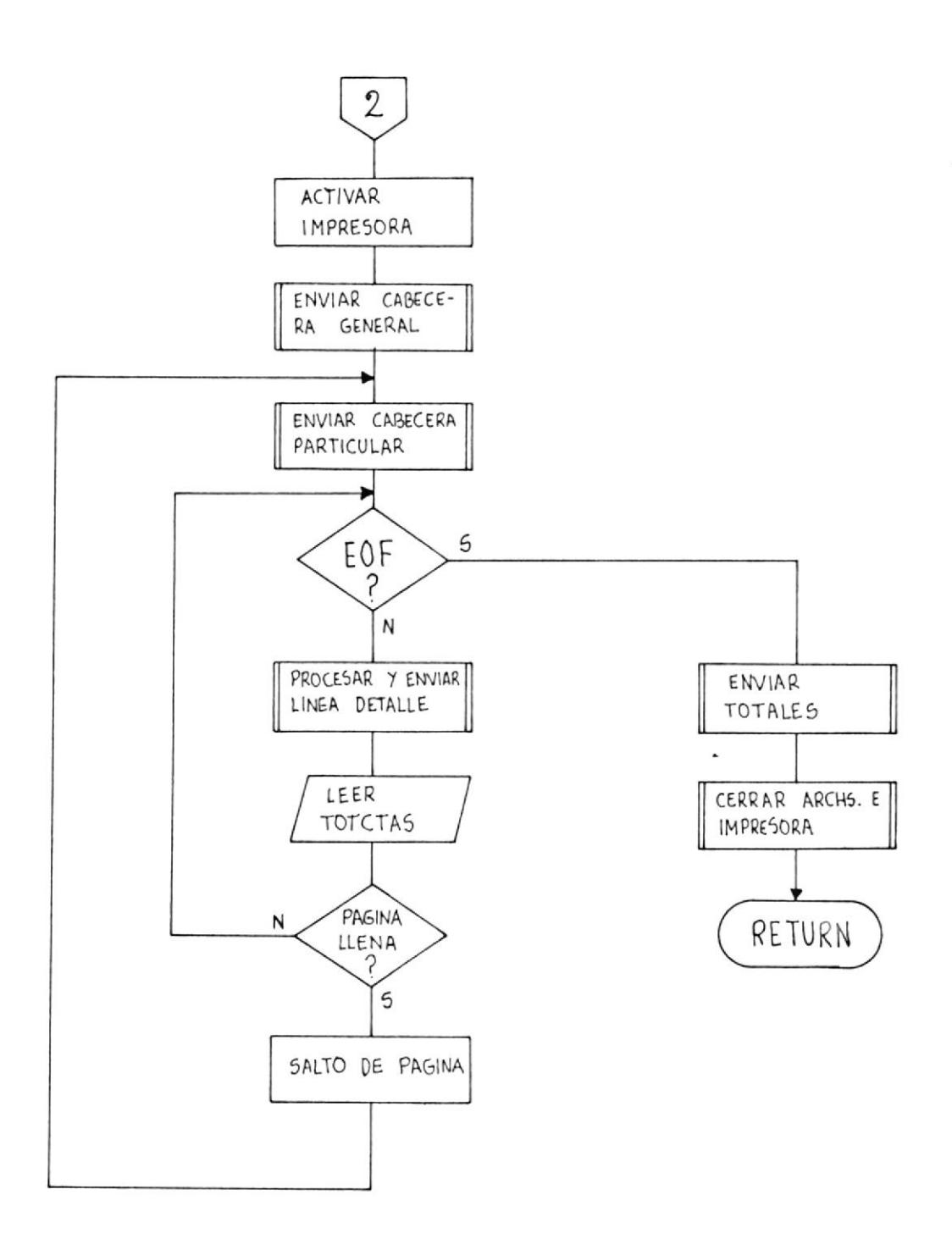

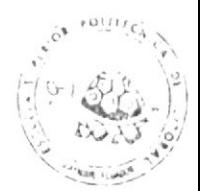

CLSERCOMP ESP

\* Diagrama de Eluio del Programa AFPRG52.

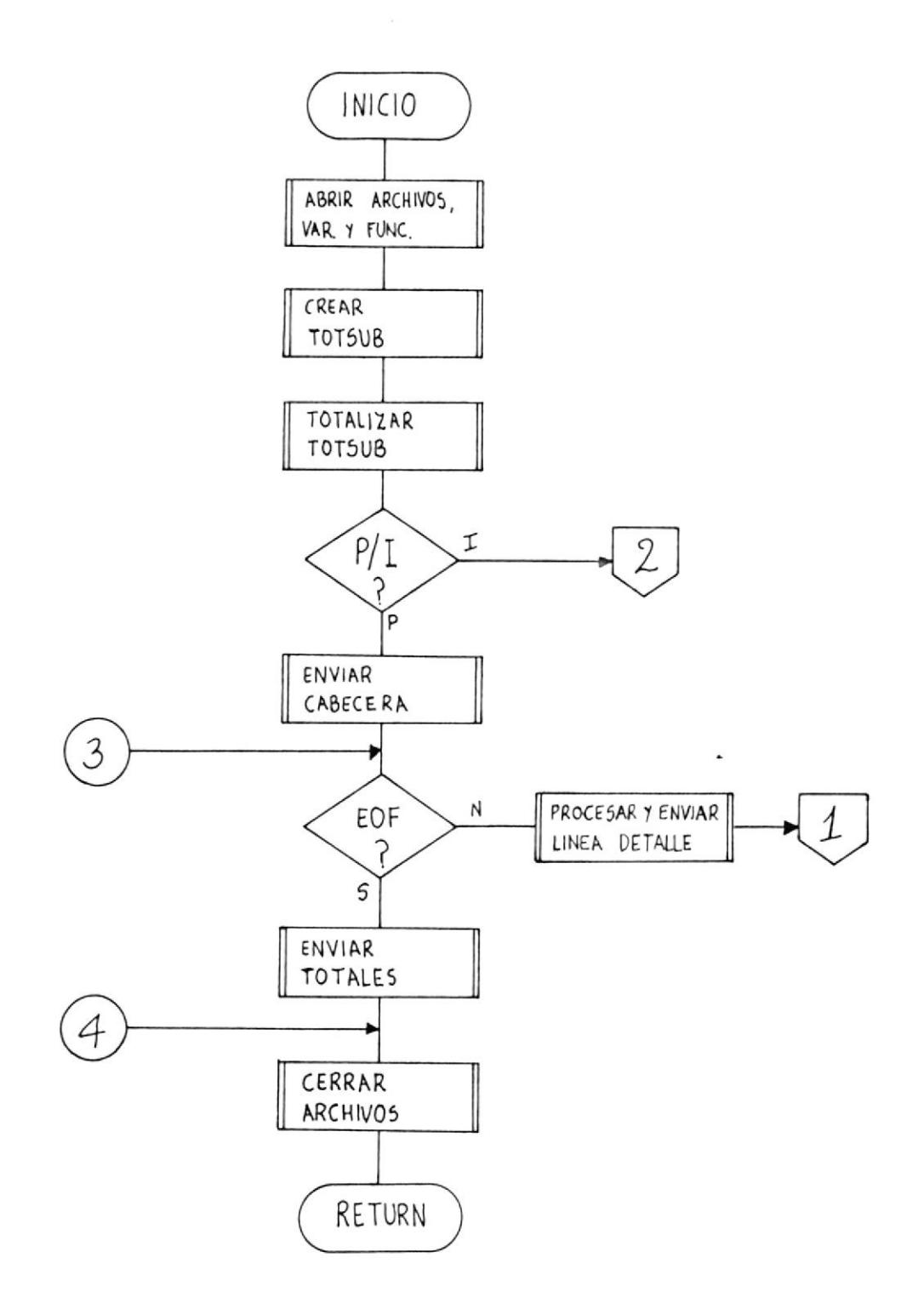

J.

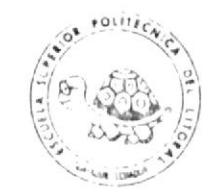

Continuación...

CESERCOMP ESPO

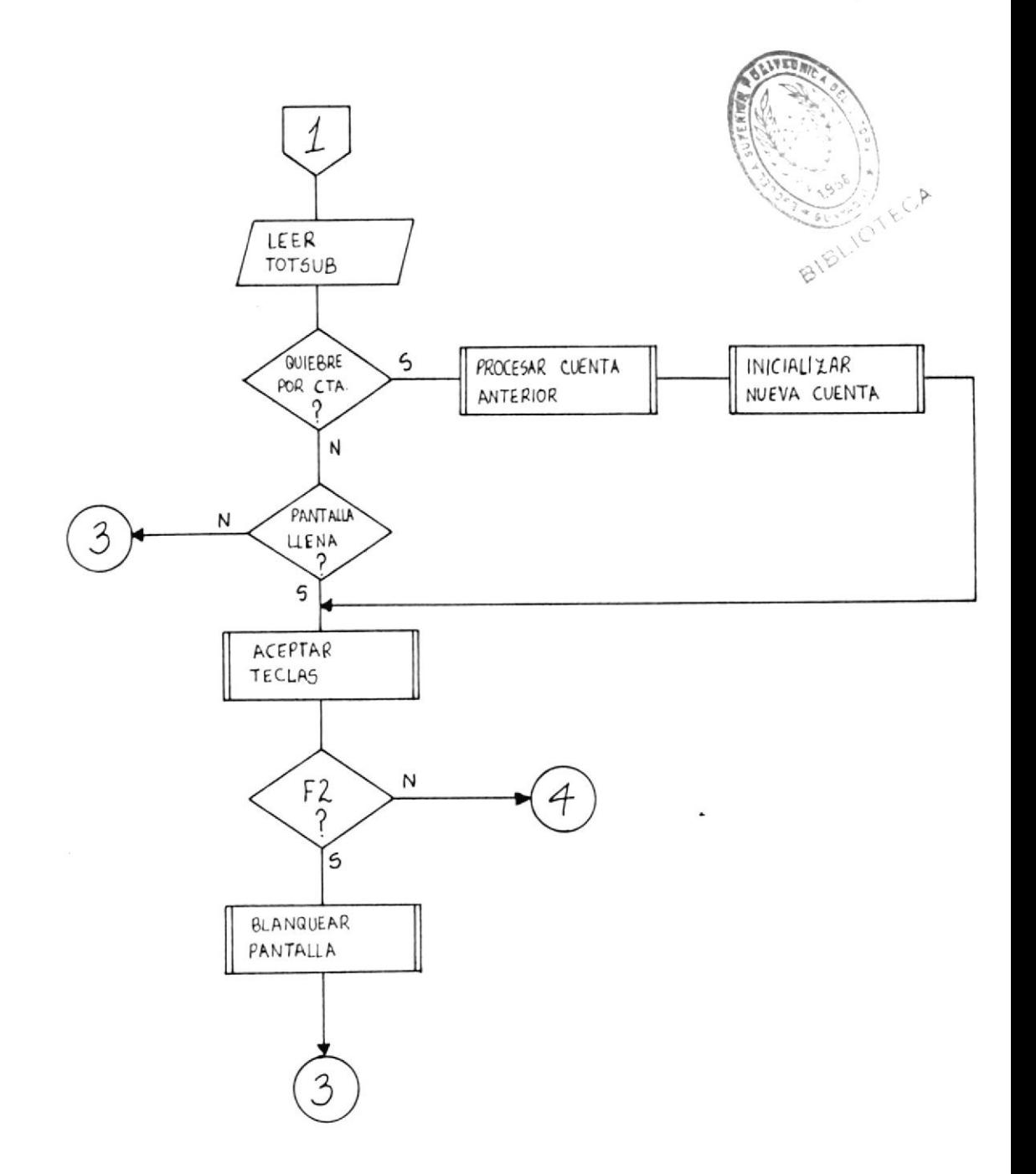

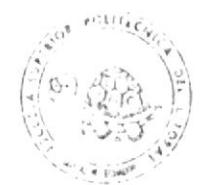

CESERCOMP ESLU

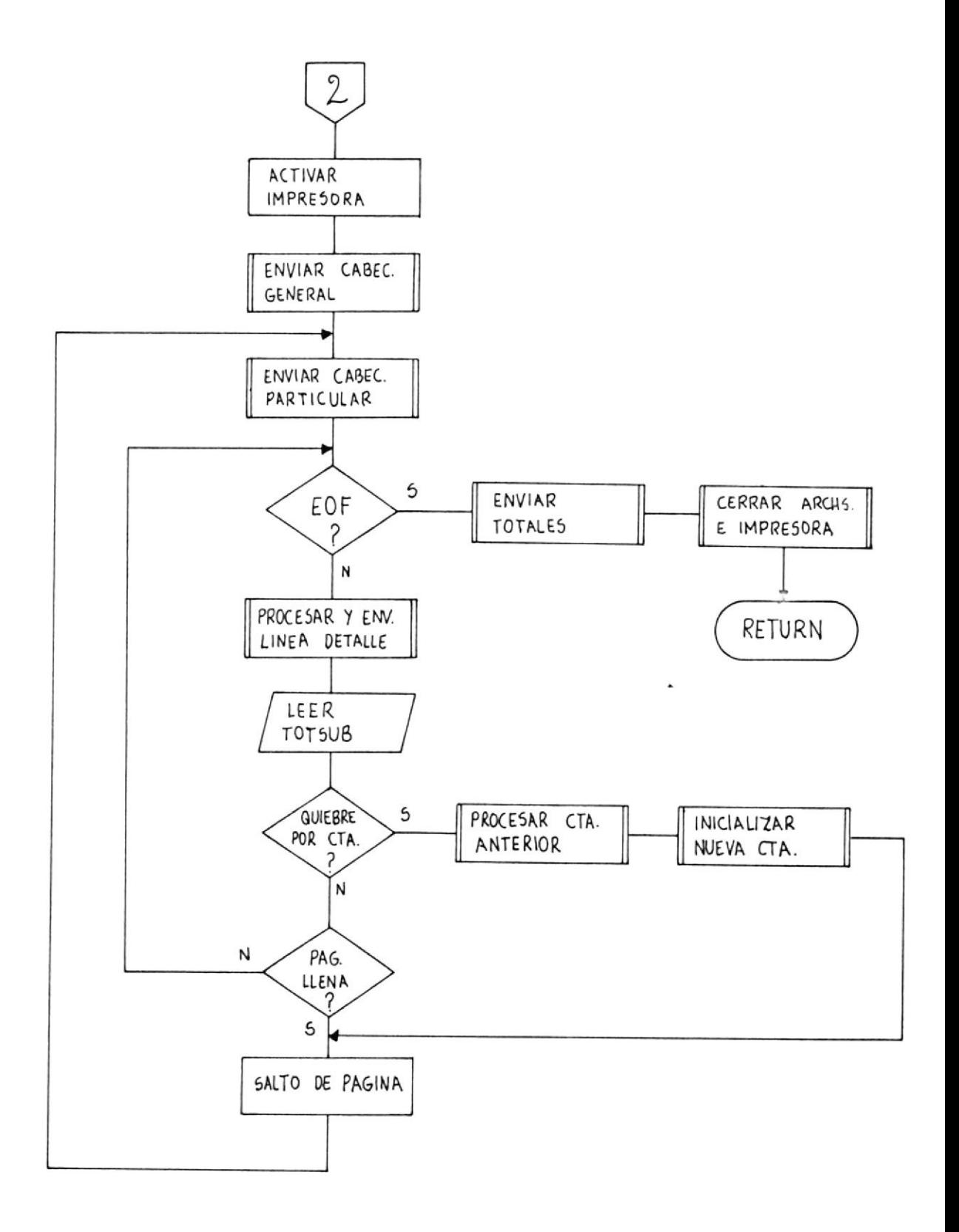

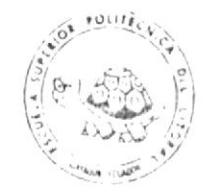

CESERCOMP ESLI

\* Diagrama de Fluio del Programa AFPRG53.

**CONTRACTOR** 

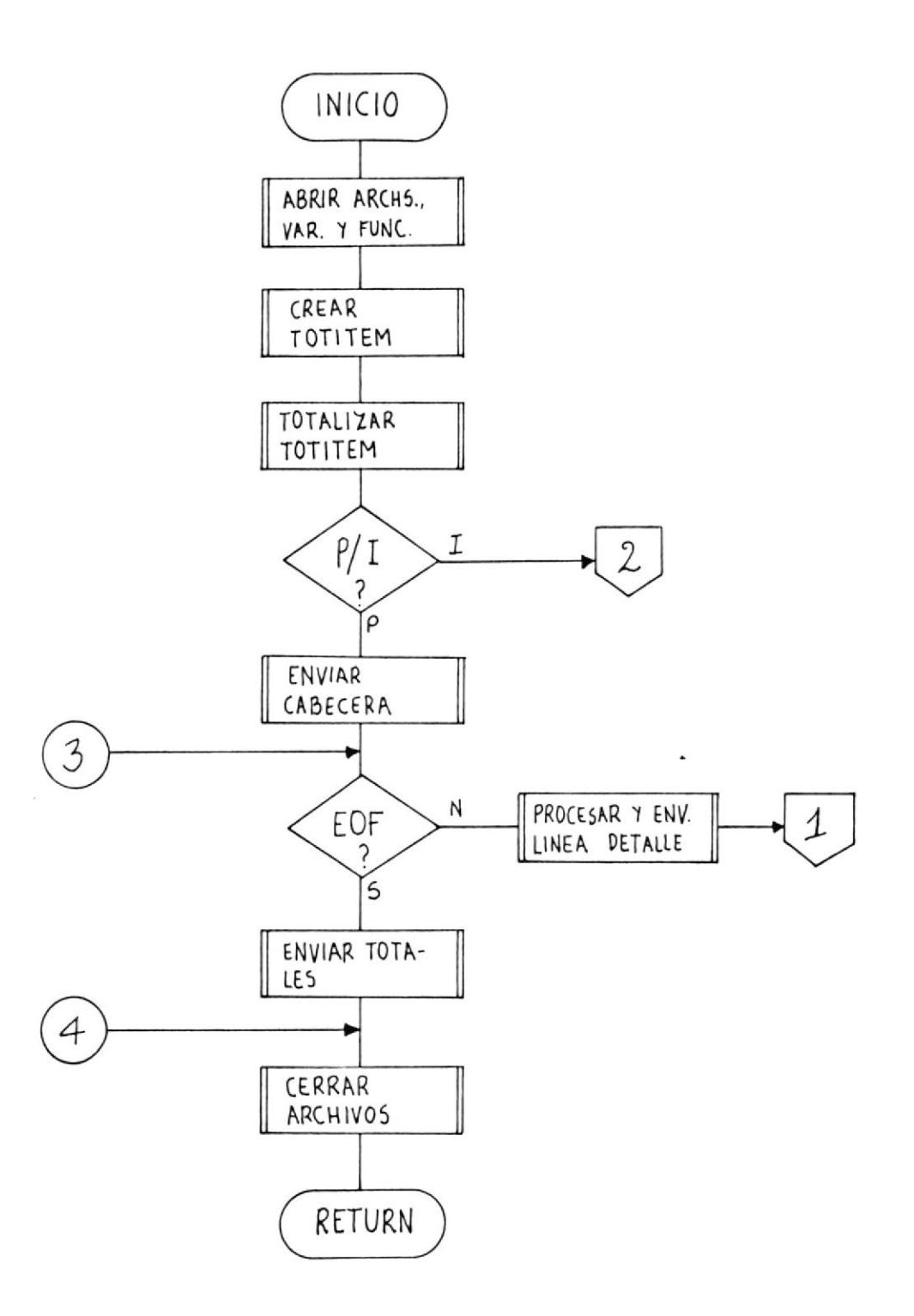

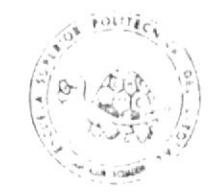

Continuación...

Ť

ţ.

CESERCOMP tslu

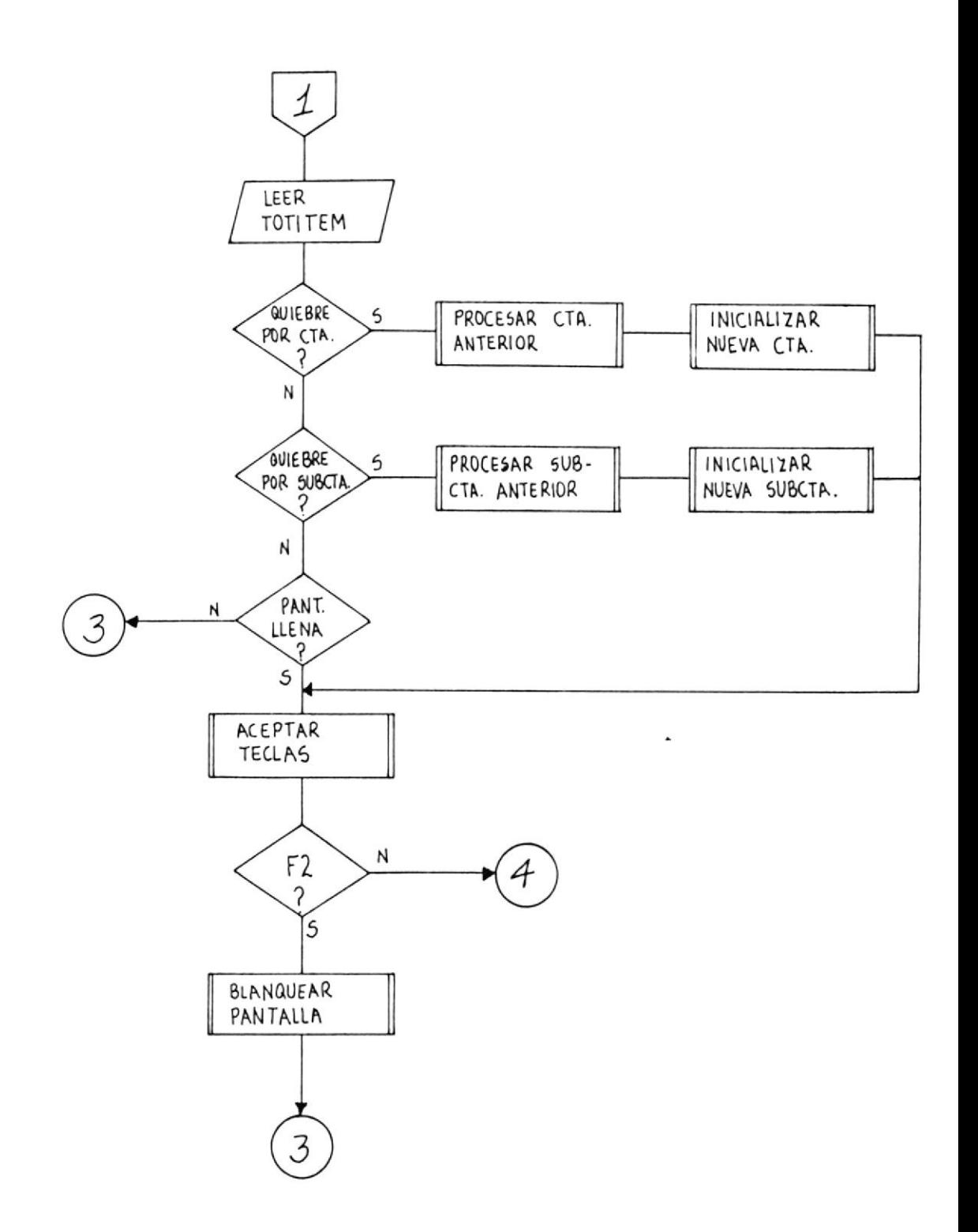

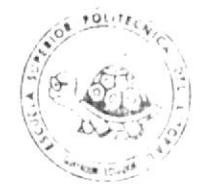

Continuación...

CESERCOMP ESPE

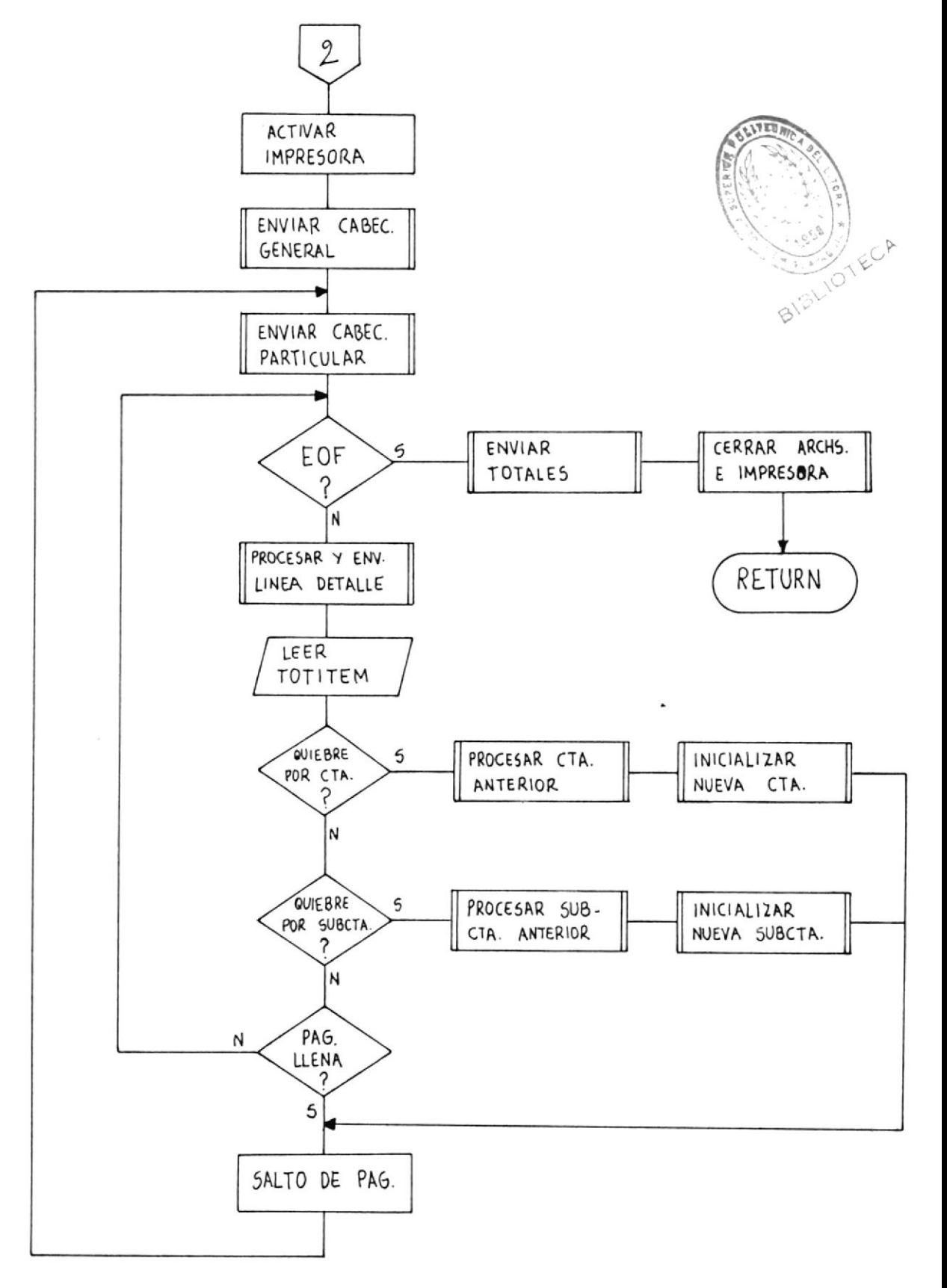

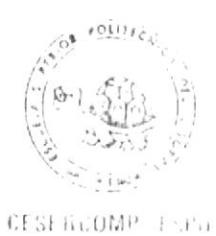

# \* Diagrama de Eluio del Programa AEPRG54.

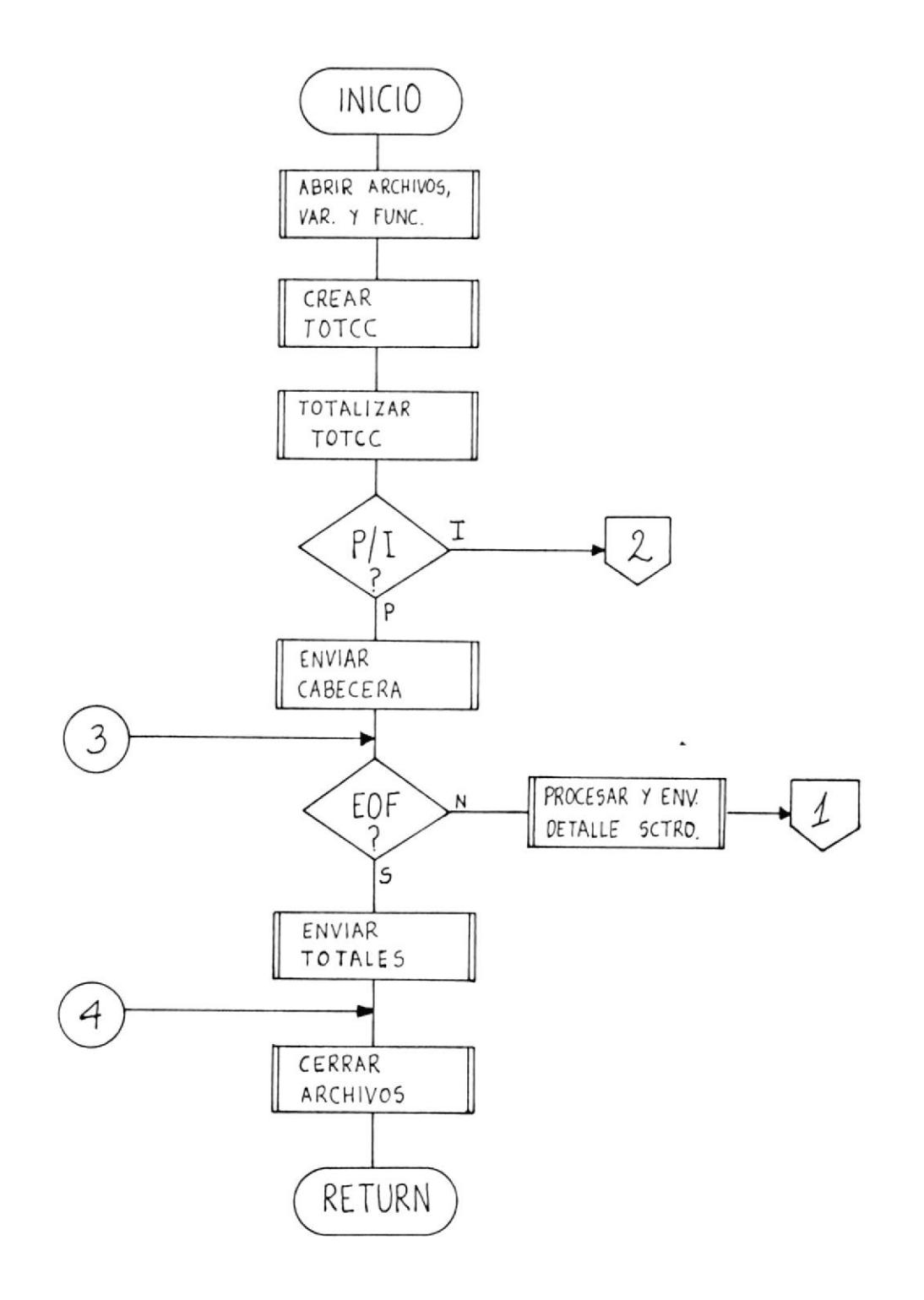

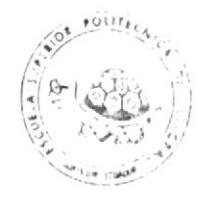

 $Continuación...$ 

CESERCOMP LUNU

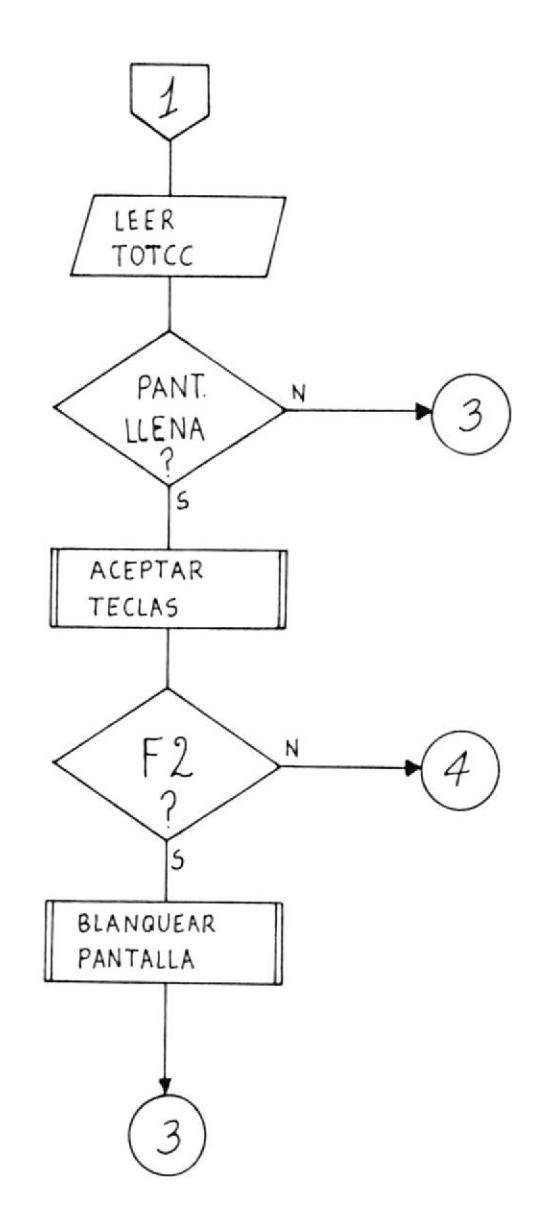

.

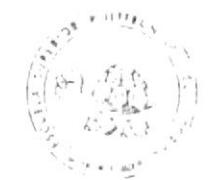

CLSERLOWP 15FD1

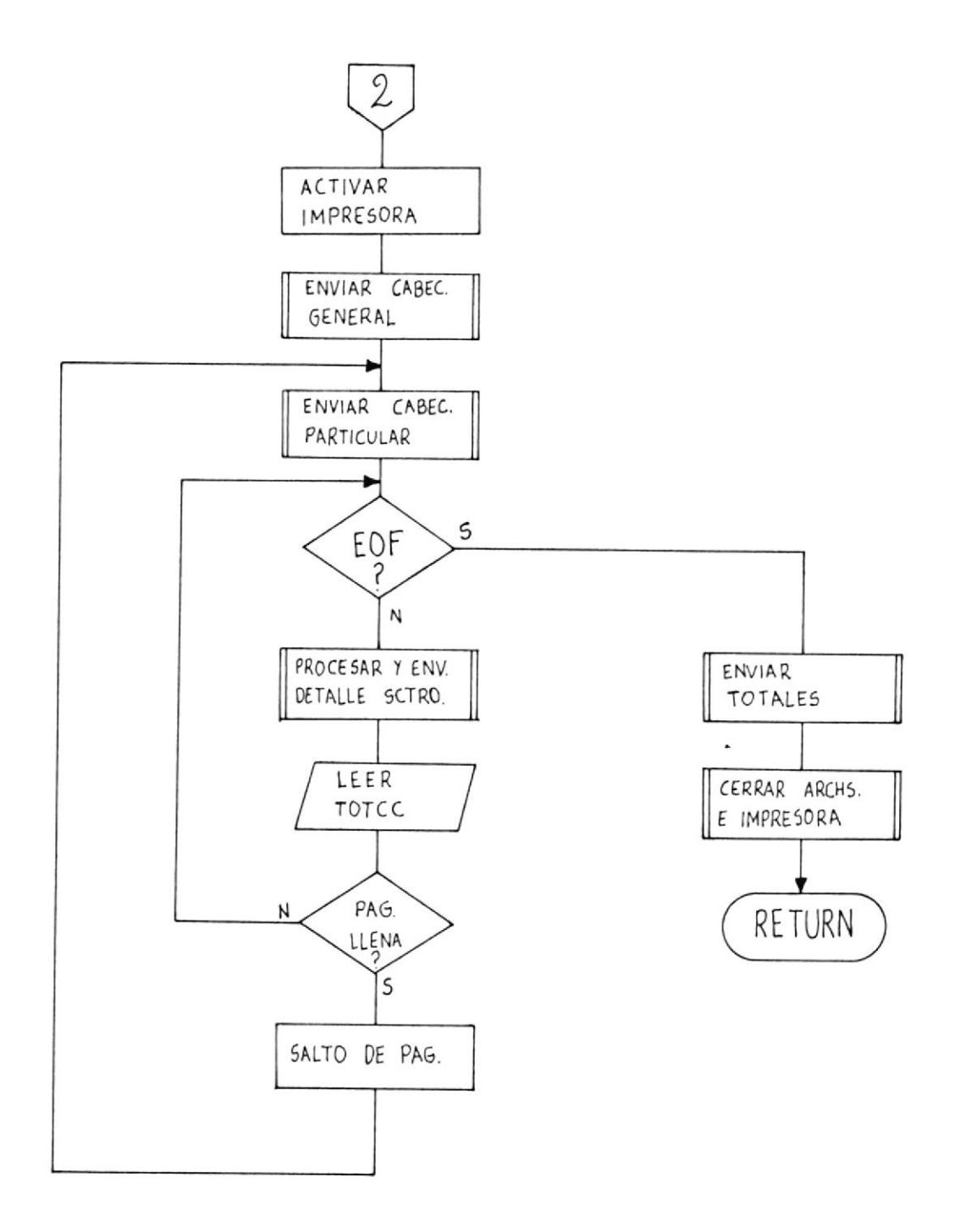

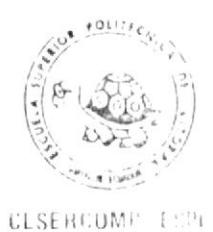

\* Diagrama de Fluio del Programa AFPRG55.

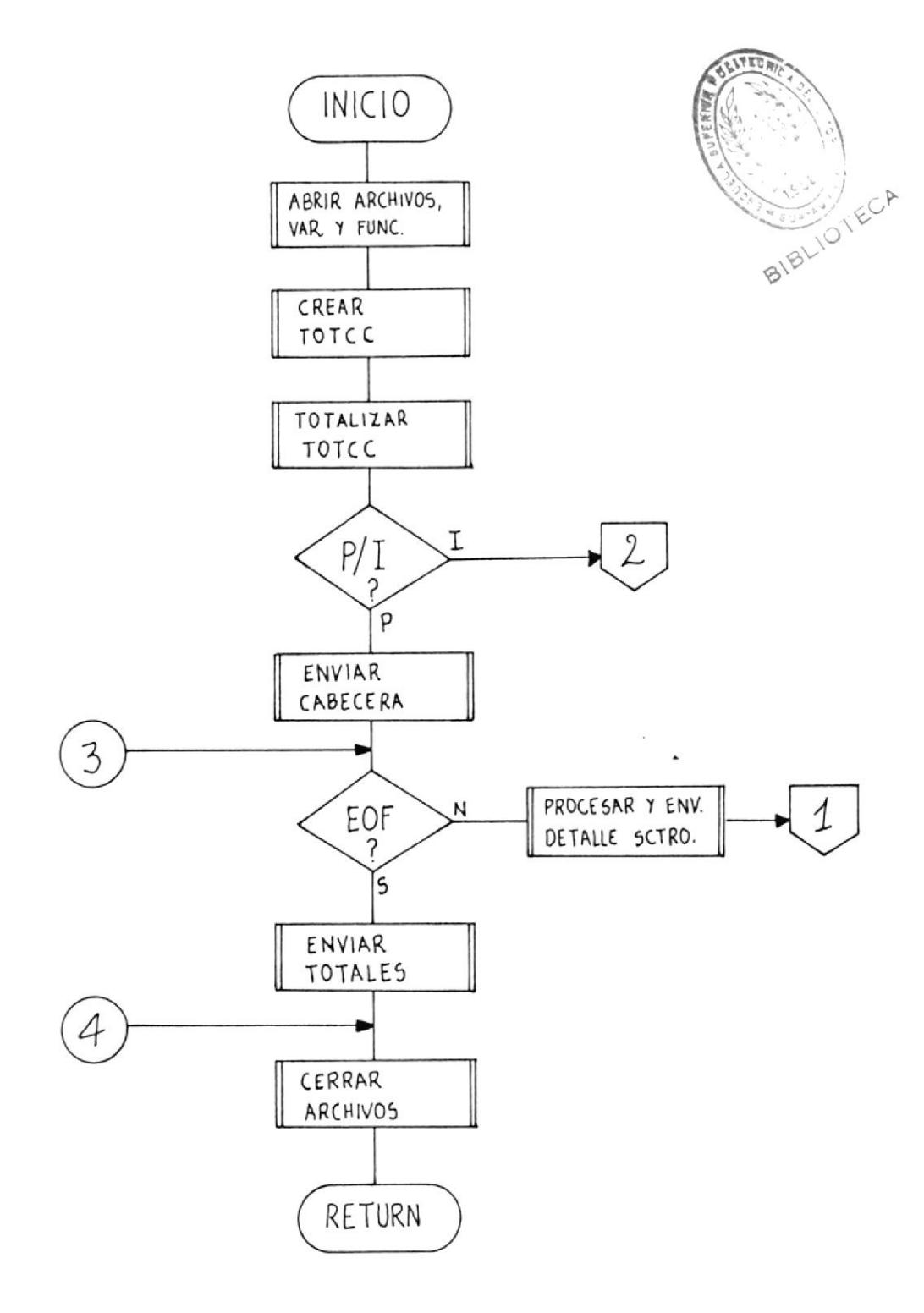

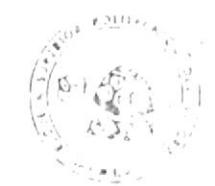

CLSEBLONE L.FL

Continuación...

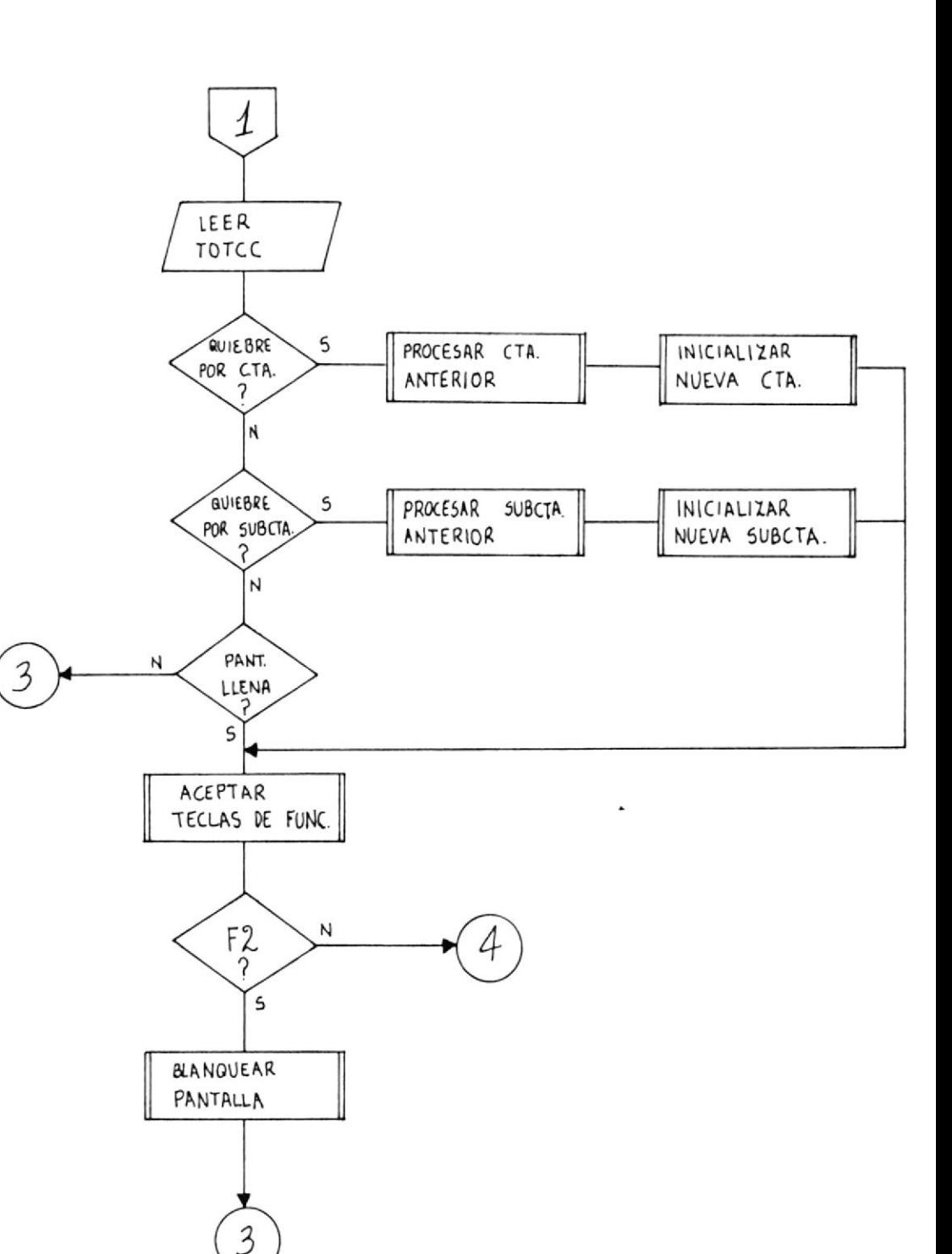

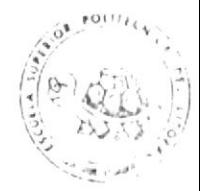

CESERCOMP ESP

Continuación...

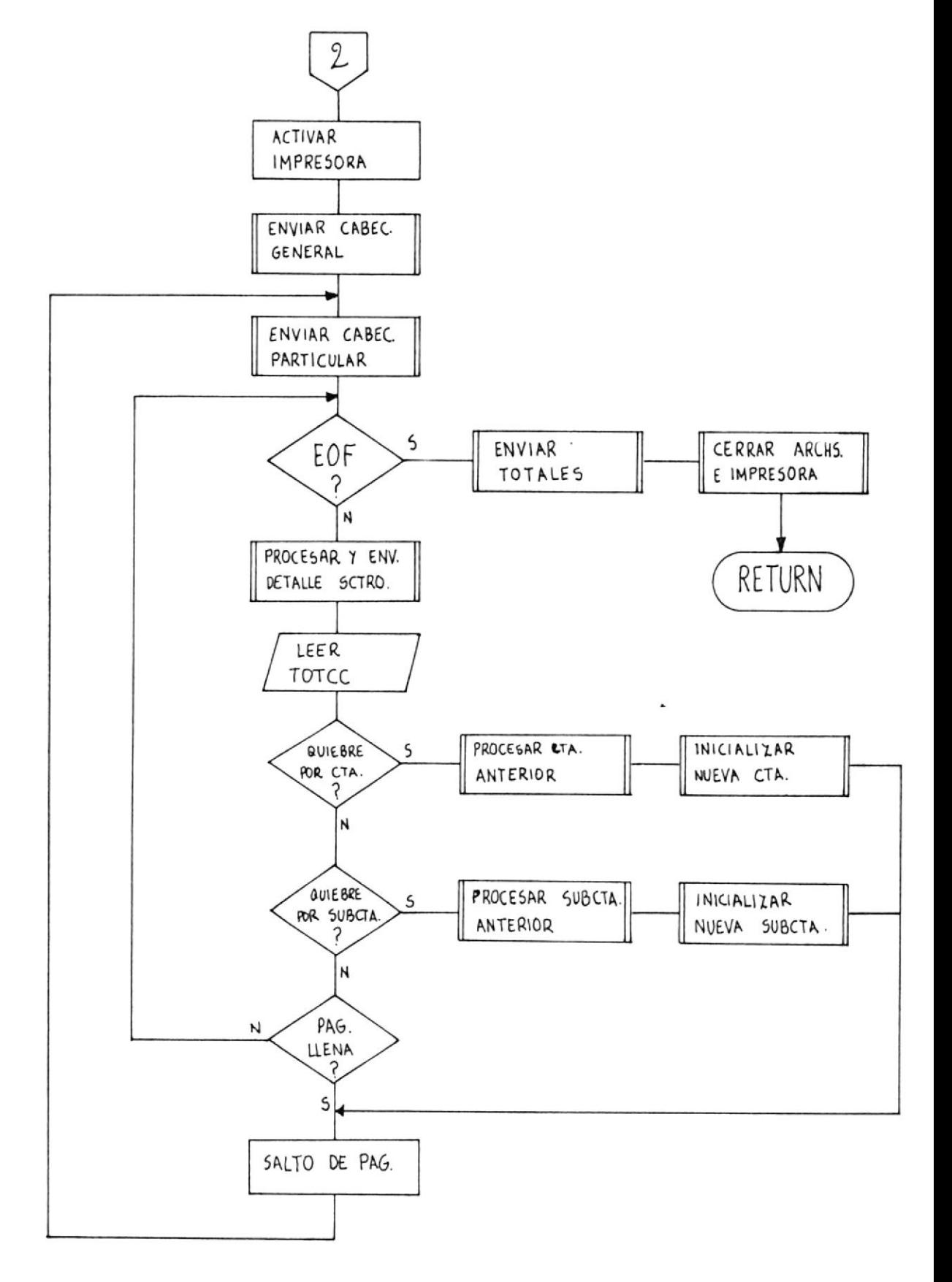

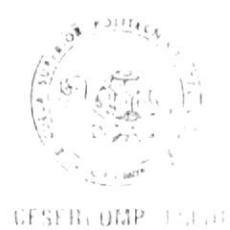

\* Diagrama de Eluio del Programa AFPRG56.

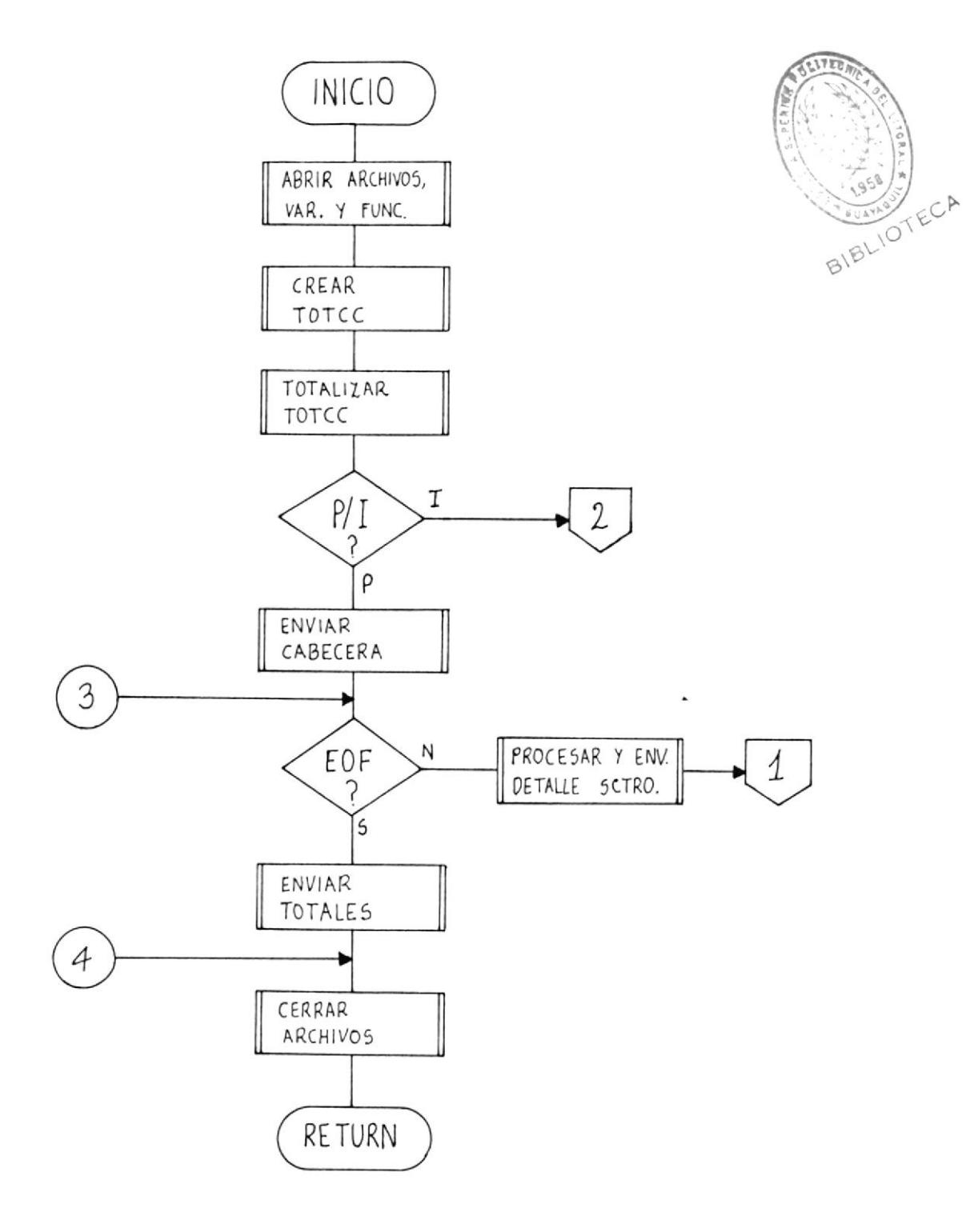

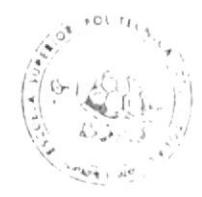

CESENCOMP Cont

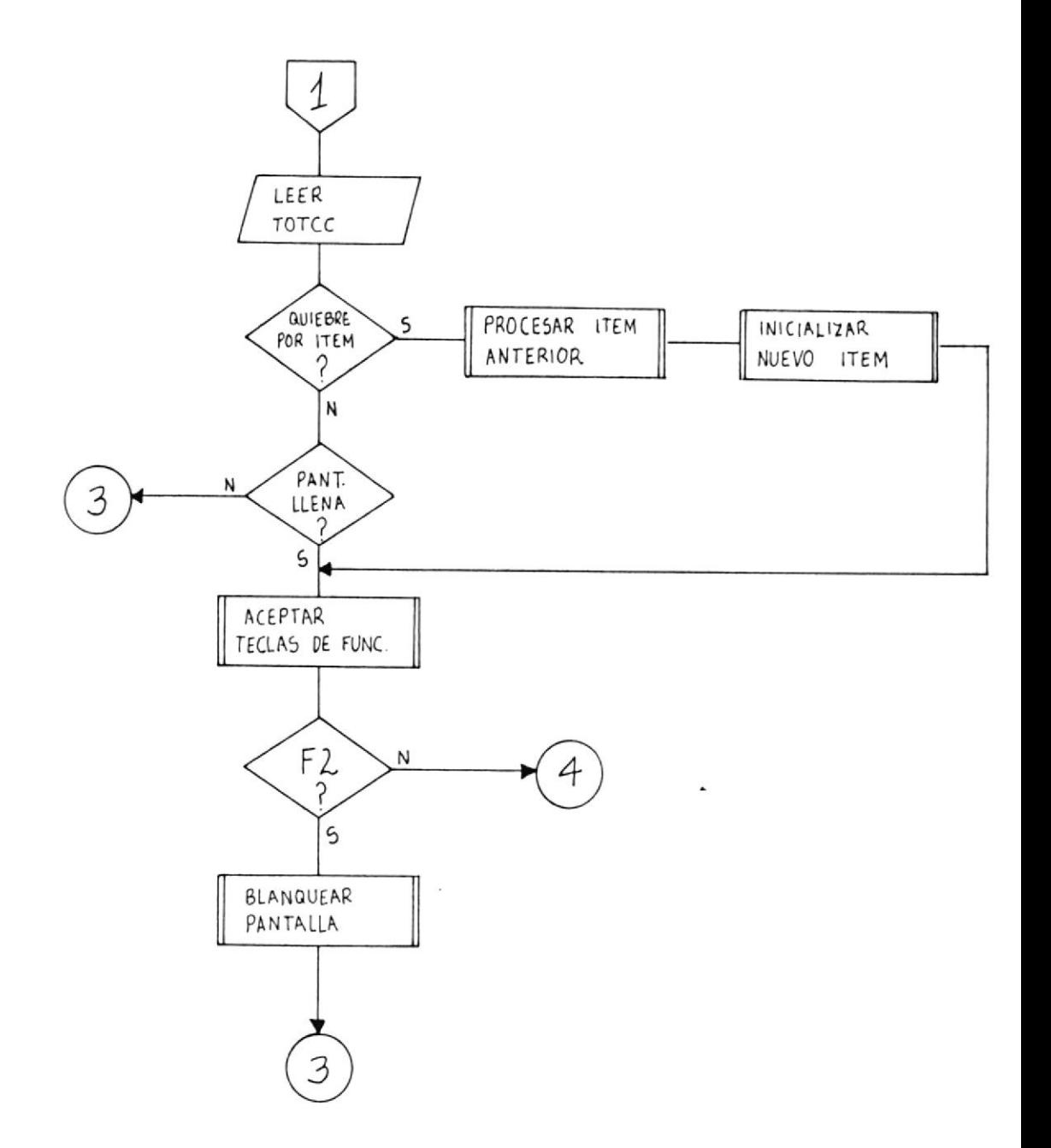

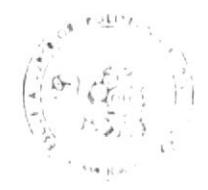

**LESERUDIAP PRIT** 

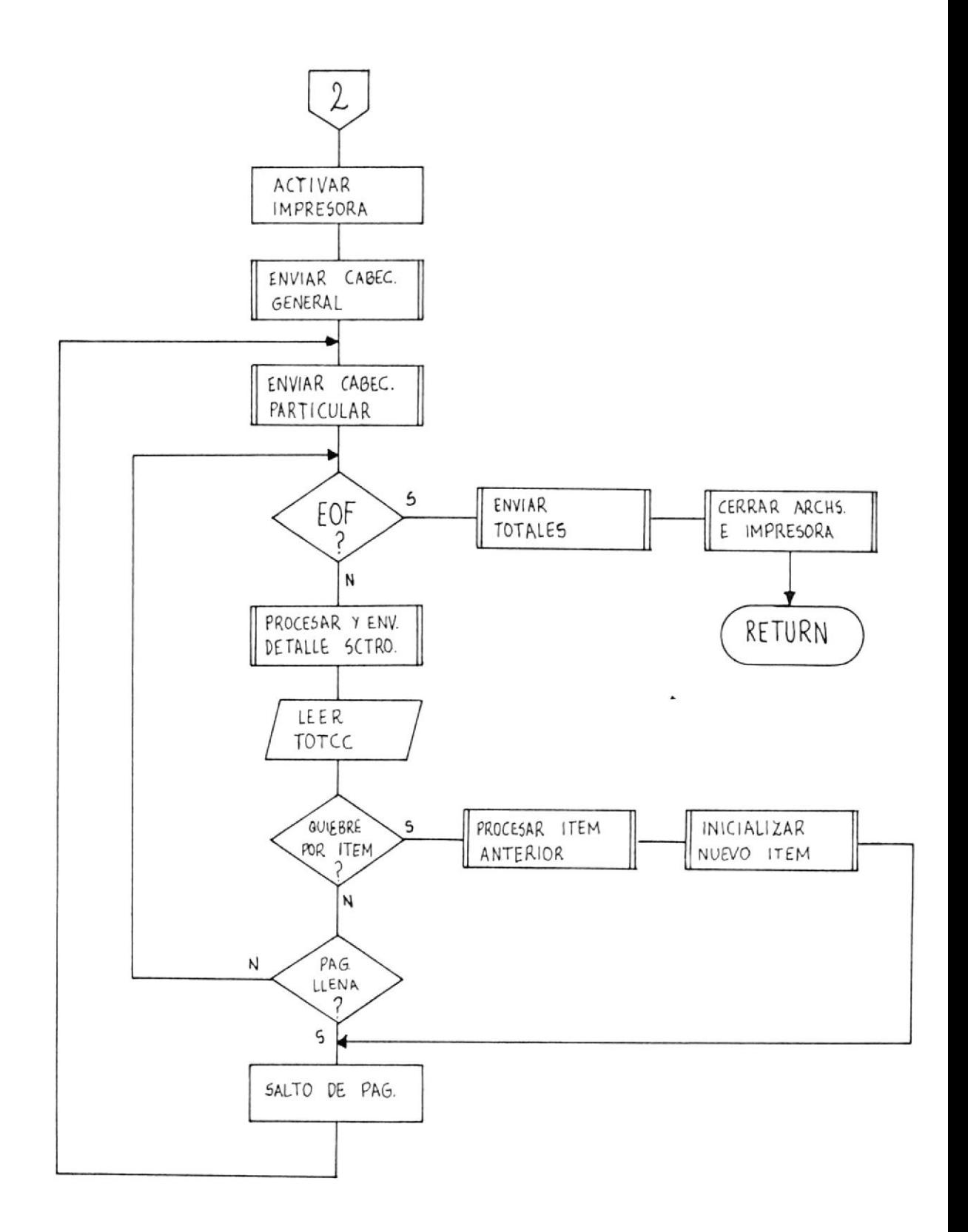

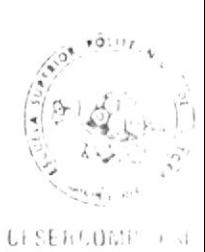

\* Diagrama de Elujo del Programa AEPRG57.

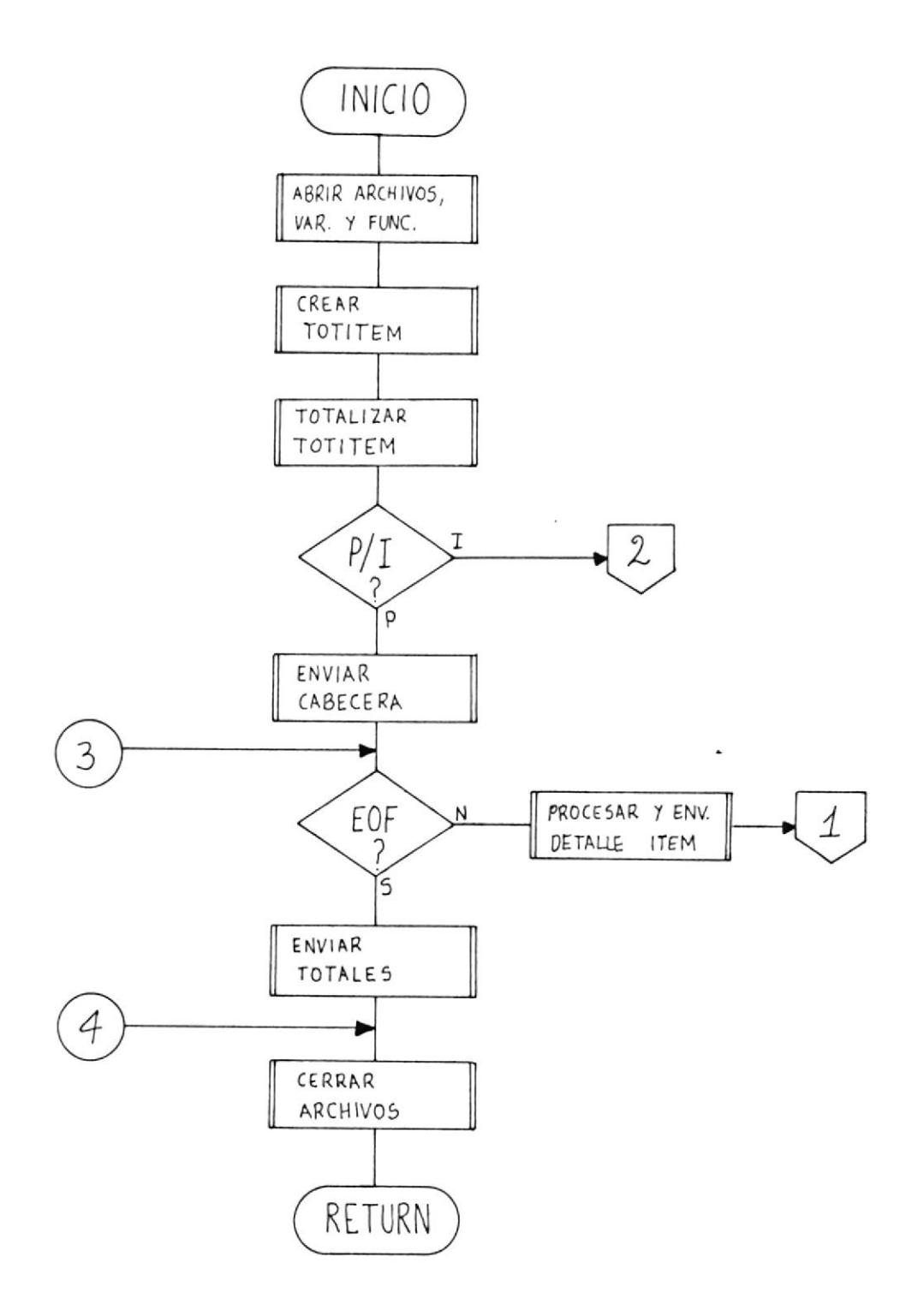

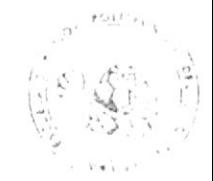

CESERCOMP 11

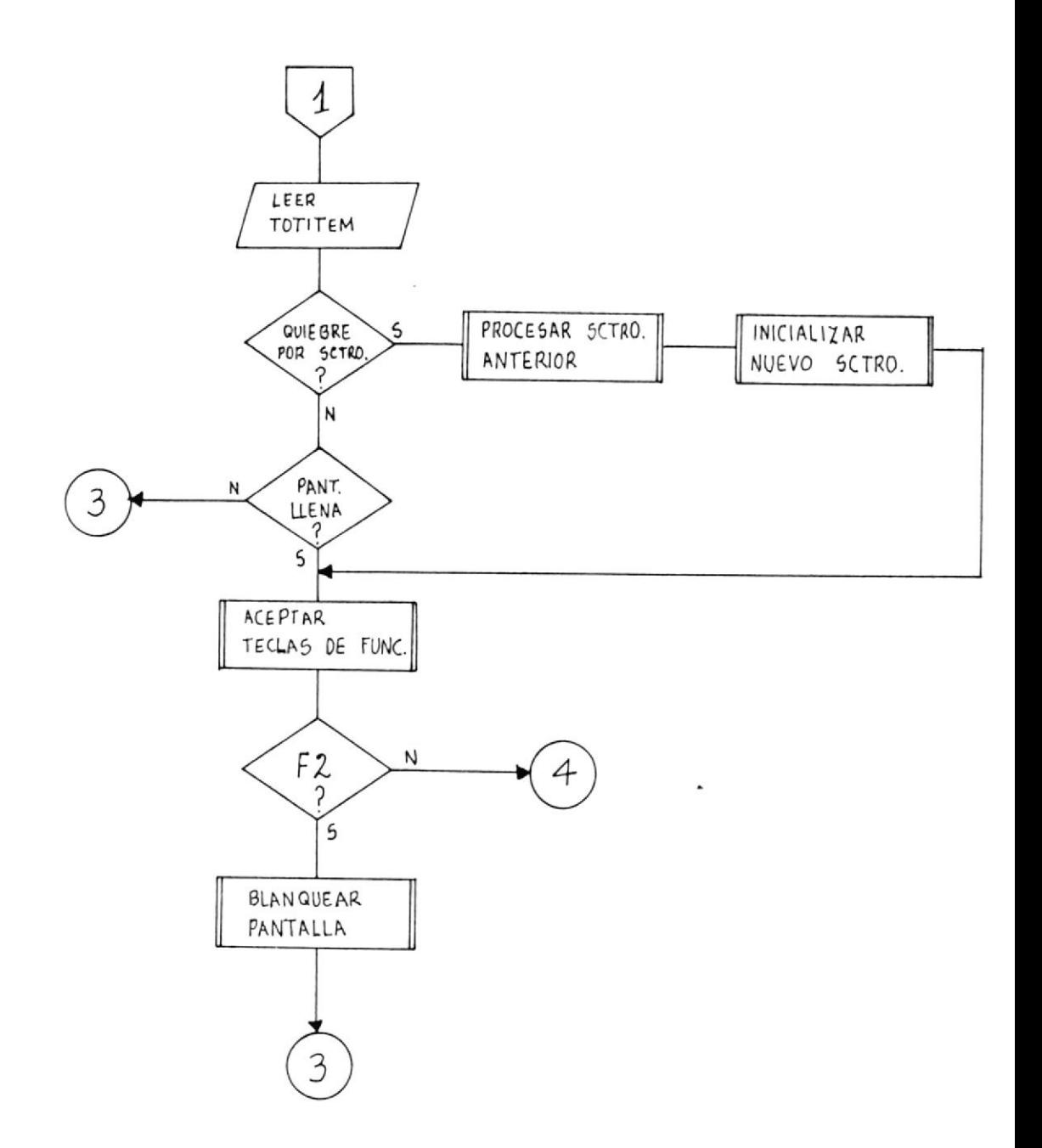

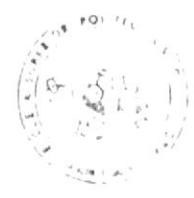

Ci JERCOMP (FSR)

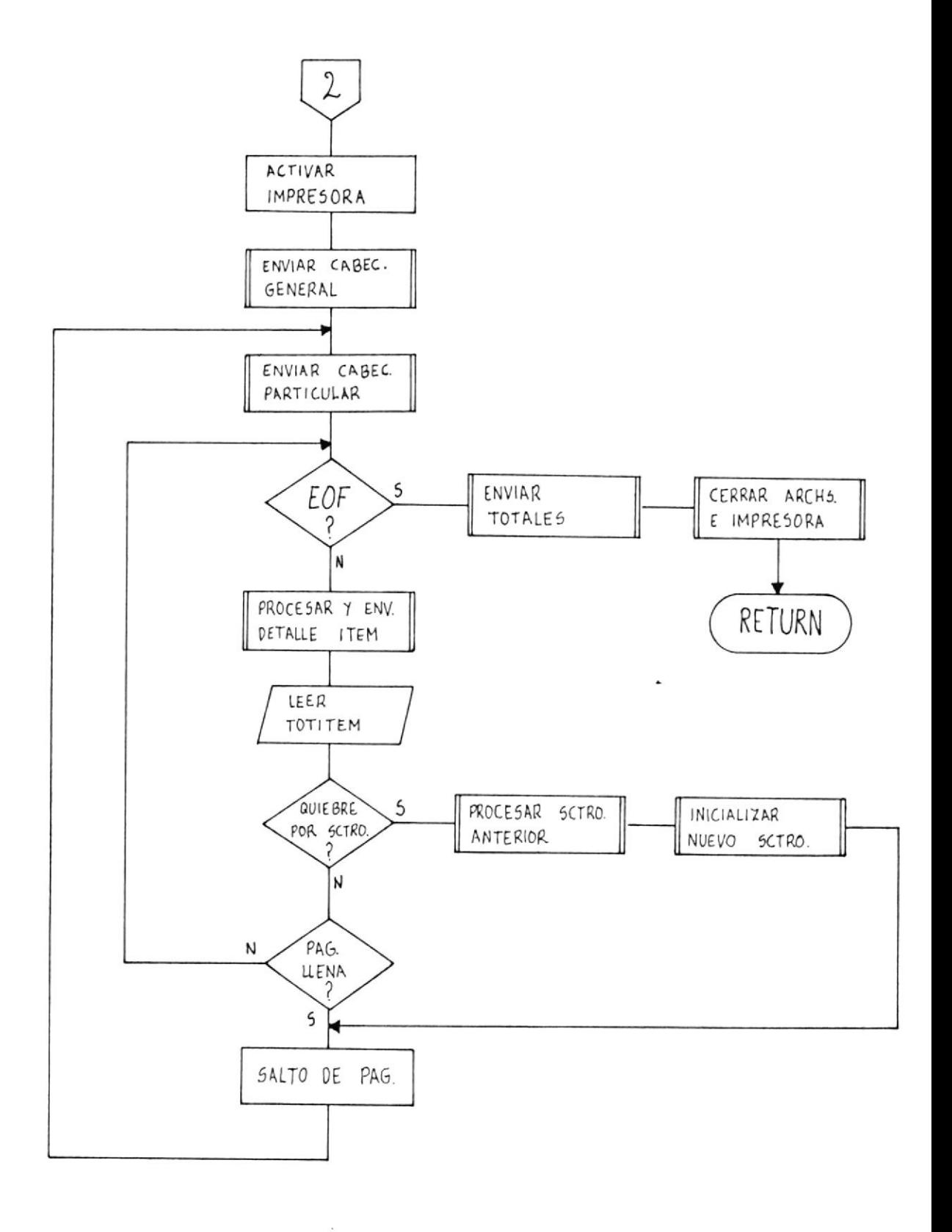

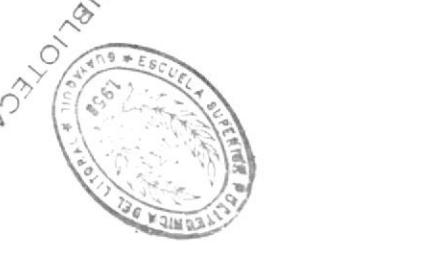

 $-67\overline{b}$ *VRSR* 730 7*VRNVW*  $-6$ 

 $F = \sqrt{3}$ 

BUFFERS=24  $0Z = 537I3$ 

A>COPY \*\*\* C:lsabdirectorio  $\langle N Y R 1 Z 3 Y \rangle$ itA suinb la ma biza afaupzib la iz fordwara uod founp obsip jap oruoibaurpqns un ap ouidap aidawjeioi operdoo uas aqap sorry sonraby ap emaasis rap aaanbsip ra

*ISBJOTEA SBINBINBIS SO* OATYDUE TA URUAQ aqap abtitan as anb of'E 0 00'E SOQ IB

CONFIC.SYS (ya mencional y CONFIG.DB con Ios valores: SOATYDIE SOT IauaiuoD agap III 3SV&P ap aianbsip Ta 'sewapy

(III 3SVap ap Jenuem Jeinsuos)

(III 3SVAP ap Jenuem Jeinsuos) 330=AlISN31NI  $NO = QJ1J7Jd$  $JJQ = 7738$  $JJQ = YJVL$ 

 $\overline{z}$  and  $\overline{z}$  and  $\overline{z}$  and

"<TaQ> < <1FV> <T440> seTDa4 seT odwari owstw je renorsaid forieiinoo oseo fepebede eisa rs euinpem el napuand k sy aning ua sod lap azanbsip nezhasul (e

asiolios sel ovidando emetals la opueno 'sajenape (ww: 44) exou A (ee/pp/ww) eqpal el xeatóid (9

 $" \#V \partial \Lambda I J P$ III 3SVAP ap aianbsip ja uipnpouiui a sõd ja uebes (P  $T \partial$  $U \partial$ 

d) Para correr dBASE III, digitar:

 $A \triangle DBASE$   $\circ$  $A \geq BASE$  $\langle RETURN\rangle$ 

e) Cuando aparezca el mensaje de dBASE III, digitar:

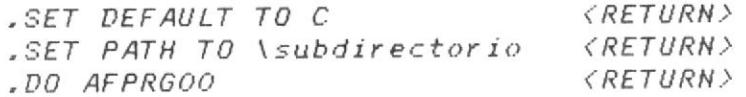

f) En el MENU PRINCIPAL (ver pág. 21) se escoge una de las seis opciones posibles. Con cualquier otro valor, aparece el mensaje:

>> Ingrese OPCION entre 1 y 6

q) Con la opción "6" se termina la corrida de la aplicación y se muestra el siguiente mensaje:

> / >> TERMINA EL SISTEMA DE ACTIVOS FIJOS, DIGITE / < QUIT> PARA RETORNAR AL SISTEMA OPERATIVO.  $\frac{1}{2}$  $\frac{1}{2}$ ', l / >> SI DESEA CONTINUAR CON ACTIVOS FIJOS, DIGITE <DO AFPRGOO>. I  $\prime$

## 9.3) Opción "1".- INGRESO DE ACTIVOS.

Con la opción "1" del MENU PRINCIPAL aparece la pantalla de Ingreso (ver pág. 24) que pide que se digite la REFER./#DOC. Si no se digita nada o sólo ceros, al presionar la tecla RETURN,  $5e$ presenta el siguiente mensaje:

### >> Digite REFERENCIA o salga con F3

Al presionar la tecla F3 regresamos al MENU PRINCIPAL. Con RETURN se vuelve a pedir la REFER./#DOC., hasta que se digite una referencia válida. A continuación, aparecen los campos del registro

de activos fijos y se pueden ingresar los datos respectivos. de esta manera:

El campo FECHA debe registrar un año y mes válidos, caso contrario, aparece el mensaje:

### >> FECHA incorrecta, vuelva a digitarla

El campo DIA-ENVIO debe contener un día válido con respecto al campo FECHA, sino, se muestra este mensaje:

#### >> DIA incorrecto, vuelva a digitarlo

OP debe registrar un valor que exista en el archivo AFOP, de lo contrario, se muestra el mensaje:

#### >> OP incorrecto, vuelva a digitarlo

Los campos CUENTA y SUBCTA deben registrar un código de cuenta existente en el archivo AFCTAS, caso contrario, se muestra el mensaie:

#### >> Cuenta de Activo Fijo errada, corrija

Los campos TERCERO, A y B pueden registrar cualquier valor alfanumérico.

CUARTO debe contener un código de subcentro de costo que exista en AFCCCOSTO, de otra forma, aparece el siguiente mensaje:

#### >> UBICACION incorrecta, corrijala

Los campos UNIDADES, NUM.COMPROB. y VALOR aceptan cualquier dato numérico.

yez que el registro se graba en el archivo, aparece el  $Un$ a mensaje:

#### $\rightarrow$  El Registro fue Ingresado

Luego se debe presionar RETURN o F3 para continuar ingresando

o salir al MENU PRINCIPAL.

## 9.4) Opción "2".- DESCRIPCION DE ITEMS.

Con la opción "2" del MENU PRINCIPAL se presenta el MENU DE DESCRIPCION DE ITEMS (ver pág. 29) que contiene nueve tipos de formatos o pantallas para ingresar, modificar o eliminar items. Aqui hay que escoger una de las nueve opciones o digitar "O" para regresar al MENU PRINCIPAL. Si se digita un caracter no numérico, aparece este mensaje:

#### $\rightarrow$  Ingrese OPCION entre 0 y 9

Una vez que se ha escogido un formato, el programa pide que se ingrese el código del item a ser procesado, de esta manera:

#### $\star$  DIGITE IDENT, DE ITEM =>[  $\mathcal{I}$

Luego de ingresar el código, aparece en pantalla el formato escogido (ver pág. 30-38). Si el item no existe en el archivo AFITEMS, los campos son displayados en blanco y se asume que se va a Ingresar la descripción de ese item. Caso contrario, si existe el item, se displaya toda su información para que sea consultada o actualizada.

En el caso de INGRESOS, hay ciertos campos que deben ser digitados obligatoriamente y van precedidos por un asterisco (\*); además, se muestran mensajes que recuerdan esto, como por ejemplo:

### >> Ingrese TIPO, al menos, para grabar descripcion

Si no se cumple esta condición, el registro no será grabado en el archivo. Con RETURN se van ingresando campos a la memoria. Una vez que se han introducido todos los campos, el control retorna al MENU DE DESCRIPCION DE ITEMS.

Cuando solamente queremos CONSULTAR un item existente, con
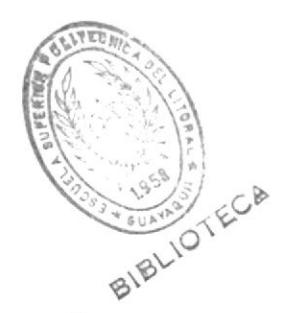

RETURN regresamos al menú anterior.

Para MODIFICAR su información debemos presionar F2 y el cursor se posicionará en el primer campo de la descripción para aceptar las actualizaciones. Aqui hay que recordar que si se borra o blanquea alqún campo marcado con "\*", el registro no será modificado y permanecerá en el archivo sin cambios. Luego de ingresar todos los campos, el control regresa al menú anterior.

Para ELIMINAR un registro, se debe presionar F3, luego de lo cual, aparece el siguiente mensaje de confirmación de la eliminación:

#### \* Esta Seguro(S/N)? [N]

Si se digita "S", se borra físicamente el registro y el control retorna al MENU DE DESCRIPCION DE ITEMS. Si se presiona RE-TURN, se regresa directamente a ese menú.

#### 9.5) Opción "3".- MODIFICACION DE ACTIVOS.

Con la opción "3" del MENU PRINCIPAL se muestra la pantalla de MODIFICACION (ver pág, 41) que pide que se digite la REF./NUM.DOCUM. Si no se tipea nada o solamente ceros, al dar RETURN, aparece este mensaje:

#### >> Digite REFERENCIA o salga con F3

Si la referencia digitada no existe en el archivo, aparece el siguiente mensaje:

#### >> REFER. no existe, entre otra o salga con F3

Al presionar F3 regresamos al MENU PRINCIPAL. Con RETURN se vuelve a pedir la referencia hasta que se digite una válida.

A continuación se presentan los datos del primer registro del archivo que tenga la referencia ingresada y se muestra el siguiente mensaje:

#### >> Es el Registro deseado (S/N)? [N]

Si ese es el registro buscado tipeamos "S", si no, presionamos RETURN y se mostrará el siguiente registro con igual referencia o, de no existir, este mensaje:

#### >> REFER, no existe, entre otra o salga con F3

Cuando se ha hallado el registro deseado, aparece lo siguien $t e t$ 

#### $\rightarrow$  Que campo Desea Modificar (##)?->[00]

Aqui se digita un número (1-12) que corresponda a un campo mostrado en pantalla; después, el cursor se posiciona en el campo escogido y puede modificarlo. Las validaciones de los campos y los mensajes de error displayados son los mismos que se indicaron para el INGRESO DE ACTIVOS (opción 1).

Si el registro fue realmente modificado, aparece lo siguiente:

#### $\geq$  El Registro 9999 fue modificado

A continuación, presionando RETURN se puede seguir modificando otros registros, Con F3 el control retorna al MENU PRINCIPAL,

## 9.6) Opción "4".- ELIMINACION DE ACTIVOS.

Con la opción "4" del MENU PRINCIPAL se muestra la pantalla de ELIMINACION (ver pág, 44) en la que se pide la REF./NUM. DOCUM. Si no se digita nada o sólo ceros, al dar RETURN, aparece el siguiente mensaje:

#### >> Digite REFERENCIA o salga con F3

Si la referencia tipeada no existe en el archivo, se displaya este mensaje:

#### >> REFER, no existe, entre otra o salga con F3

Presionando F3 regresamos al MENU PRINCIPAL. Con RETURN podemos tipear otra referencia que sea válida.

Entonces se muestra la información del primer registro del archivo que contenga dicha referencia y se pregunta:

#### >> Es el Registro deseado (S/N)? [N]

Si ese no es el registro buscado presionamos RETURN para que se displaye el siguiente registro con igual referencia o, de no existir, este mensaje:

#### >> REFER, no existe, entre otra o salga con F3

Si ese es el registro deseado, tipeamos "S" y aparece lo siquiente:

#### $F2 \rightarrow Eliminar$  $F3 \rightarrow Menu Principal$

Presionando F2 se pide confirmación de la eliminación, así:

#### >> Se Elimina el Registro(S/N)? [N]

Si digitamos "S", el registro es dado de baja físicamente y se displaya lo siguiente:

#### >> El Registro 9999 fue Eliminado

Si presionamos RETURN, el registro no es borrado. Luego el control va a pedir la referencia de otro registro. En este punto, si queremos salir, solamente damos RETURN y luego F3.

### 9.7) Opción "5".- CONSULTA DE ACTIVOS.

Con la opción "5" del MENU PRINCIPAL aparece en pantalla el MENU DE CONSULTA DE ACTIVOS FIJOS (ver pág. 50) con los siete tipos de consultas que se pueden efectuar. Con la opción "O" retornamos al MENU PRINCIPAL. Con cualquier otro valor fuera de este rango (O-7) se presenta el mensaje:

#### $\rightarrow$  Ingrese OPCION entre 0 y 7

Luego de escoger un tipo de consulta hay que indicar qué registros se considerarán en la consulta, de esta forma:

#### \* Digite Codigo de OP para la Consulta =>[00]

Presionando sólo RETURN se consideran todos los registros del archivo AFMAESTR (0P=00). Si se quiere consultar los registros de un OP específico, hay que digitar su código respectivo. En caso de que el código tipeado no exista en AFOP, el siguiente mensaje es displayado:

#### >> OP incorrecto, vuelva a digitarlo

Después se prequnta si la consulta saldrá por pantalla o *impresora:* 

#### \* Consulta por Pantalla o Impresora(P/I)? = >[ ]

Si se digita un caracter diferente de P o I, se muestra este mensaies

#### $\rightarrow$  Digite letra P o I

Al escoger "I". la impresora debe estar prendida y lista para imprimir, lo cual se recuerda con el mensaje:

#### >> Prenda la Impresora y de <RETURN>

En la consulta por pantalla (P), la tecla RETURN permite regresar al MENU DE CONSULTAS y la tecla F2 avanzar páginas cuando se ha Ilenado la pantalla o se ha producido un quiebre de control.

Luego de un momento, la consulta es emitida, ya sea por panta-Ila o por impresora, y el control es regresado al MENU DE CONSUL- TAS.

NOTA: Presionando la tecla ESC varias veces se puede abortar la ejecución de la aplicación y regresar a dBASE III. Con la tecla de retroceso (<---), situada en la esquina superior derecha del teclado alfanumérico, se puede corregir algún campo o dato errado cuando se está ingresando o modificando algún registro.

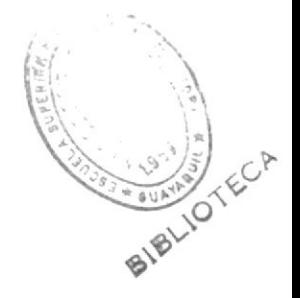

#### 10. - PRUEBA DEL SISTEMA.

En el disquete que se entrega junto con la documentación del Sistema de Control de Activos Fijos, los archivos AFMAESTR y AFITEMS se hallan vacíos (sin registros) y los archivos de consulta AFOP. AFCTAS y AFCCOSTO grabados con datos reales utilizados en la ESPOL: de esta forma, se puede cargar directamente el sistema al disco duro del IBM PC-XT para su funcionamiento inmediato.

Sin embargo, para efectuar la prueba del sistema y, en especial. la emisión de las consultas. los archivos AFMAESTR y AFITEMS fueron cargados con datos ficticios que se borraron posteriormente. En el Apéndice # 1 se presentan los listados de los contenidos de los cinco archivos definidos.

A continuación, se muestran algunos tipos de consulta emitidos por impresora en base a la información que se grabó en los archivos, tanto para toda la Politécnica (OP=00) como para un OP espe- $CffICO$ 

 $81$ 

## ESCUELA SUPERIOR POLICTECNICADEL LITORAL

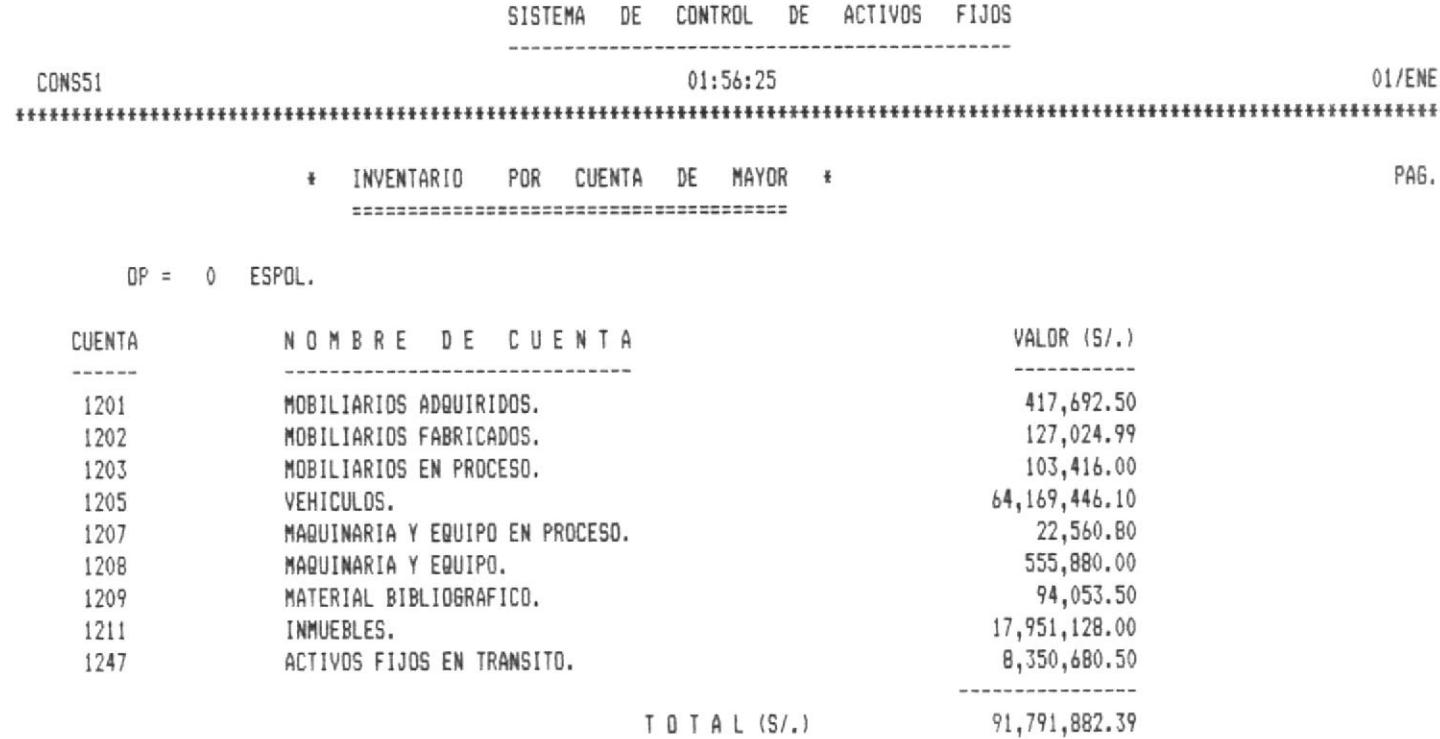

# ESCUELA SUPERIOR POLITECNICA DEL LITORAL

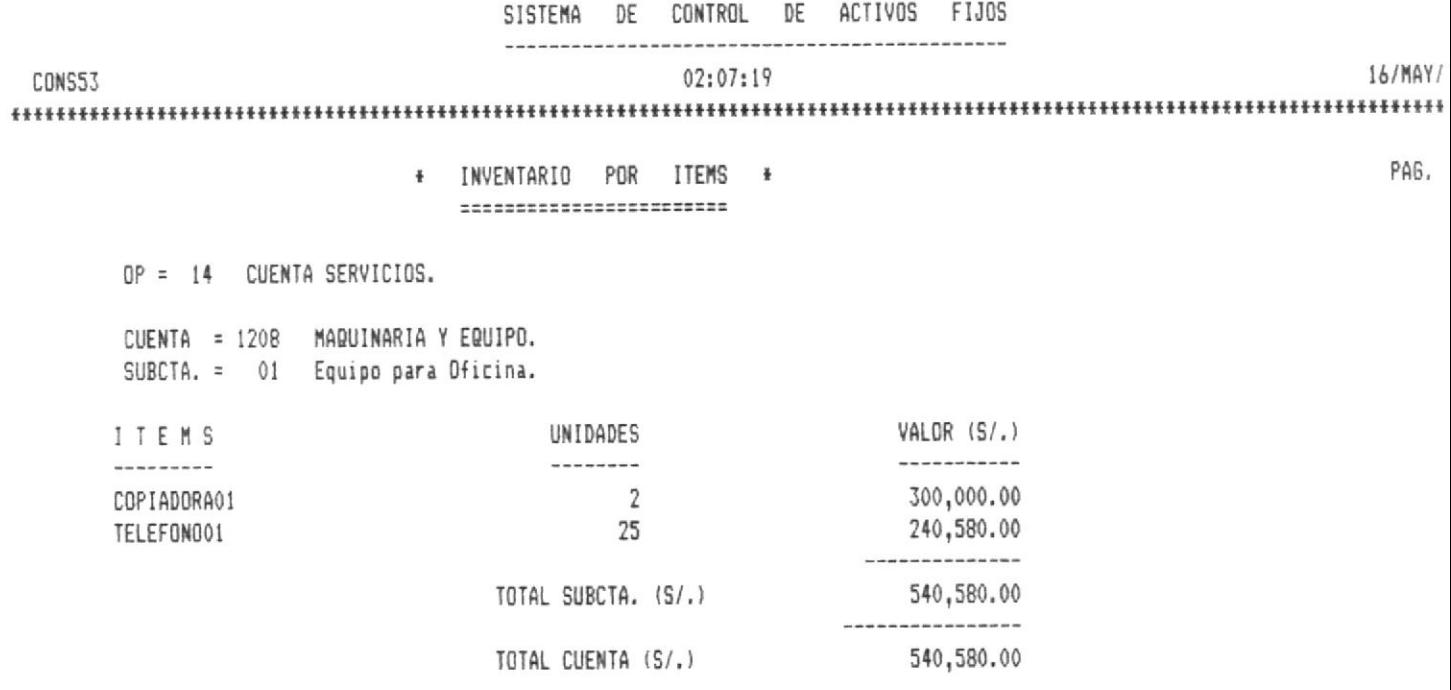

\* INVENTARIO POR ITEMS \* =========================

OP = 14 CUENTA SERVICIOS.

J.

CUENTA = 1209 MATERIAL BIBLIOGRAFICO. SUBCTA. = 02 Material del Museo Politecnico.

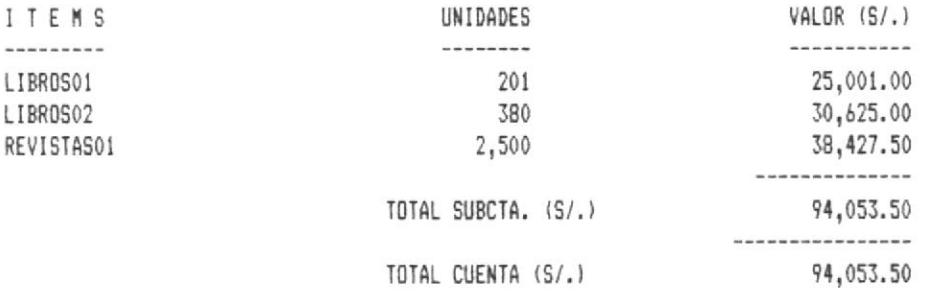

PAG.

\* INVENTARIO POR ITEMS \* ========================

OP = 14 CUENTA SERVICIOS.

CUENTA = 1211 INMUEBLES. SUBCTA. = 01 Terrenos.

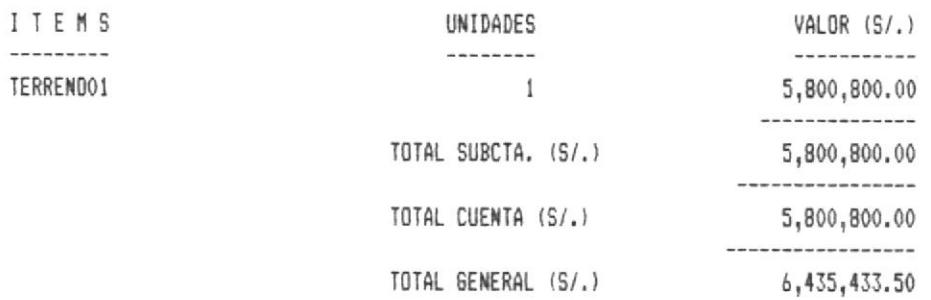

PAG.

# ESCUELA SUPERIOR POLITECNICA DEL LITORAL

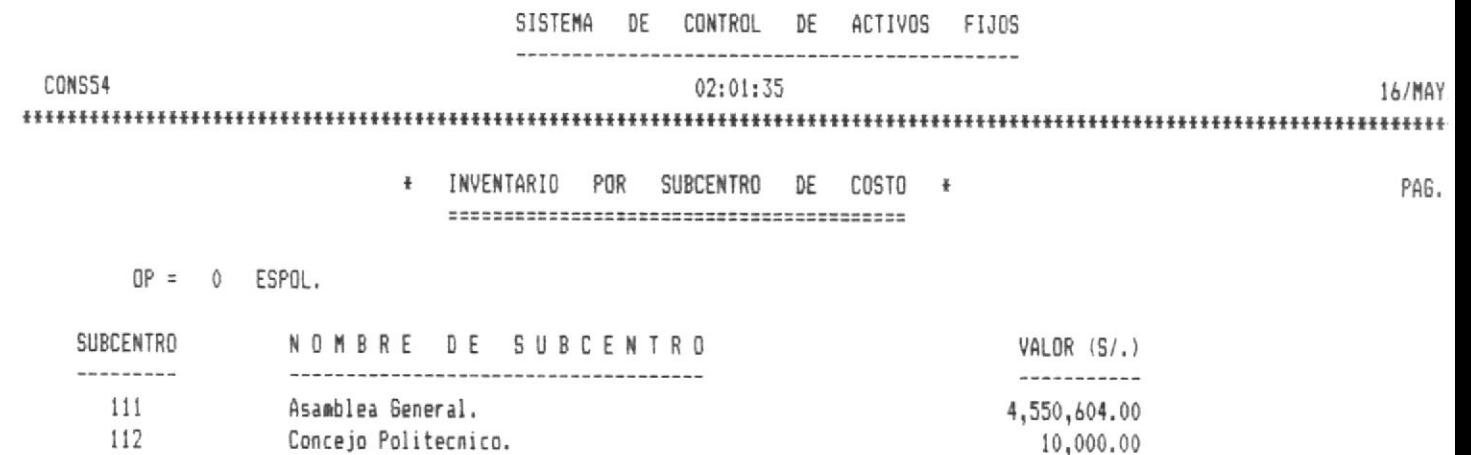

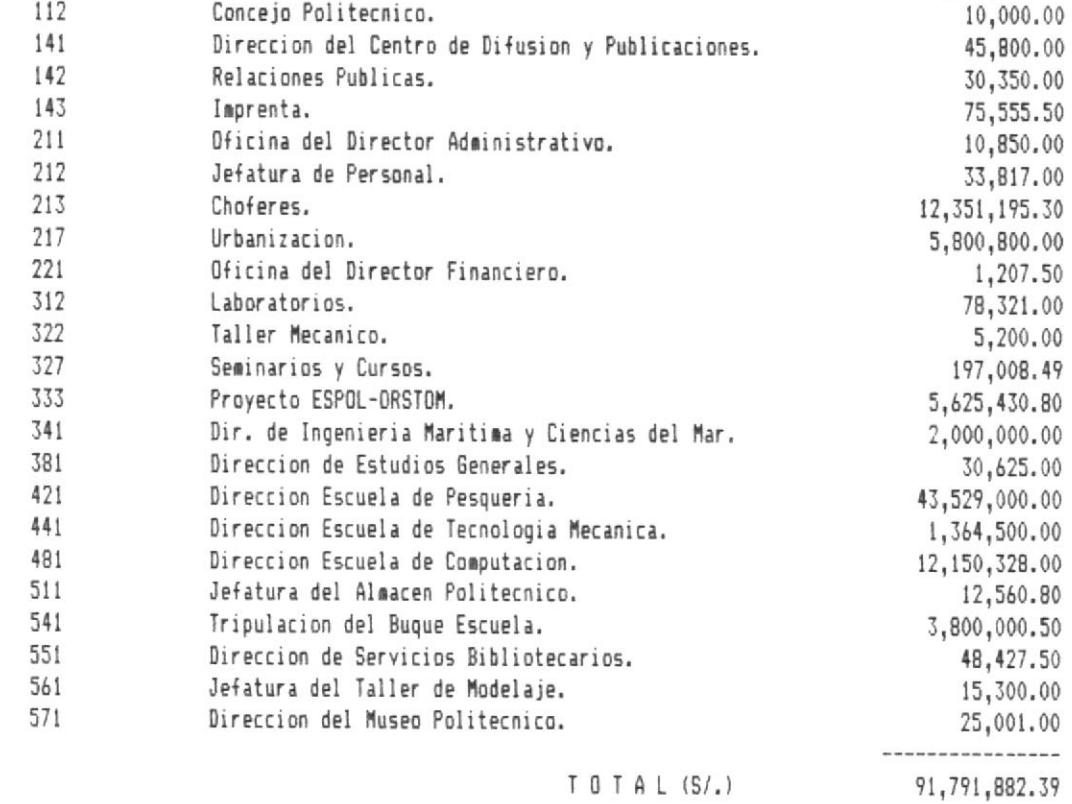

# ESCUELA SUPERIOR POLITECNICA DEL LITORAL

 $\begin{array}{c} \hline \end{array}$ 

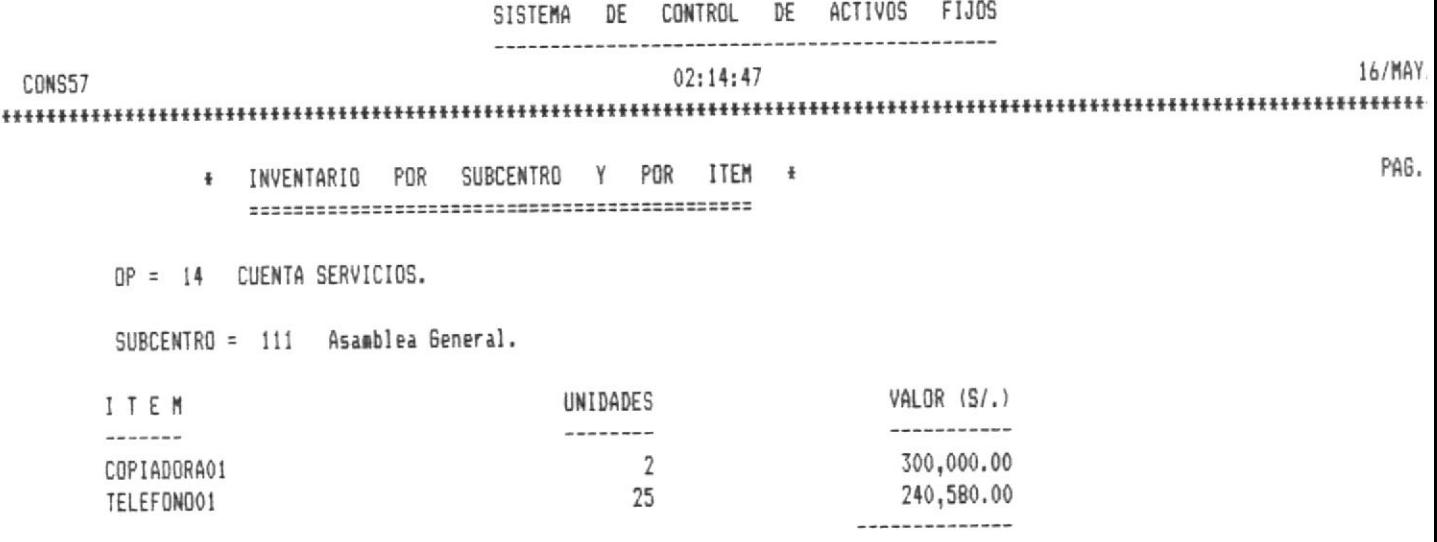

540,580.00 TOTAL SUBCENTRO (S/.)

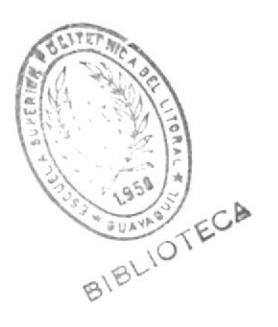

PAG.

\* INVENTARIO POR SUBCENTRO Y POR ITEM \* OP = 14 CUENTA SERVICIOS. SUBCENTRO = 217 Urbanizacion. **UNIDADES**  $VALOR (S/L)$ TTFM

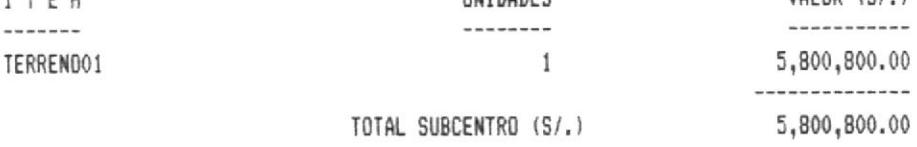

\* INVENTARIO POR SUBCENTRO Y POR ITEM \* 

OP = 14 CUENTA SERVICIOS.

SUBCENTRO = 381 Direccion de Estudios Generales.

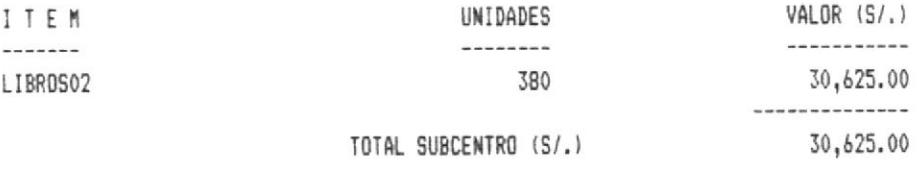

PAG.

\* INVENTARIO POR SUBCENTRO Y POR ITEM \* 

#### OP = 14 CUENTA SERVICIOS.

SUBCENTRO = 551 Direccion de Servicios Bibliotecarios.

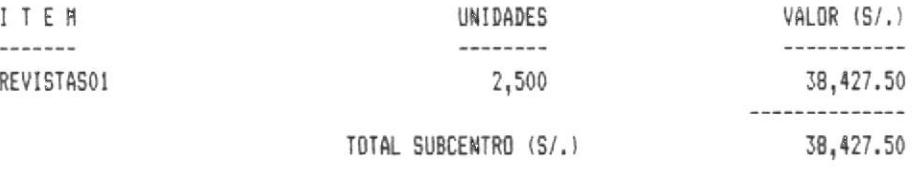

PAG.

÷,

\* INVENTARIO POR SUBCENTRO Y POR ITEM \* 

OP = 14 CUENTA SERVICIOS.

SUBCENTRO = 571 Direccion del Museo Politecnico.

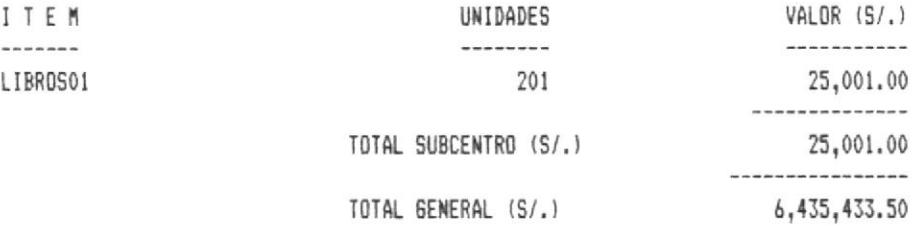

PAG. 5

## 11. - CONCLUSIONES/RECOMENDACIONES.

Como conclusión, se mencionan algunas características, limitaciones y recomendaciones del sistema, así tenemos:

- La capacidad de almacenamiento de los archivos es ilimitada y depende solamente del dispositivo usado, en este caso, el disco duro.
- La información en el disco duro puede perderse o destruirse por cualquier motivo, para evitar esto, es recomendable sacar respaldos periódicos en disquete de los archivos AF-MAESTR y AFITEMS, con sus respectivos archivos de indice (revisar manuales de dBASE y DOS).
- El sistema es susceptible de ser mejorado y ampliado, sobretodo, en lo que tiene que ver con la creación de otros tipos de consultas y procesos que afecten los activos. Por ejemplo, para el archivo AFITEMS no existe ningún tipo de reporte/consulta definido y debe sacarse desde dBASE III.
- La rapidez de ejecución de los procesos y emisión de reportes se hará más lenta conforme aumente el tamaño de los archivos, Ilegando a ser de varios minutos. Una forma de evitar la lentitud en las consultas es definir permanentemente los archivos de indices AFMSTRX4 a AFMSTRX7 y usarlos al igual que AFMSTRX1 a AFMSTRX3. Sin embargo, definir muchos archivos de indices podría afectar I a eficiencia del sistema.

Finalmente, debo expresar que la realización de esta aplicación ha significado para mí una gran experiencia en lo que respecta al análisis y desarrollo de un sistema orientado a microcomputador: además, de que me ha permitido profundizar mis conocimientos del dBASE III y sus facilidades.

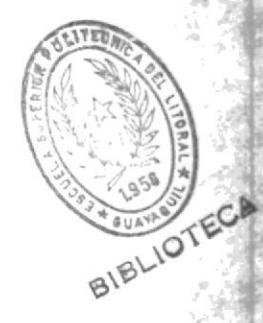

# $A \quad P \quad E \quad N \quad D \quad I \quad C \quad E \qquad \# \quad I \quad z$

# "LISTADOS DE LOS ARCHIVOS DEL SISTEMA"

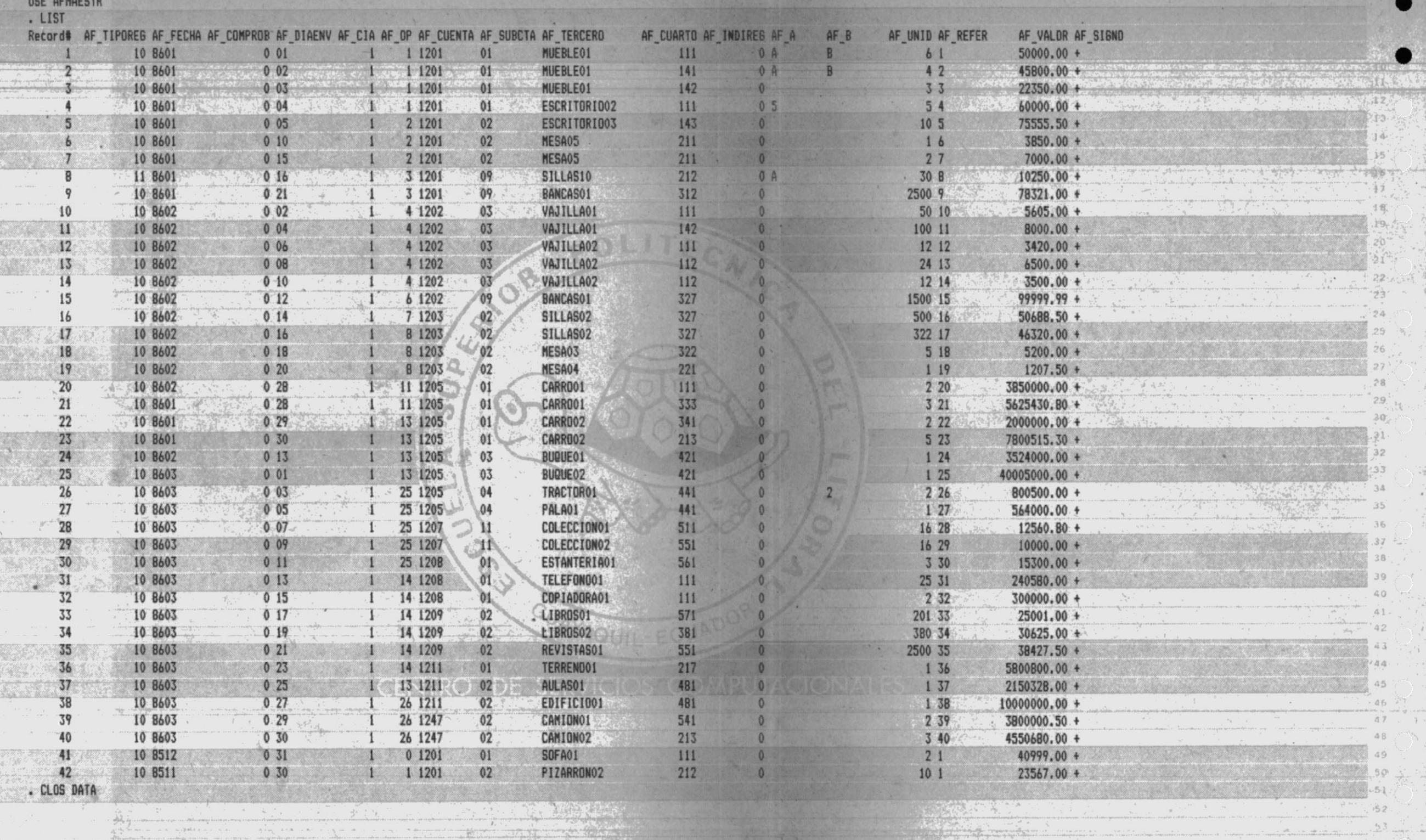

**Capitral** 

**Service Control Service Control Service** 

**Communication** and the second of

 $4.$ 

12

 $-52$ <br> $-53$ 

 $.54.$ 

 $5\bar{b}$  $57.$   $\frac{1}{2}$  below phin Ajunio Alemani

awan di Kabupatén B

a proposition of the contract of the company of the contract of the contract of the contract of the contract o<br>The contract of the contract of the contract of the contract of the contract of the contract of the contract o<br> **Sixthese American Seconds** AT SYN

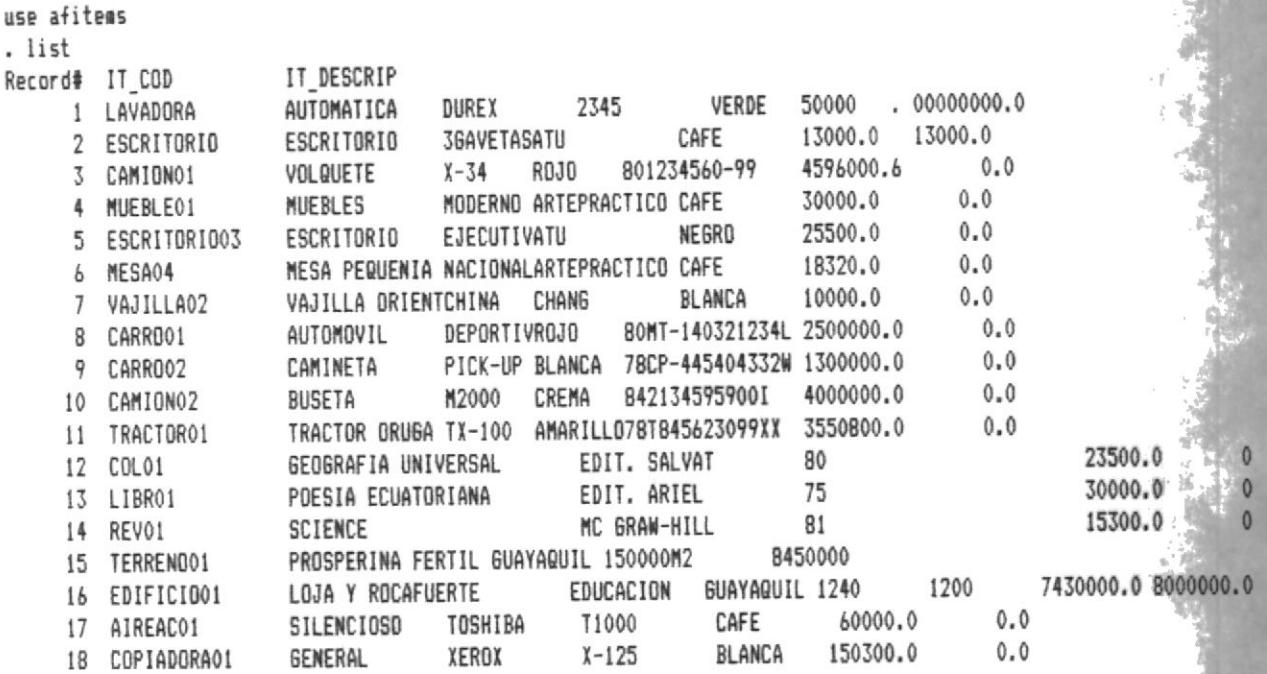

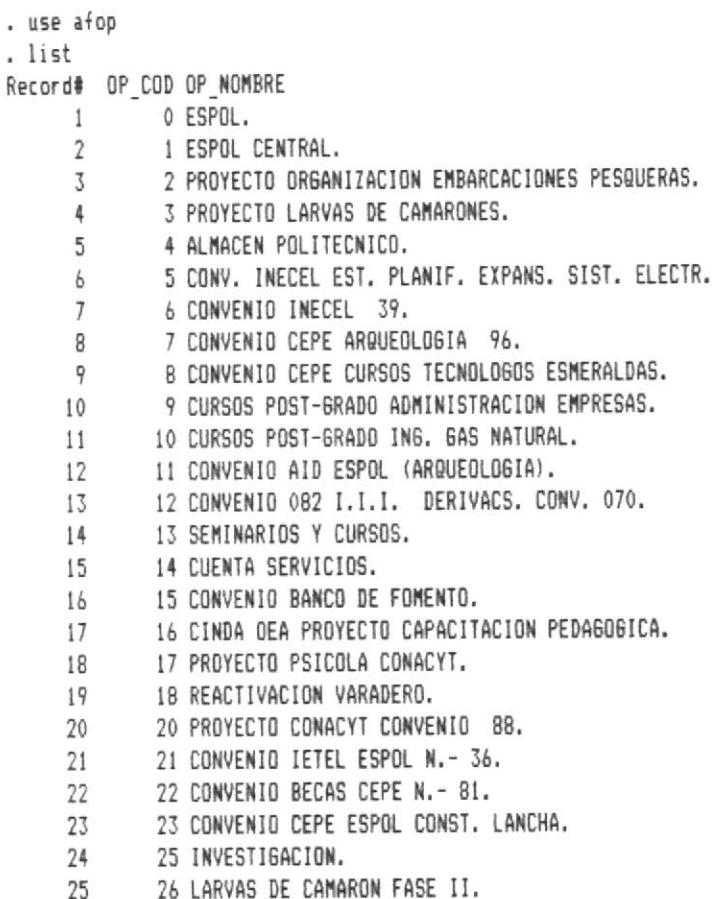

ï

 $\overline{\phi}$ 

 $\mathcal{M}_{\rm{in}}$  . And

a. i,

 $\tilde{b}$ 

 $\bar{v}$ 

use afctas . list Record# CTA COD CTA NOMBRE 1 120000 ACTIVOS FIJOS INSTITUCIONALES. 2 120100 MOBILIARIOS ADQUIRIDOS. 3 120101 Muebles de Oficina Adquiridos. 4 120102 Muebles de Uso Docente Adquiridos. 5 120103 Vajilla y Menaje Adquiridos. 6 120104 Enseres. 7 120109 Muebles no Especificados Adquiridos. 8 120110 Mobiliario de Residencia Estudiantil. 9 120111 Muebles de Aulas y Labotatorios. 10 120200 MOBILIARIOS FABRICADOS. 11 120201 Muebles de Oficina Fabricados. 12 120202 Muebles de Uso Docente Fabricados. 13 120203 Vajilla y Menaje Fabricados. 14 120209 Muebles no Especificados Fabricados. 15 120300 MOBILIARIOS EN PROCESO. 16 120301 Muebles de Oficina. 17 120302 Muebles de Uso Docente. 18 120303 Vajilla y Menaje. 19 120309 Muebles no Especificados. 20 120500 VEHICULOS. 21 120501 Vehiculos de Transporte Terrestre. 22 120502 Vehiculos de Transporte Aereo. 23 120503 Vehiculos de Transporte Acuatico. 24 120504 Vehiculos para Construccion. 25 120700 MAQUINARIA Y EQUIPO EN PROCESO. 26 120701 Equipo para Oficina. 27 120709 Equipo no Especificado. 28 120711 Libros y Colecciones. 29 120712 . Equipo para Laboratorio, Ciencia y Ensenanza. 30 120713 Equipo para Medicina y Sanidad. 31 120714 Equipo para Comunic., Deteccion, Senales y Radar. 32 120715 Equipo para Prensa, Radio y TV. 33 120716 Equipo de Procesamiento de Datos. 34 120719 Equipo no Especificado. 35 120721 Maquinaria para el Sector Agropecuario. 36 120722 Maquinaria para Mineria, Energia y Fuerza. 37 120723 Maquinaria para Fabricas e Industrias. 38 120724 Maquinaria para Construccion. 39 120725 Maquinaria no Especificada. 40 120731 Herramientas. 41 120732 Repuestos para Equipos de Uso General. 42 120733 Repuestos para Vehiculos. 43 120734 Repuestos Maquinaria Fundamental y Complementaria. 44 120800 MAQUINARIA Y EQUIPO. 45 120801 Equipo para Oficina. 46 120807 Otras Maquinarias. 47 120808 Equipos Deportivos. 48 120809 Materiales y Equipos Didacticos. 49 120811 Libros y Colecciones. 50 120812 Equipo para Laboratorio, Ciencia y Ensenanza. 51 120813 Equipo para Medicina y Sanidad. 52 120814 Equipo para Comunic., Deteccion, Senales y Radar. 53 120815 Envine para Prensa, Radio v TV

55 120819 Equipo no Especificado. 56 120821 Maquinaria para el Sector Agropecuario. 57 120822 Maquinaria para Mineria, Energia y Fuerza. 58 120823 Maquinaria para Fabricas e Industrias. 59 120824 Maquinaria para Construccion. 60 120825 Maguinaria no Especificada. 61 120831 Herramientas. 62 120832 Repuestos para Equipos de Uso General. 63 120833 Repuestos para Vehiculos. 64 120834 Repuestos Maquinaria Fundamental y Complementaria. 65 120900 MATERIAL BIBLIOGRAFICO. 66 120902 Material del Museo Politecnico. 67 121100 INMUEBLES. 68 121101 Terrenos. 69 121102 Edificios y Locales. 70 121103 Locales en Propiedad Horizontal. 71 121104 Plantas de Energia y Fuerza. 72 121105 Fabricas e Industrias. 73 121109 Otros Bienes Inmuebles y Accesorios. 74 121402 Mantenimiento de Instalaciones Sanitarias. 75 121500 INSTALACIONES. 76 121501 Instalaciones Electricas. 77 121502 Instalaciones Sanitarias. 78 121503 Proteccion contra Incendio. 79 121504 Instalaciones Telefonicas. 80 121505 Instalaciones Deportivas. 81 121506 Aire Acondicionado y Ventilacion. 82 121508 Decoracion y Acabados. 83 121509 Otras Instalaciones. 84 122100 SEMOVIENTES. 85 123100 CONSTRUCCIONES INSTITUCIONALES EN PROCESO. 86 123200 URBANIZACION INSTITUCIONAL EN PROCESO. 87 123291 Unidad Ejecutora BID/ESPOL. 88 123300 REMODELACIONES INSTITUCIONALES EN PROCESO. 89 123500 CONSTRUCCIONES INSTITUCIONALES. 90 123600 URBANIZACION INSTITUCIONAL. 91 123700 REMODELACIONES INSTITUCIONALES. 92 124700 ACTIVOS FIJOS EN TRANSITO. 93 124701 Mobiliarios Adquiridos. 94 124702 Vehiculos. 95 124703 Maquinaria y Equipo. 96 125100 CONSTRUCCIONES USO PUBLICO EN PROCESO.

97 125200 CONSTRUCCIONES USO PUBLICO.

use afccosto . list Record# CC COD CC NOMBRE  $\mathbf{1}$ 100 DIRECCION GENERAL.  $\overline{2}$ 111 Asamblea General. 112 Concejo Politecnico. 3 4 113 Rectorado. 5 114 Secretaria General. 6 115 Asesoria y Apoyos Generales.  $\overline{7}$ 116 Oficina ESPOL-Quito. 8 117 Organismos Laborales. 9 118 Auditoria Interna. 10 119 Prosperina.  $11$ 121 Dir. de Invest. y Asesoria-Tecnica a la Industria.  $12$ 131 Direccion de Educacion Politecnica. 13 141 Direccion del Centro de Difusion y Publicaciones. 14 142 Relaciones Publicas. 143 Imprenta. 15  $16$ 200 ADMINISTRACION GENERAL. 17 211 Oficina del Director Administrativo. 18 212 Jefatura de Personal.  $19$ 213 Choferes. 20 214 Mensajeros. 21 215 Guardianes. 22 216 Conserjes. 23 217 Urbanizacion. 24 221 Oficina del Director Financiero. 25 222 Contabilidad. 26 223 Presupuesto. 27 224 Tesoreria. 28 225 Suministros. 29 300 DOCENCIA EN INGENIERIA. 30 311 Direccion de Ingenieria Electrica. 31 312 Laboratorios. 32 321 Direccion de Ingenieria Mecanica. 322 Taller Mecanico. 33 34 323 Laboratorios de Metalurgia Mecanica. 35 324 Laboratorios de Conversion Mecanica. 36 325 Laboratorios de Mecanica de Solidos. 37 326 Generales. 327 Seminarios y Cursos. 38 39 331 Direccion de Geologia, Minas y Petroleo. 40 332 Laboratorios. 41 333 Proyecto ESPOL-ORSTOM. 42 334 Post-Grado. 43 341 Dir. de Ingenieria Maritima y Ciencias del Mar. 44 342 Laboratorios. 351 Direccion de Matematicas. 45 46 361 Direccion de Fisica. 47 362 Laboratorios de Fisica. 48 371 Direccion de Quimica. 49 372 Cromatografia de Gases. 50 373 Laboratorios. 51 374 Oficina de Tecnologia de Esmeraldas. 52 381 Direccion de Estudios Generales. 53 382 Laboratorios.

 $JJ$ AAA EDMOEFHA IEFWAFNAINHA' 56 411 Direccion Instituto Tecnologico. 57 421 Direccion Escuela de Pesqueria. 58 431 Direccion Escuela de Arqueologia. 59 441 Direccion Escuela de Tecnologia Mecanica. 60 442 Taller de Tecnologia Mecanica. 61 451 Direccion Escuela de Tecnologia de Alimentos. 461 Direccion Escuela de Tecnologia en Electricidad. 62 471 Dir. de Tecnologia de Refrigerac. y Aire Acondic. 63 64 481 Direccion Escuela de Computacion. 500 AYUDAS A LA ENSENANZA. 65 511 Jefatura del Almacen Politecnico. 66 67 521 Direccion de Tecnologia Educativa. 68 531 Direccion de CESERCOMP. 541 Tripulacion del Buque Escuela. 69 70 551 Direccion de Servicios Bibliotecarios. 71 561 Jefatura del Taller de Modelaje. 571 Direccion del Museo Politecnico. 72 73 572 Actividades Culturales. 74 600 BIENESTAR POLITECNICO Y AFINES. 75 611 Direccion del Bienestar Politecnico. 612 Dispensario Medico. 76 77 613 Dispensario Odontologico. 78 614 Trabajadora Social. 79 615 Comedor Politecnico. 80 616 Planificacion Deportiva. 81 617 Asociaciones Estudiantiles. 82 618 FEPOL. 83 619 FEPE. 84 700 UNIDAD DE PLANIFICACION. 85 711 Direccion de Unidad de Planificacion. 86 800 UNIDAD DE CONSTRUCCION Y MANTENIMIENTO. 811 Construcciones. 87 88 812 Mantenimiento.

- 89 900 UNIDAD EJECUTORA CONTRATO PRESTAMO BID/ESPOL.
- 90
- 911 Direccion de la Unidad Ejecutora BID/ESPOL.

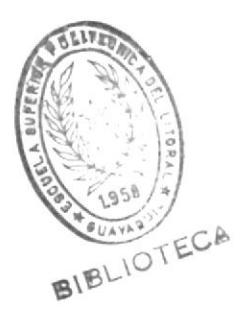

## $A \quad P \quad E \quad N \quad D \quad I \quad C \quad E \quad \# \quad 2 \quad z$

 $\mathcal{F}$  and  $\mathcal{F}$  and  $\mathcal{F}$ 

"DISENIO DE REPORTES POR PANTALLA E IMPRESORA"

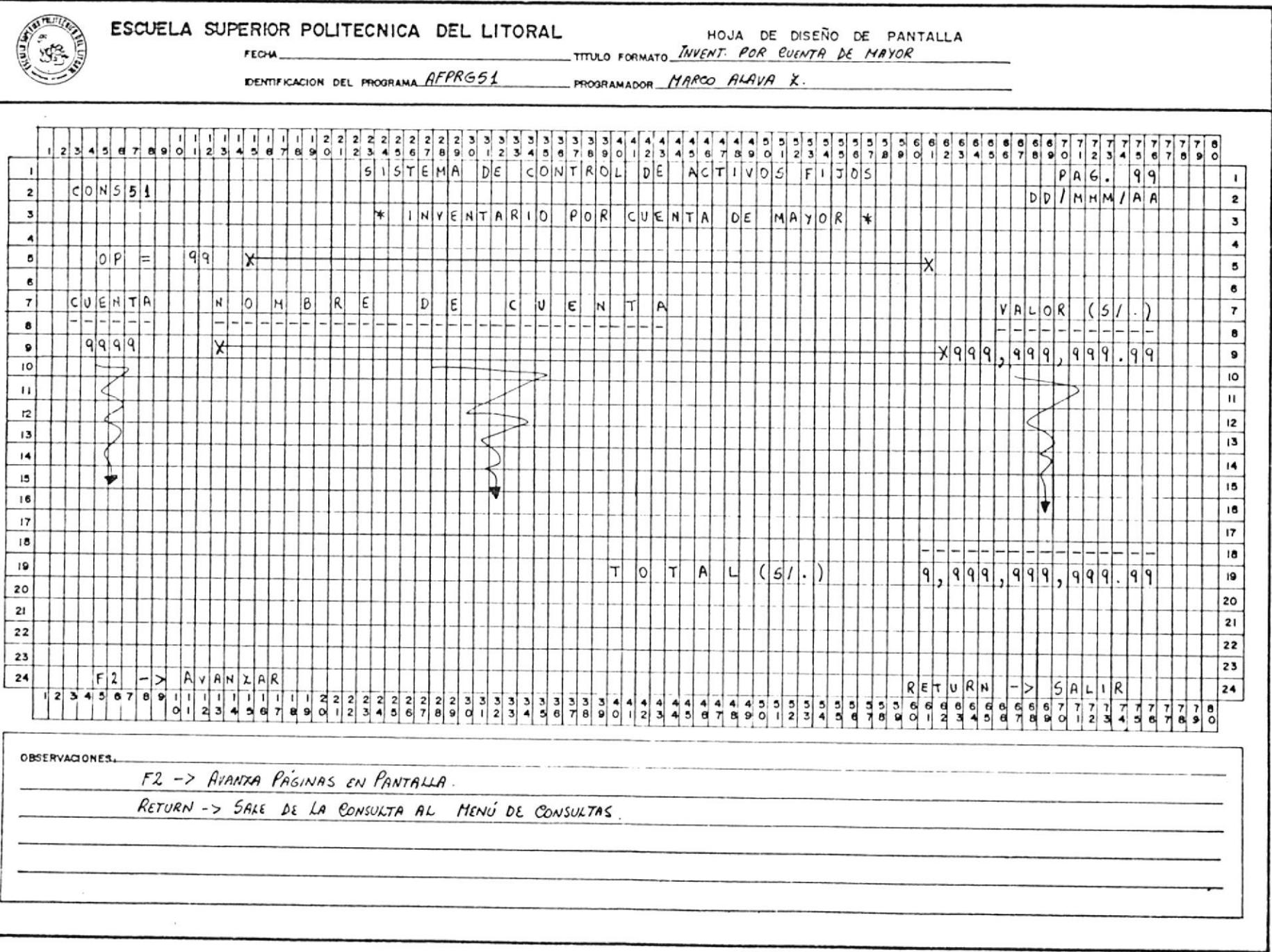

 $\sim 10^{-11}$ 

 $\sim$  100  $\mu$ 

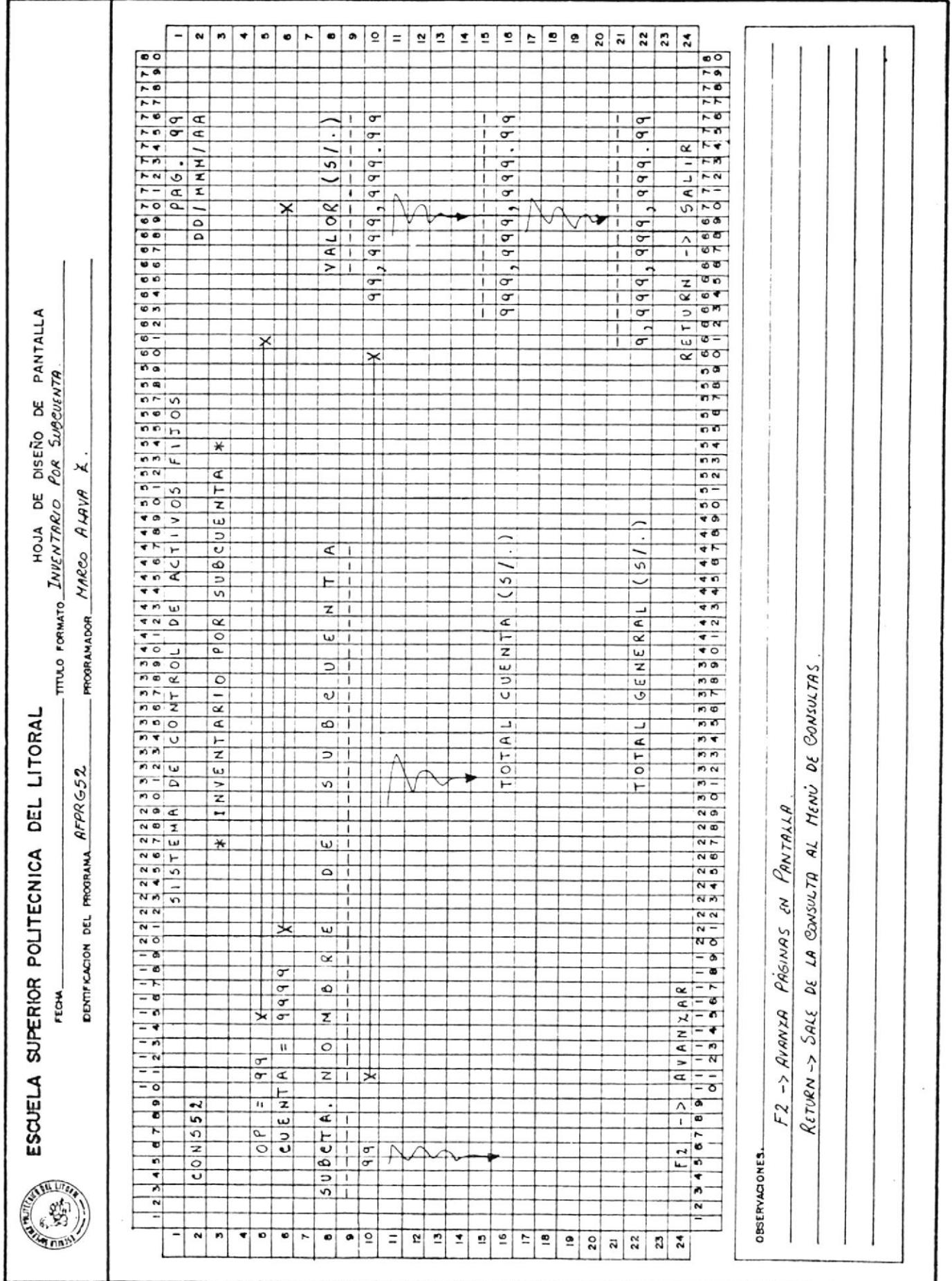

 $\ddot{\phantom{0}}$ 

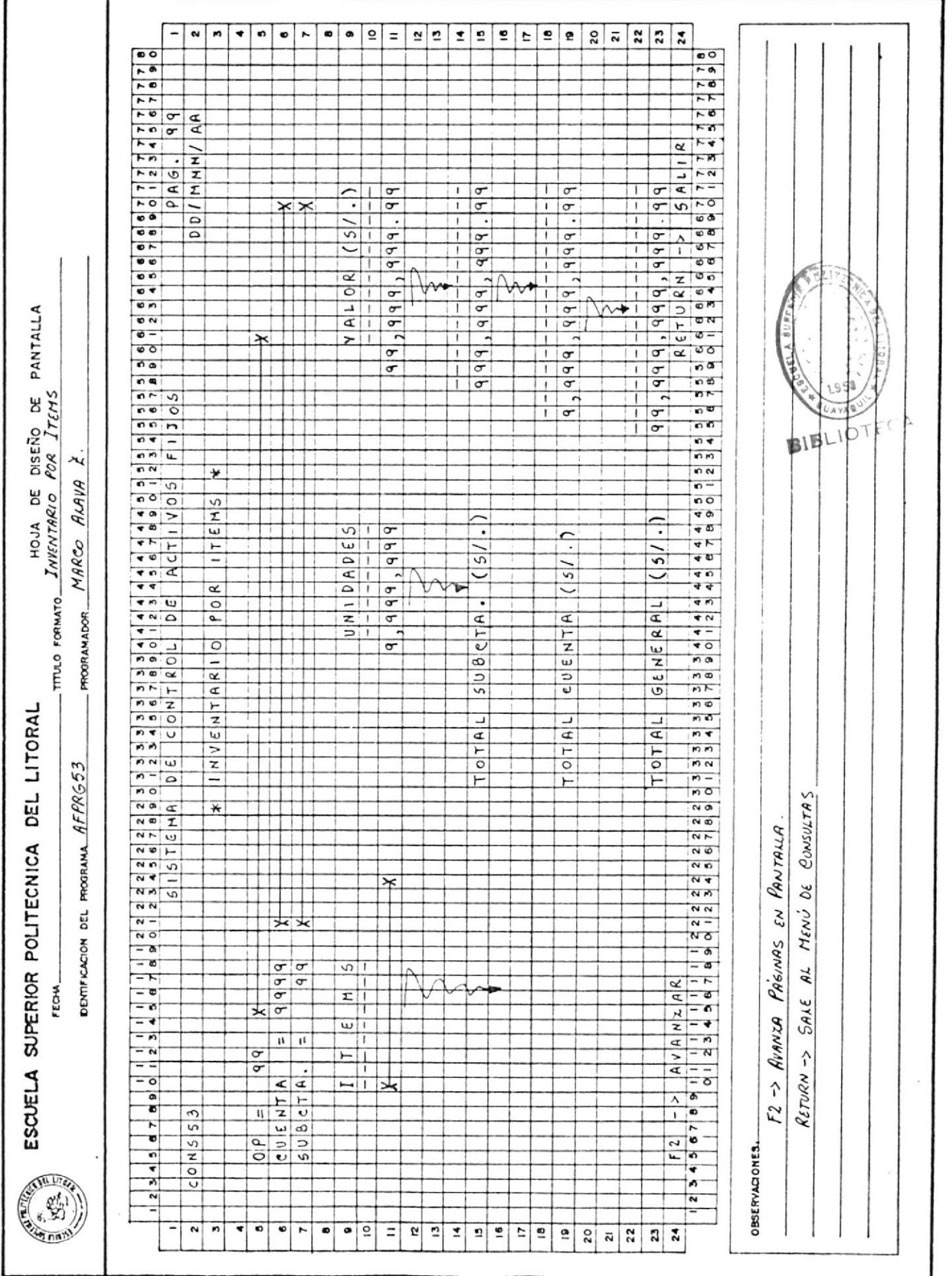

 $\epsilon$ 

 $\bar{z}$ 

 $\tilde{\omega}$ 

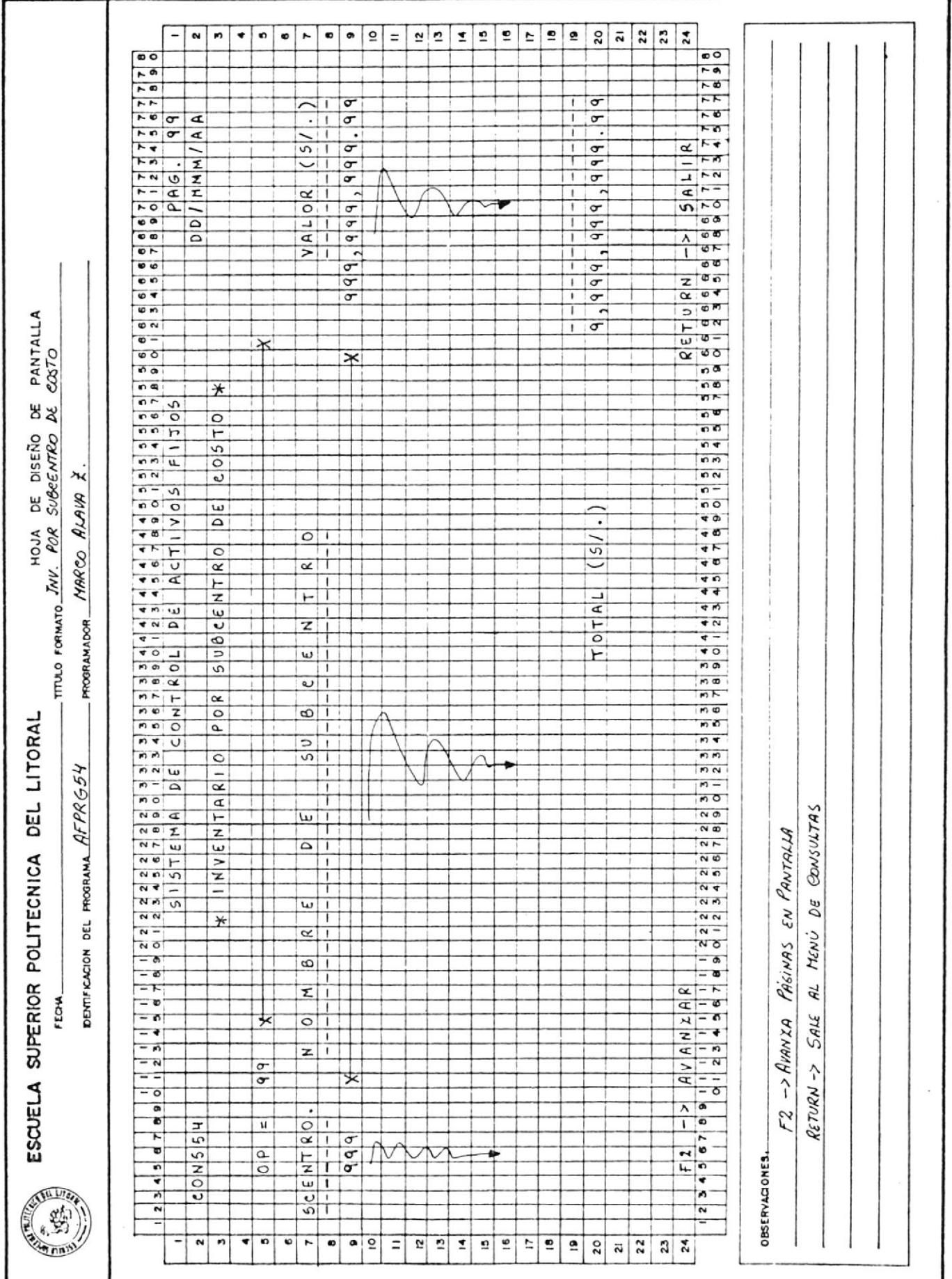

.

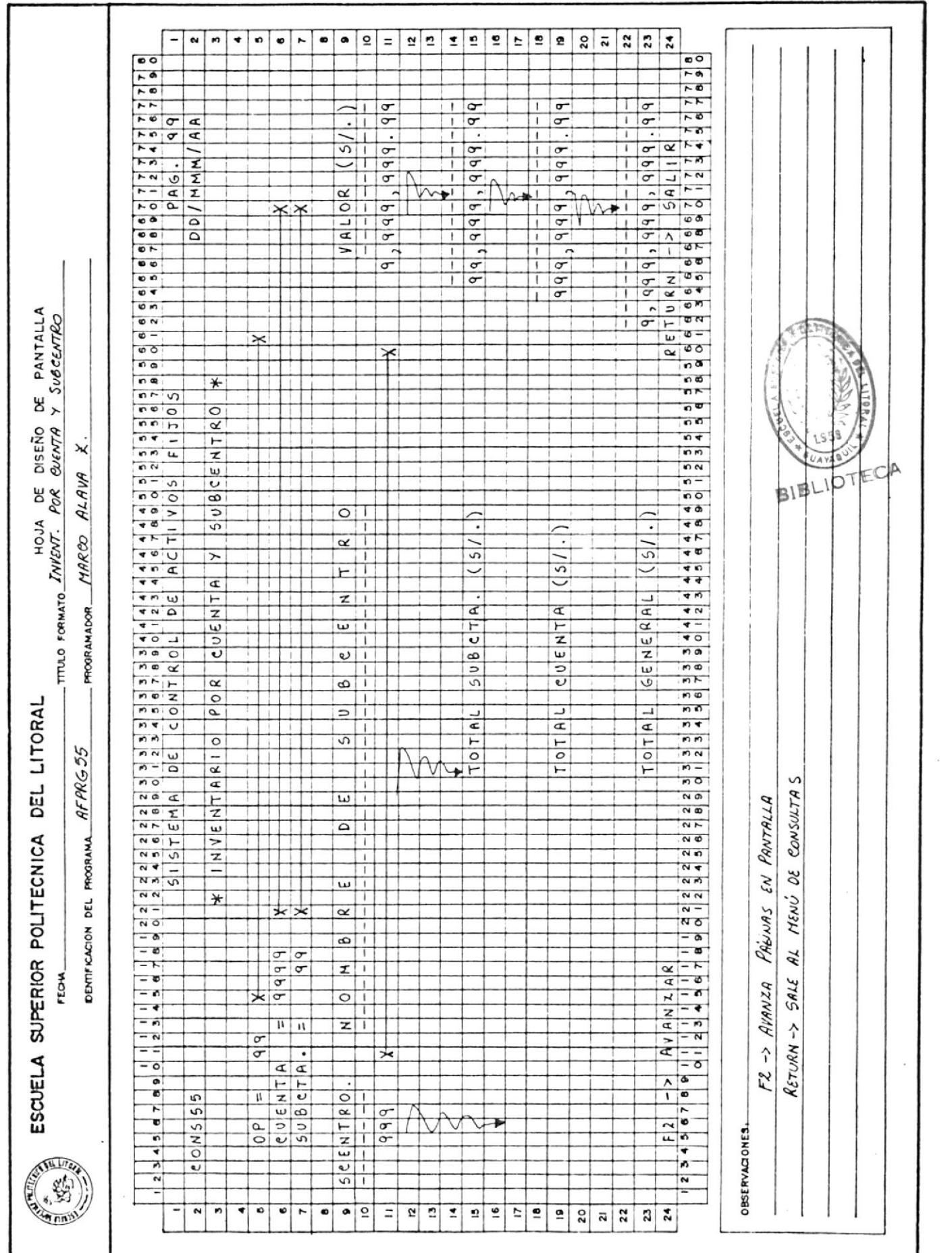

 $\hat{\mathbf{r}}$ 

 $\bar{\mathbf{z}}$ 

 $\sim$ 

 $\frac{1}{2}$  ,  $\frac{1}{2}$ 

 $\epsilon$ 

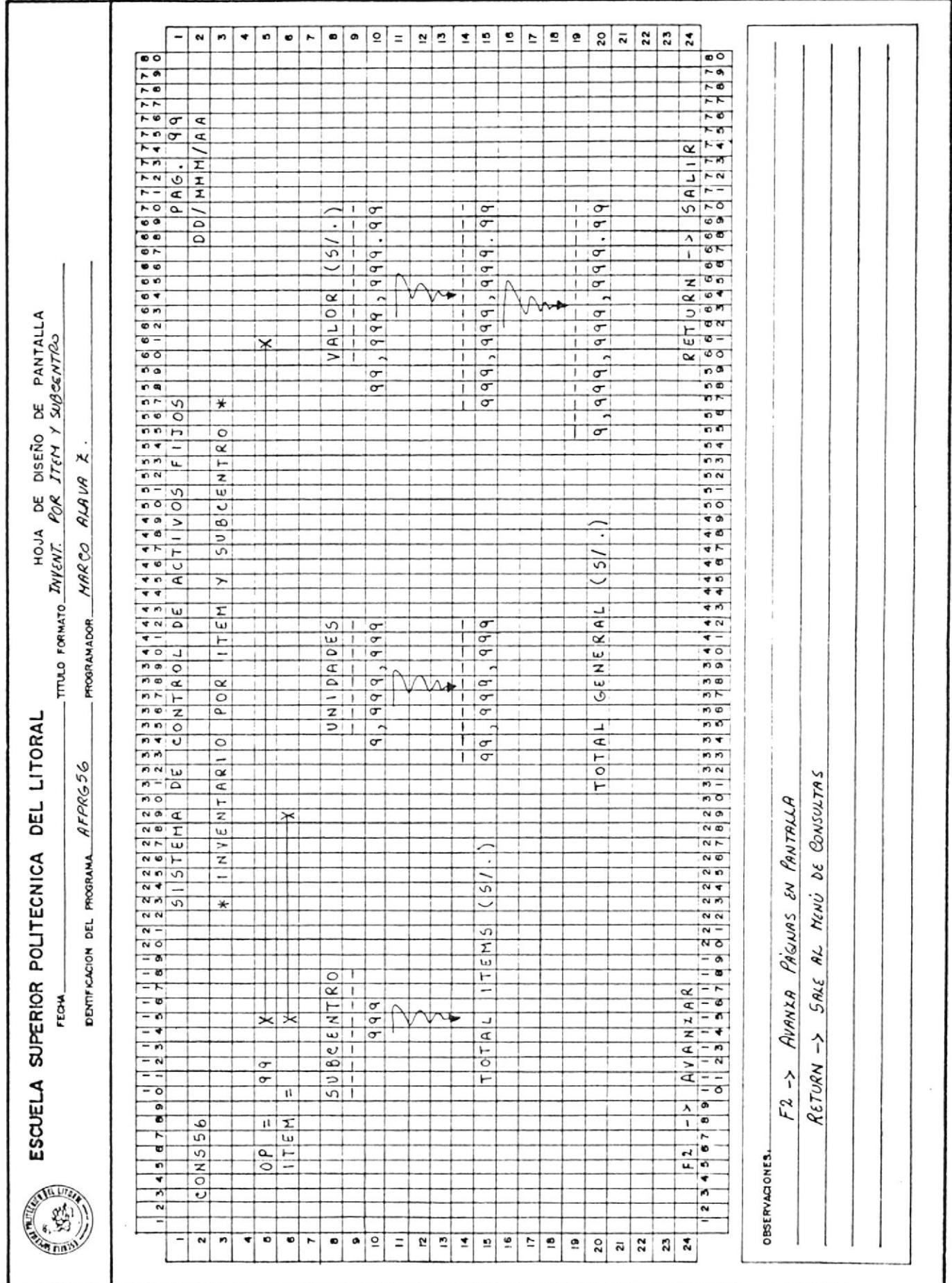

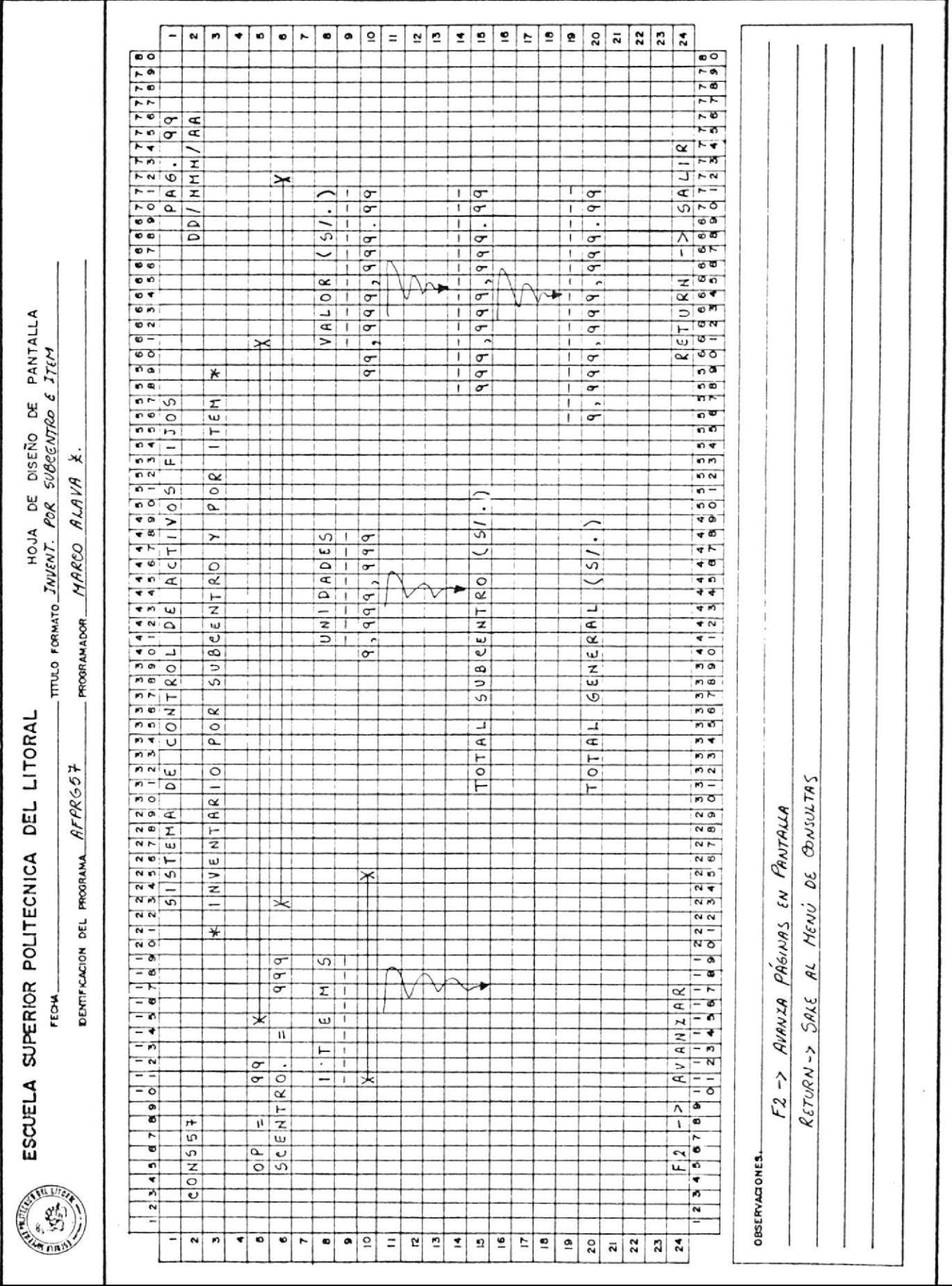

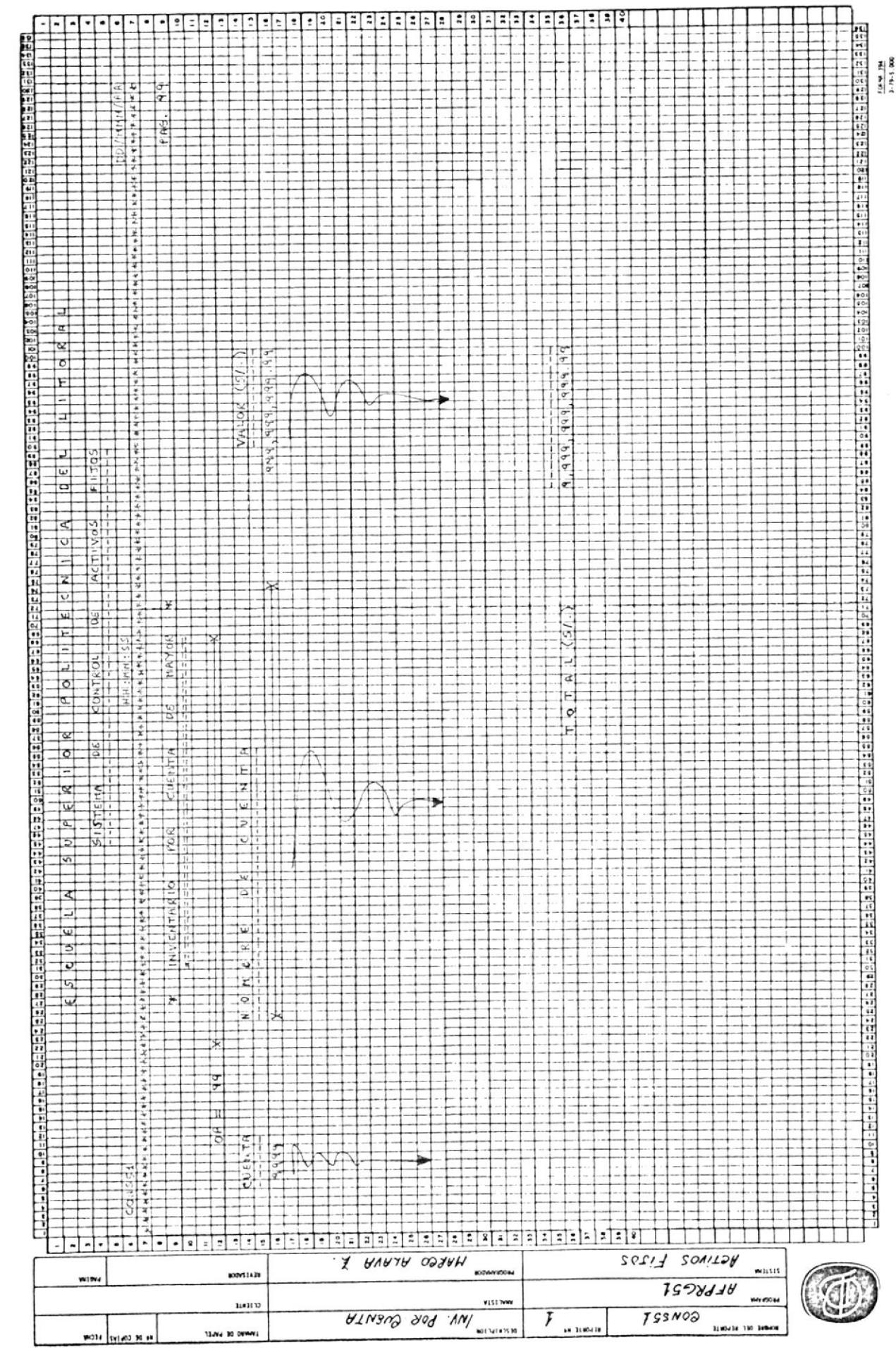

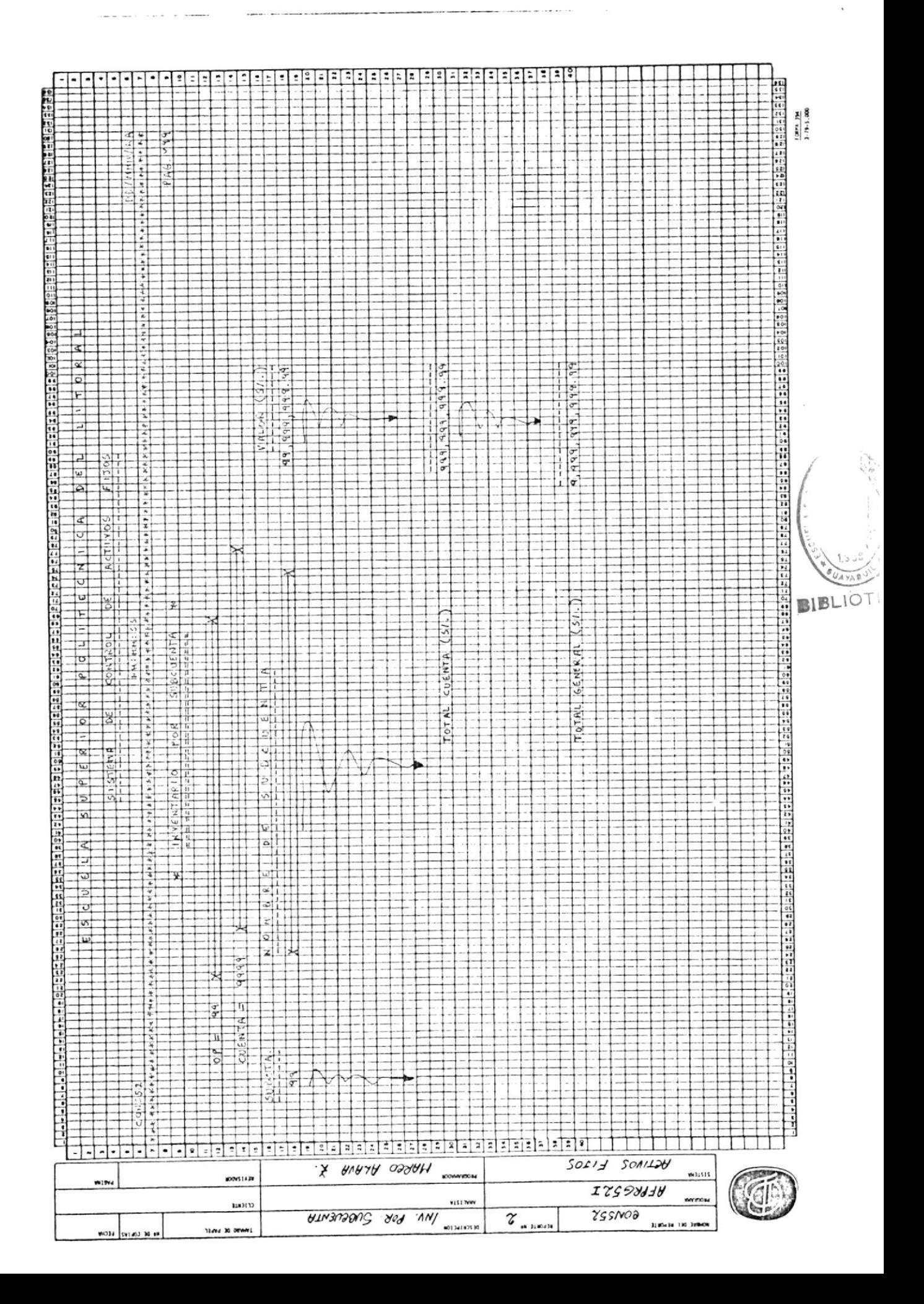

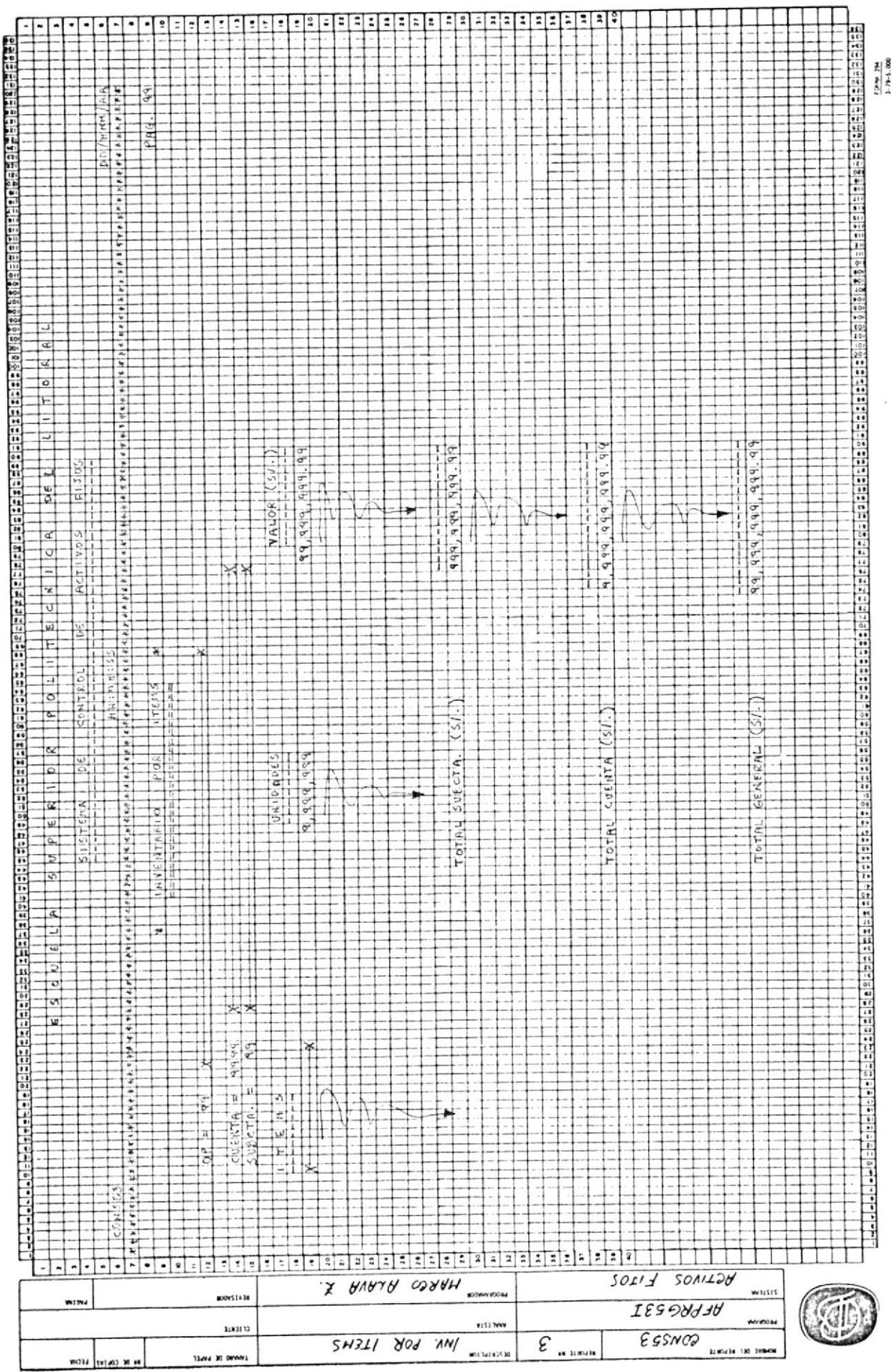
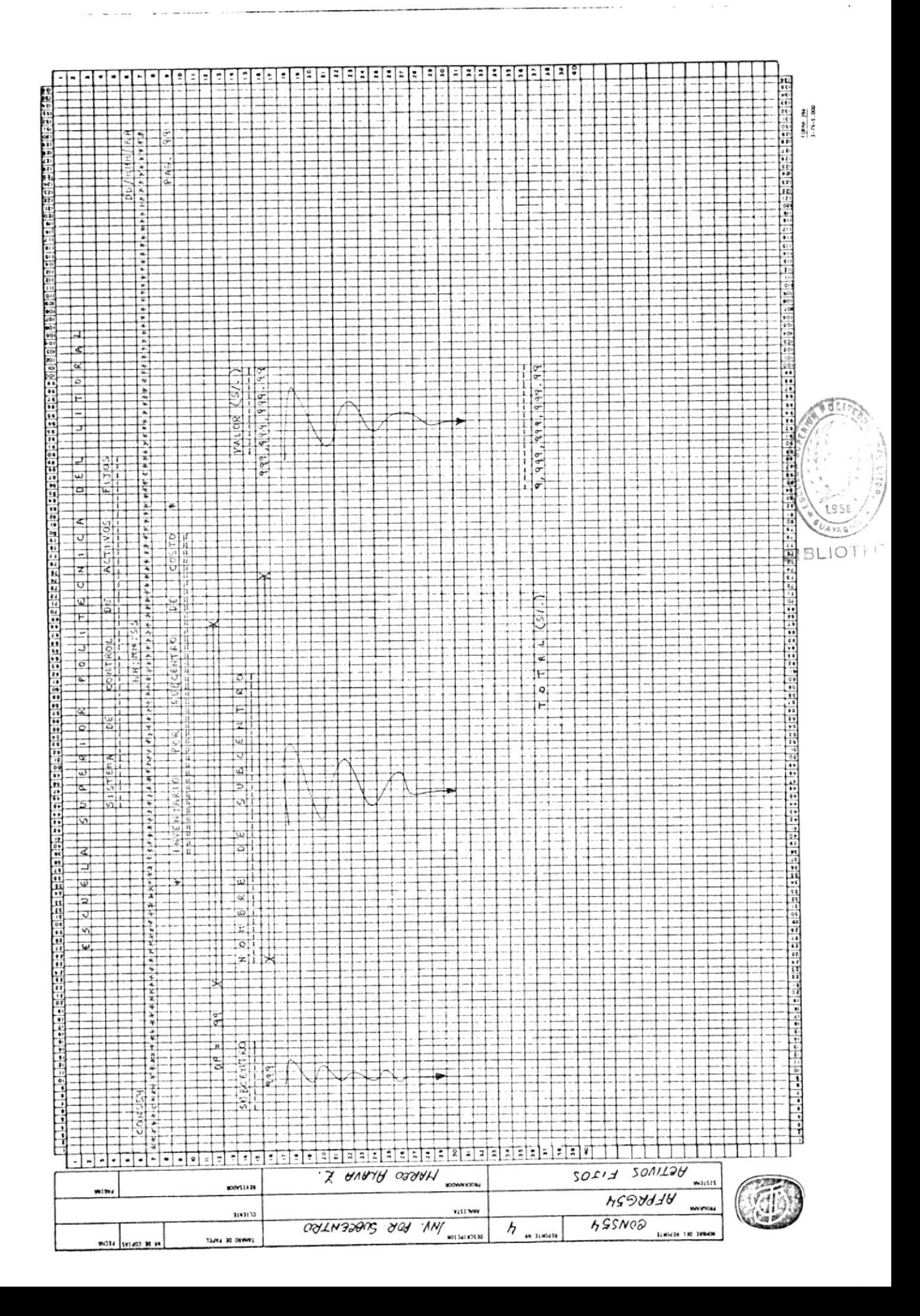

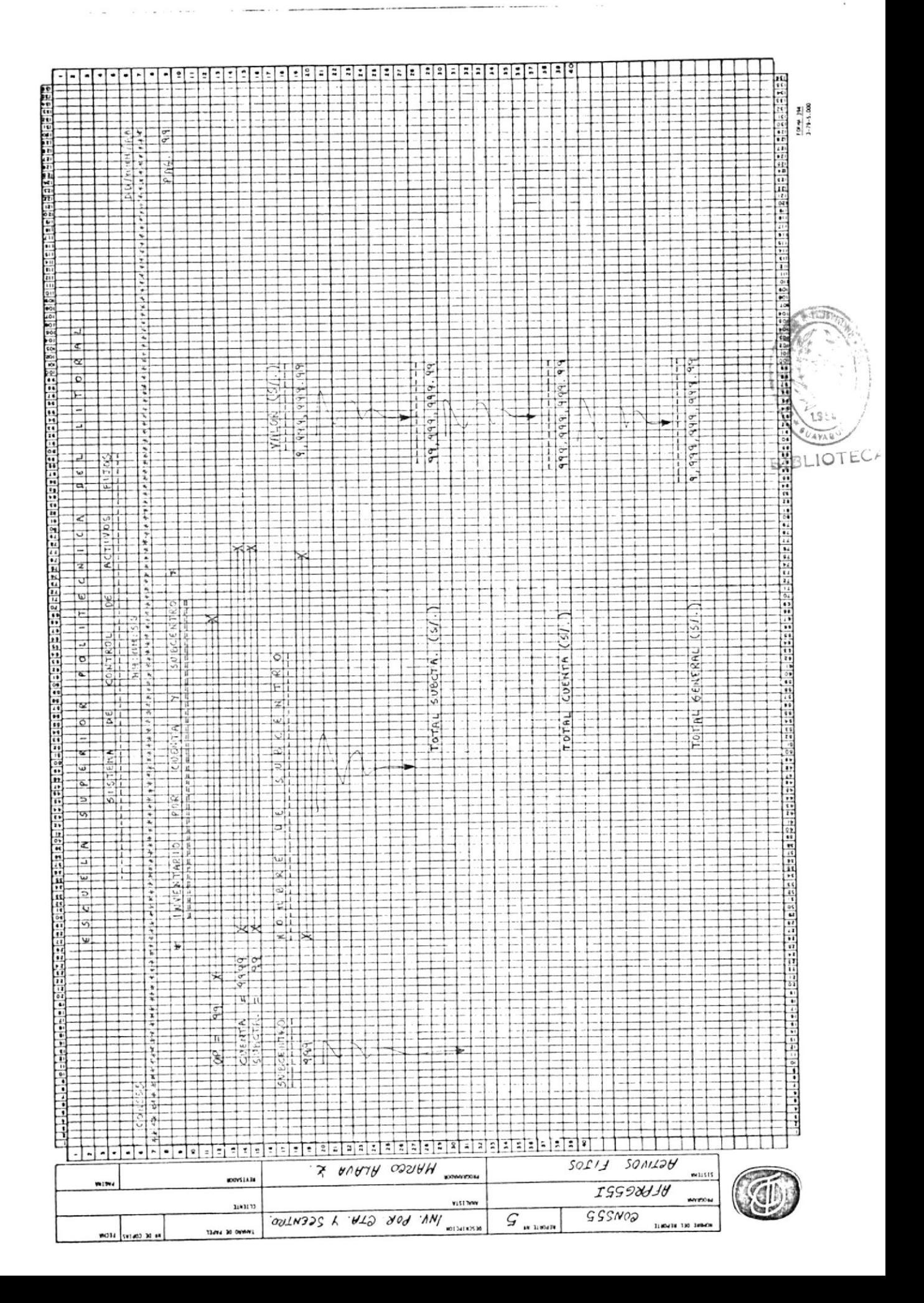

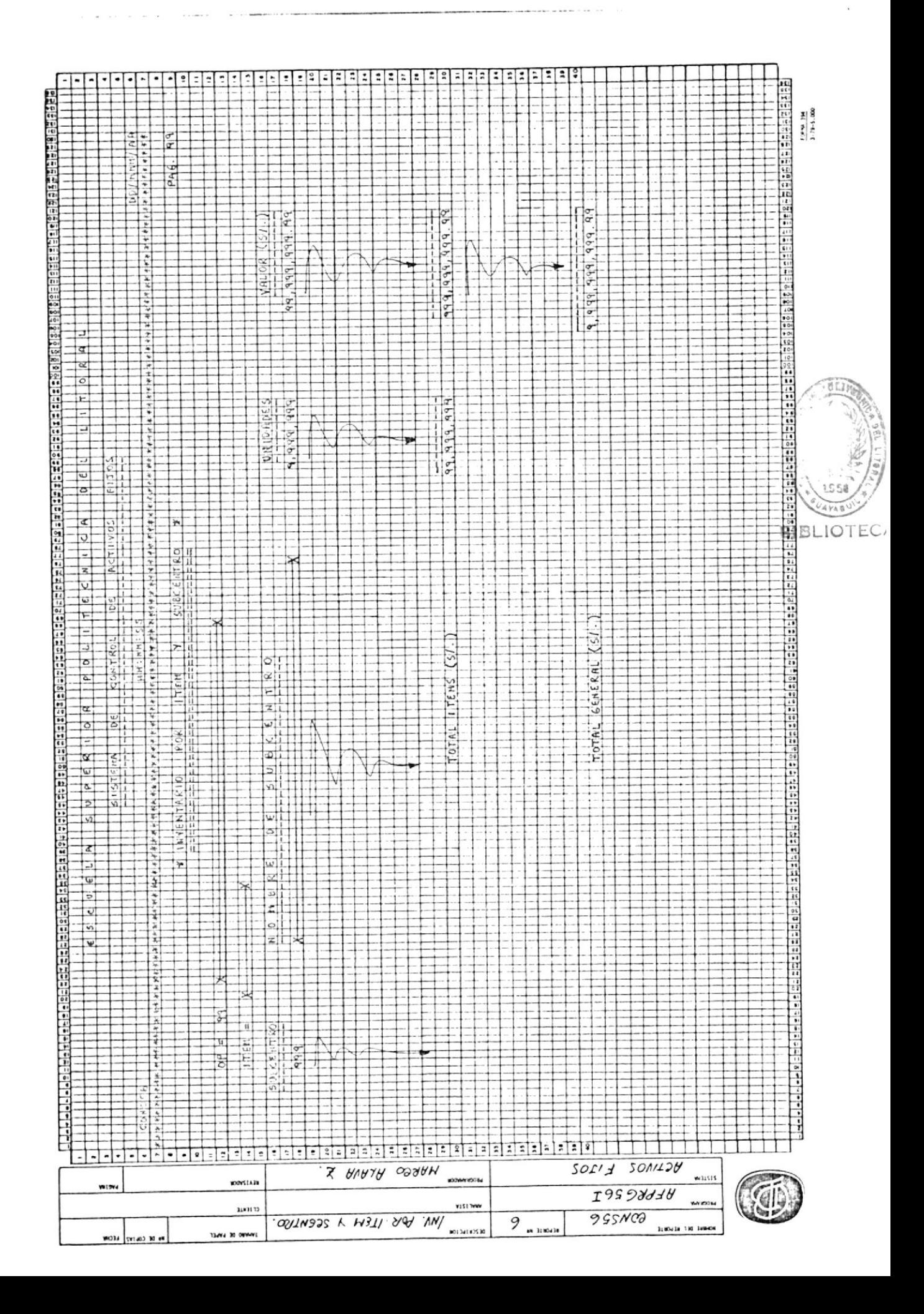

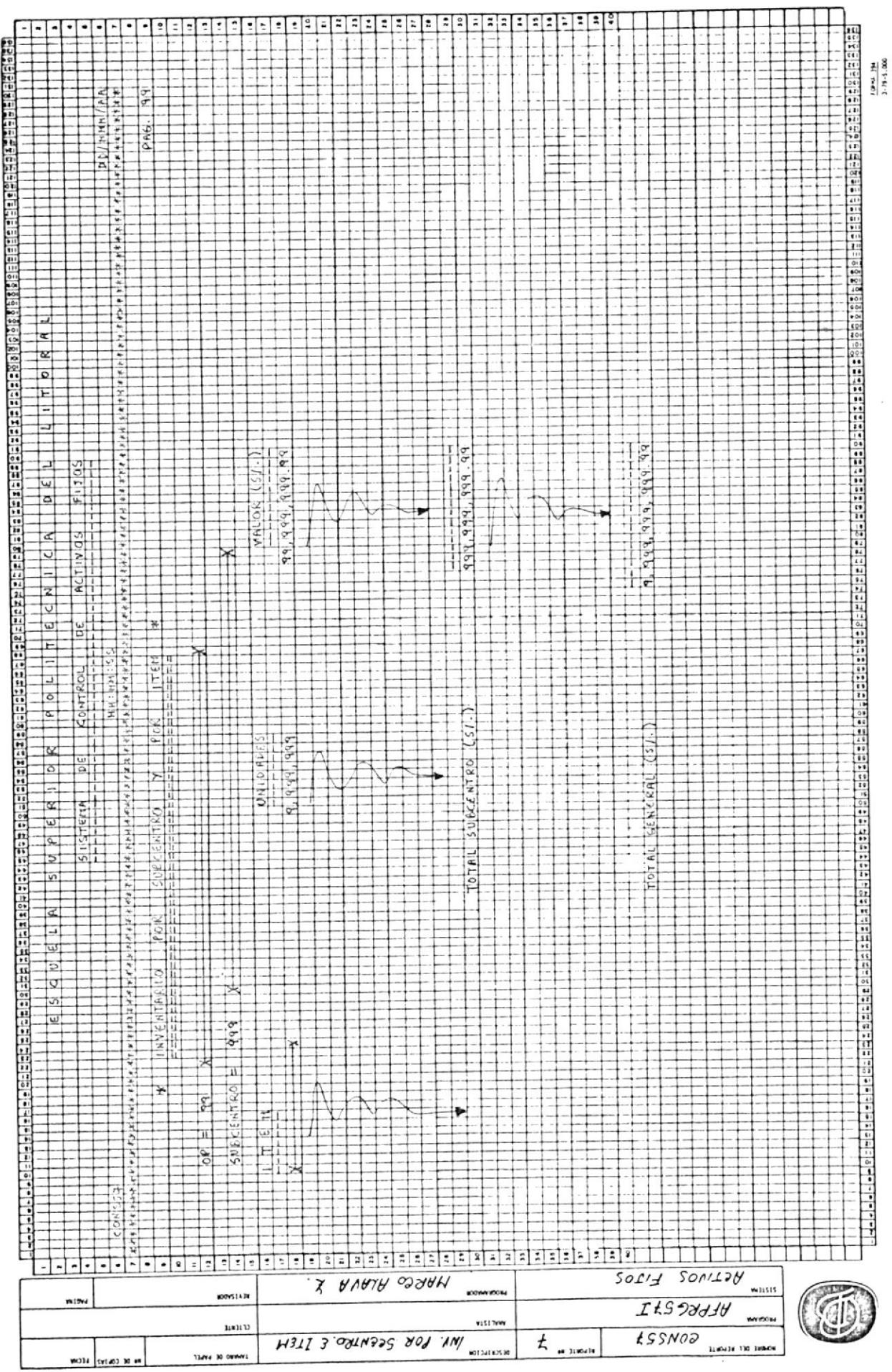

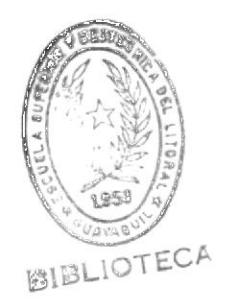

## $A \quad P \quad E \quad N \quad D \quad I \quad C \quad E \quad \# \quad 3 \quad z$

"COMPROBANTES DE ENTRADA AL SISTEMA"

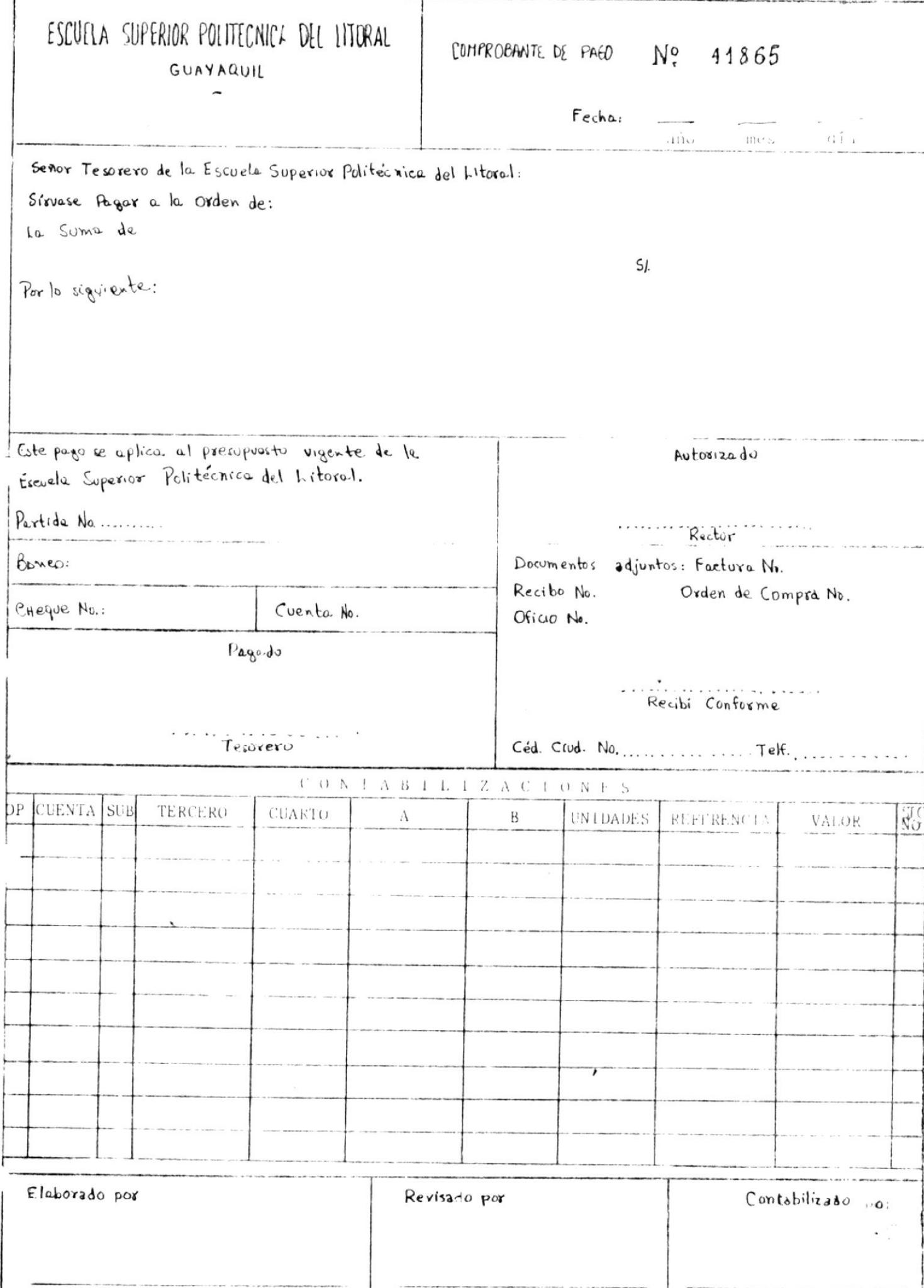

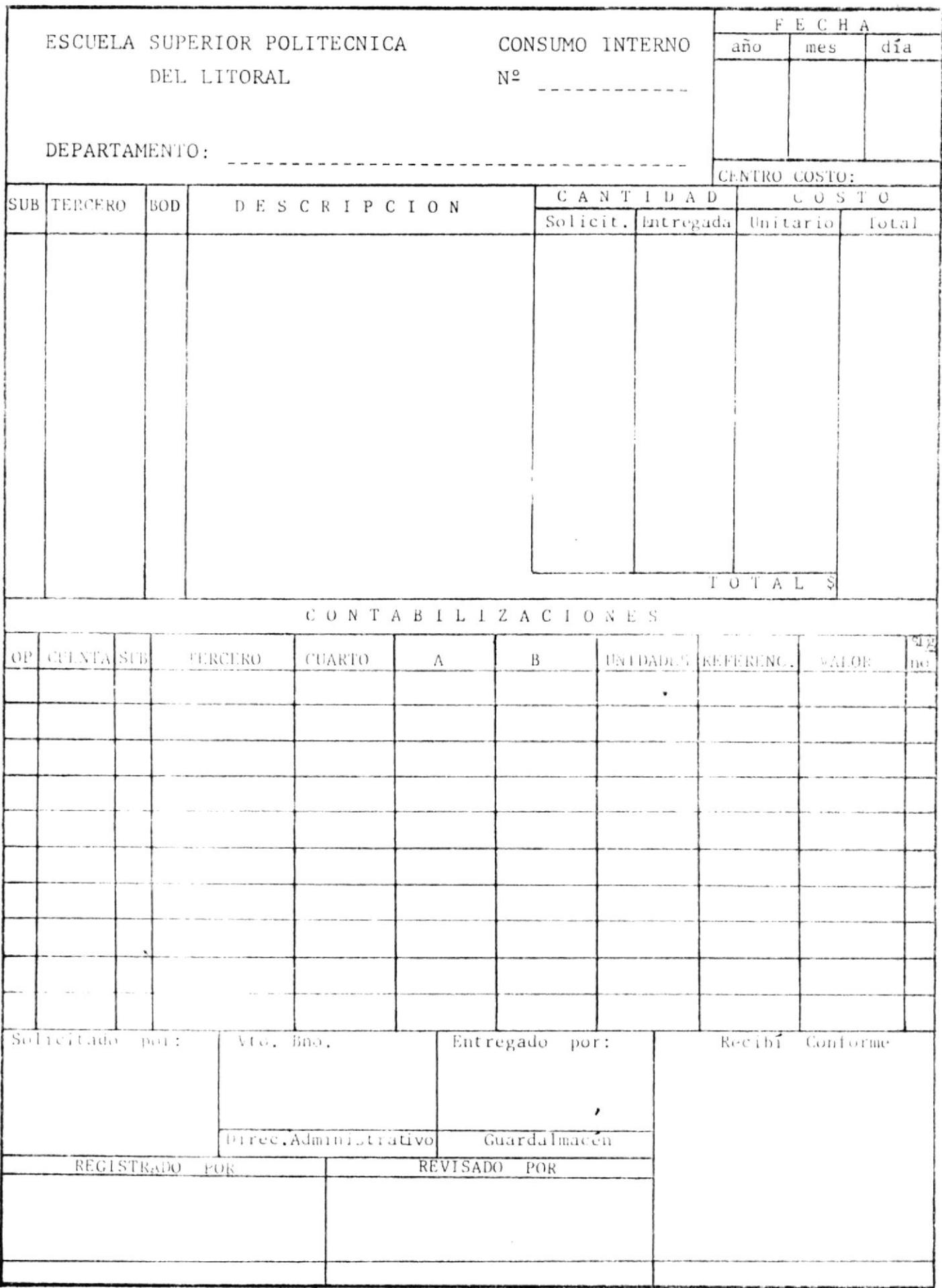

 $\tilde{\chi}^{-1.6}$ 

.<br>ENTRADA

CONTABILIDAD

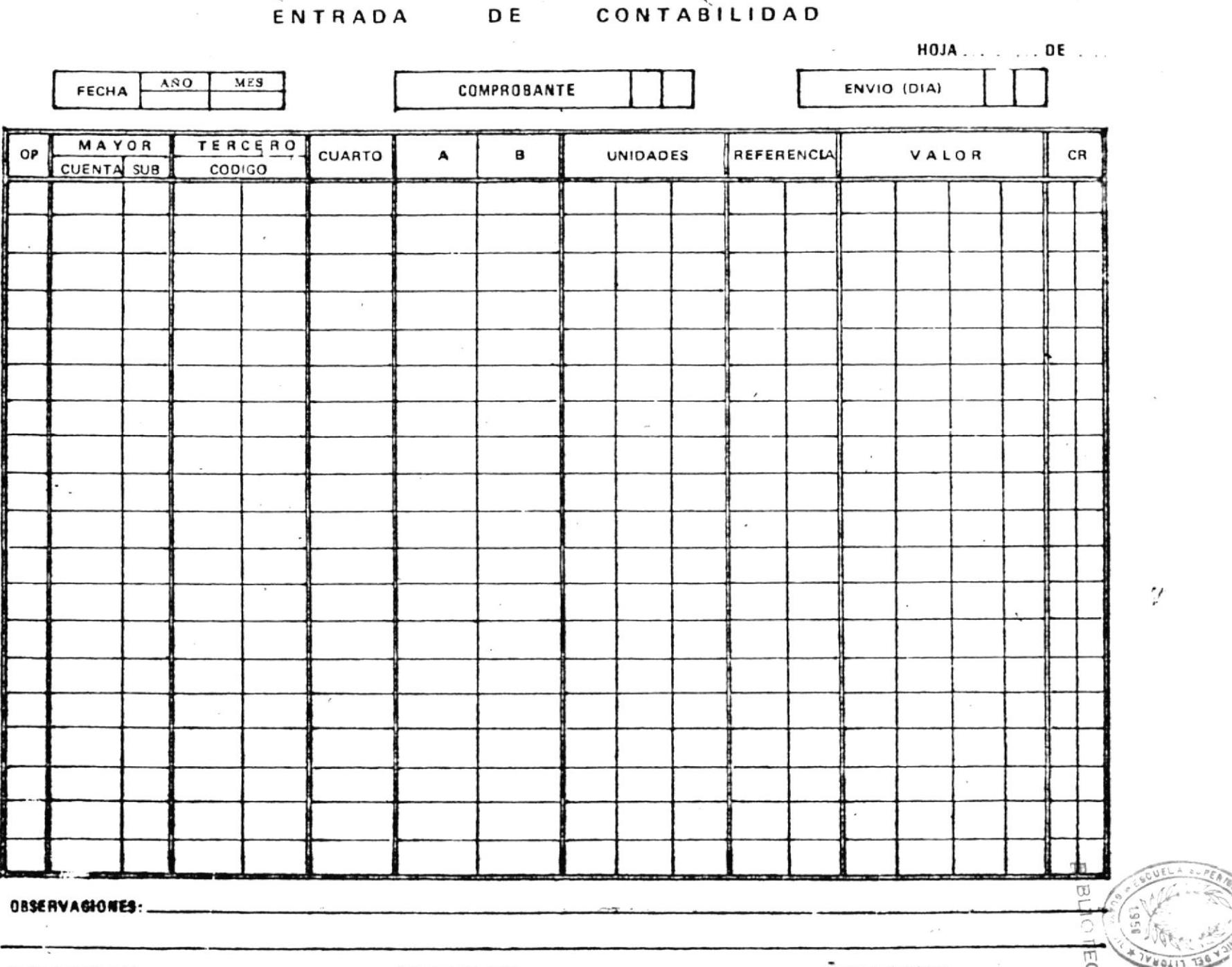

ELASSRADO POR: ...................

 $\sim$ 

REVISADO POR: ..................

 $\sim$ 

APROBADO POR: ............

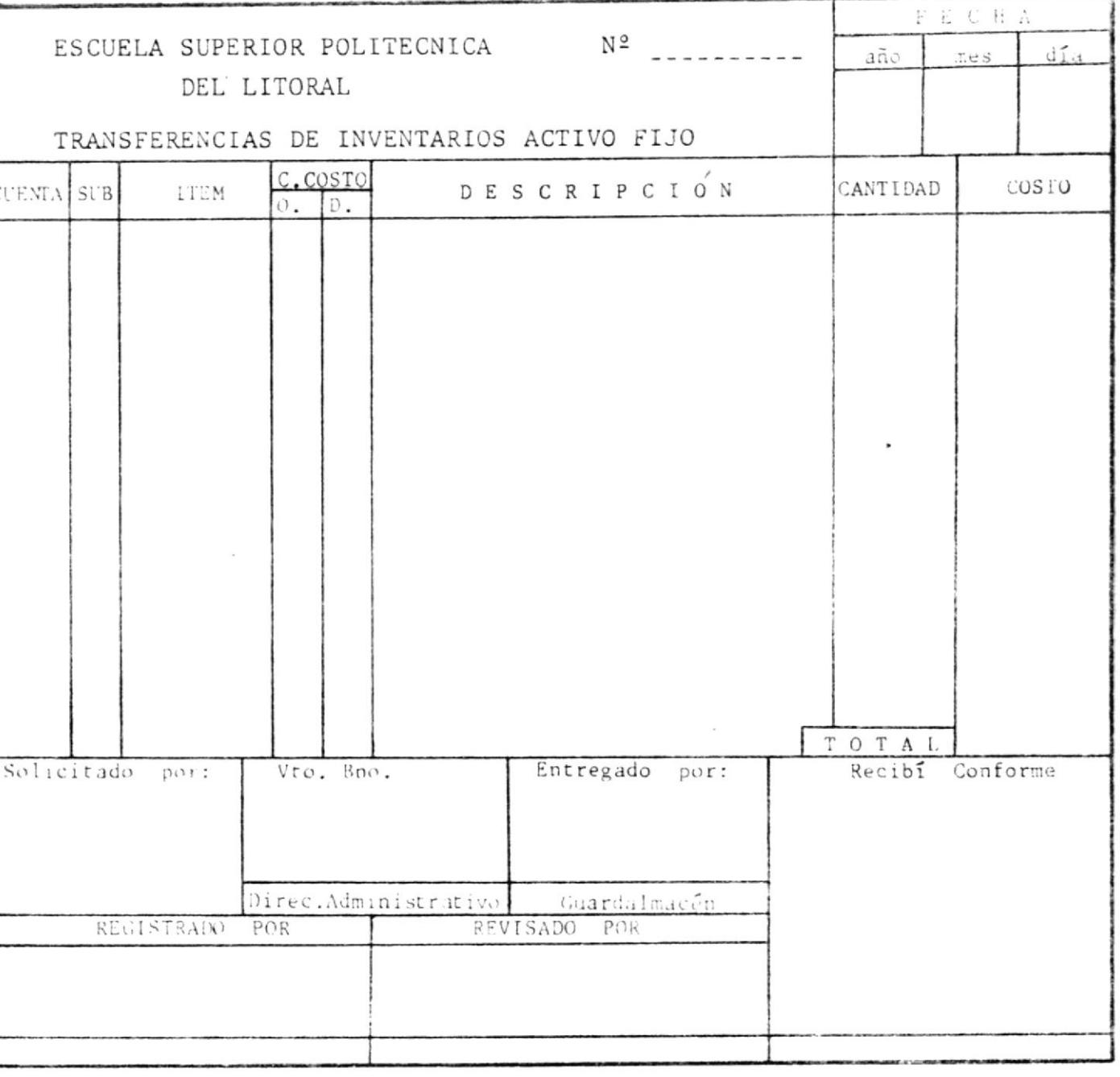

 $\sim$